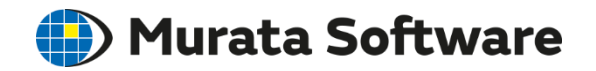

## Femtet Seminar

# Understanding Fluid Analysis

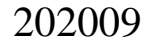

All Rights Reserved, Copyright © Murata Software Co., Ltd.

### Table of Contents

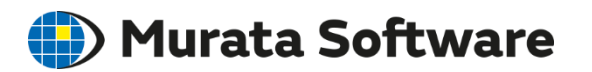

### Basic

- 1. Overview of Fluid Analysis & Fluid-Thermal Analysis
- 2. Analysis Setting
- 3. Modeling
- 4. Results Display

### Advanced

5. How to Cope with Non-convergence 6. Mesh Setting near Wall Surface

### pendix

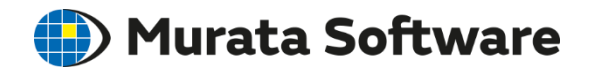

## 1. Overview of Fluid Analysis & Fluid-Thermal Analysis

### Functionalities

Murata Software

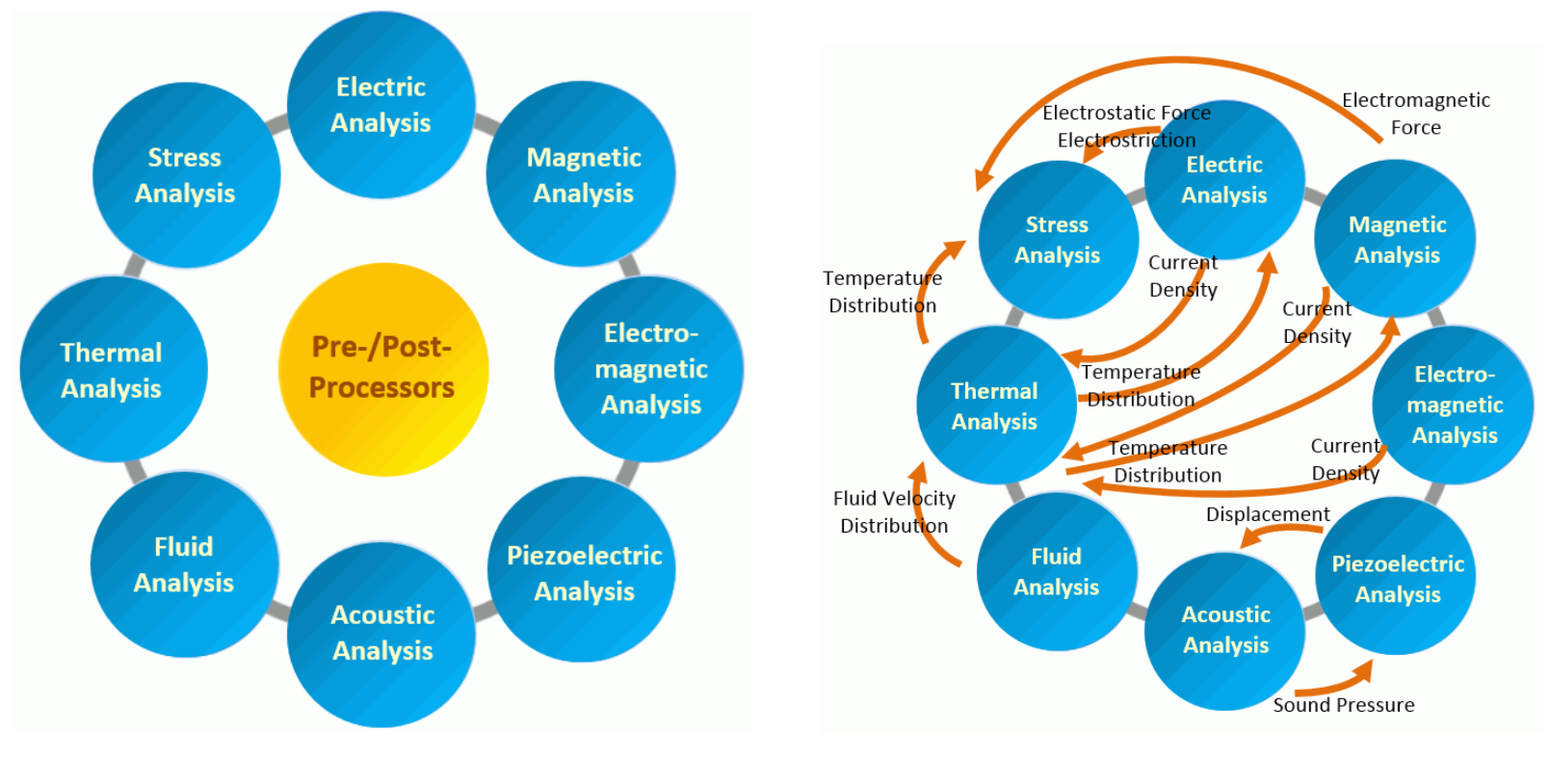

Solvers Multiphysics

## Fluid Analysis

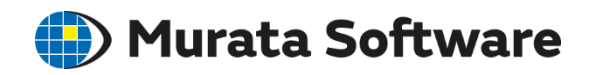

### Analysis Type

- ・Steady-state
- ・Transient analysis

### Analysis Domain

- 2D
- ・3D

### Calculation Method

- ・Laminar Flow
- ・Turbulent Flow (Realizable K-ε Model)

### Preconditions

・Incompressible Flow Density stays unchanged Inflow and outflow must be set together Flow velocity is less than a third of sound speed

> Air  $\sim$ 100m/s Water  $\sim$  500 m/s

・Single-phase Flow Single type of flow only (Multiple flows are possible if there are separate paths)

\*Analysis with buoyancy taken into account is not supported by Femtet version 2019.0 or before

## Analysis Example

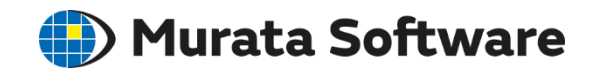

Flow in the flow path with an obstacle (see Tutorial)

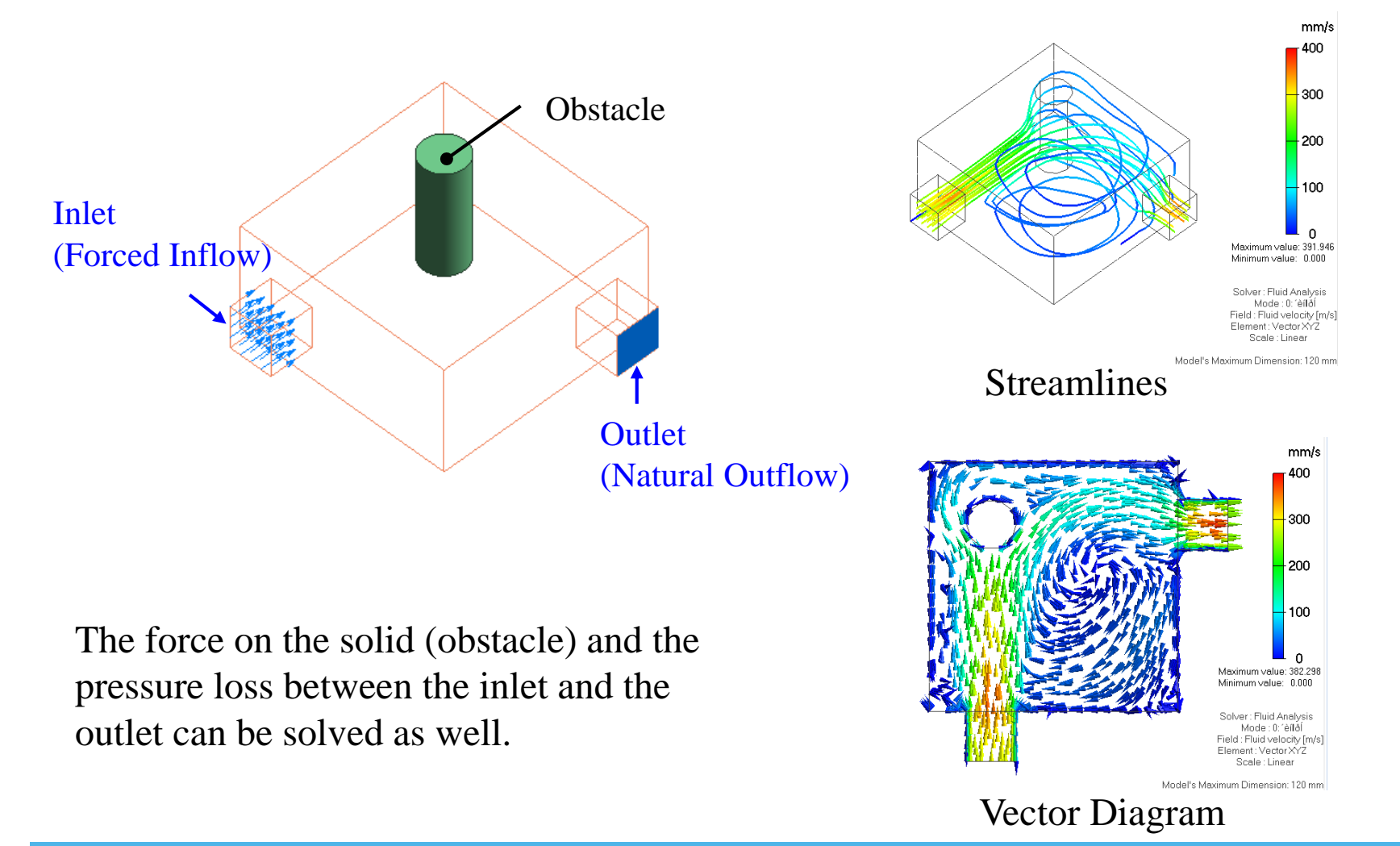

### Fluid-Thermal Analysis

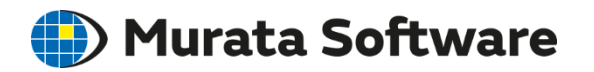

### Analysis Type for Fluid

- ・Steady-state Analysis
- ・Transient Analysis

### Analysis Type for Heat Conduction

- ・Steady-state Analysis
- ・Transient Analysis

Steady-state analysis is applied to the fluid, and then thermal analysis (steady-state or transient) is executed.

Taken into account are the effects of:

- ・Convection
- ・Heat transfer by turbulent flow

Femtet version 2019.0 or before does not support the analysis that takes into account the buoyancy or the temperature dependency of fluid material.

### Steady-state Fluid & Steady-state Thermal<sup>1</sup> Murata Software

Cooling of IC by Forced Convection (Fluid-Thermal Analysis Example 3)

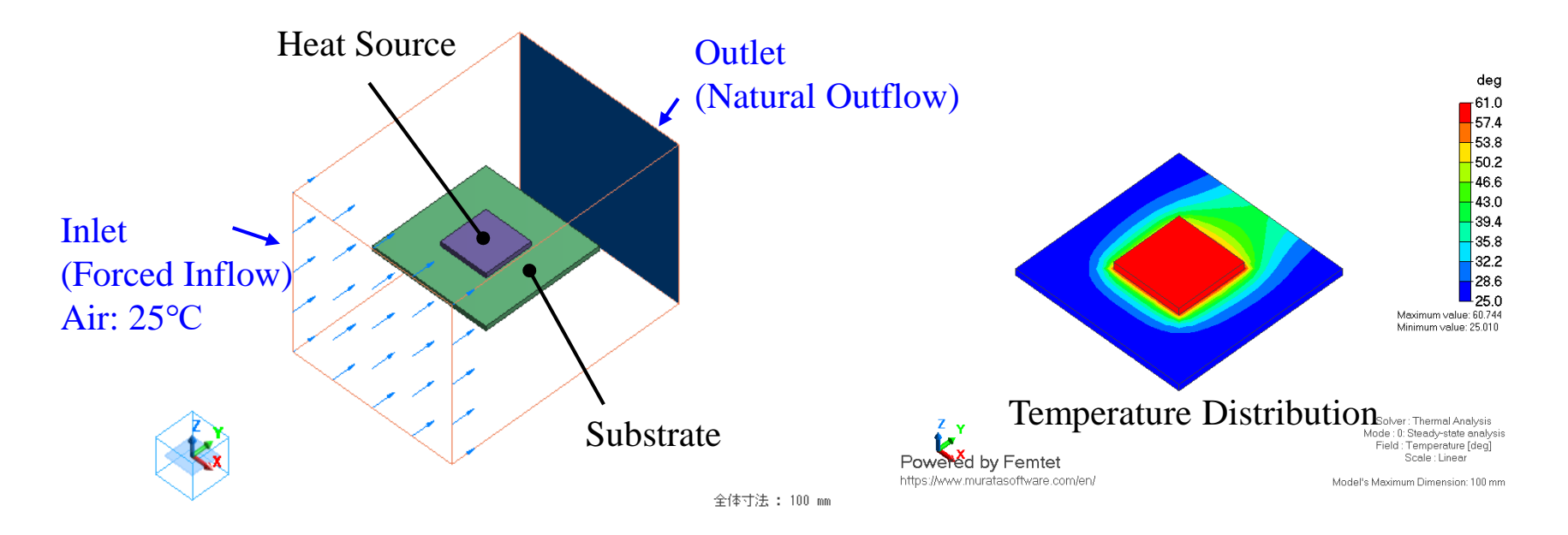

The heat is carried in the downstream by the forced convection. The temperature distribution of the fluid is calculated as well.

In the simple fluid analysis, the temperature of the fluid is not calculated. (see appendix 7-4)

### Steady-state Fluid & Transient Thermal  $\bigoplus$  Murata Software

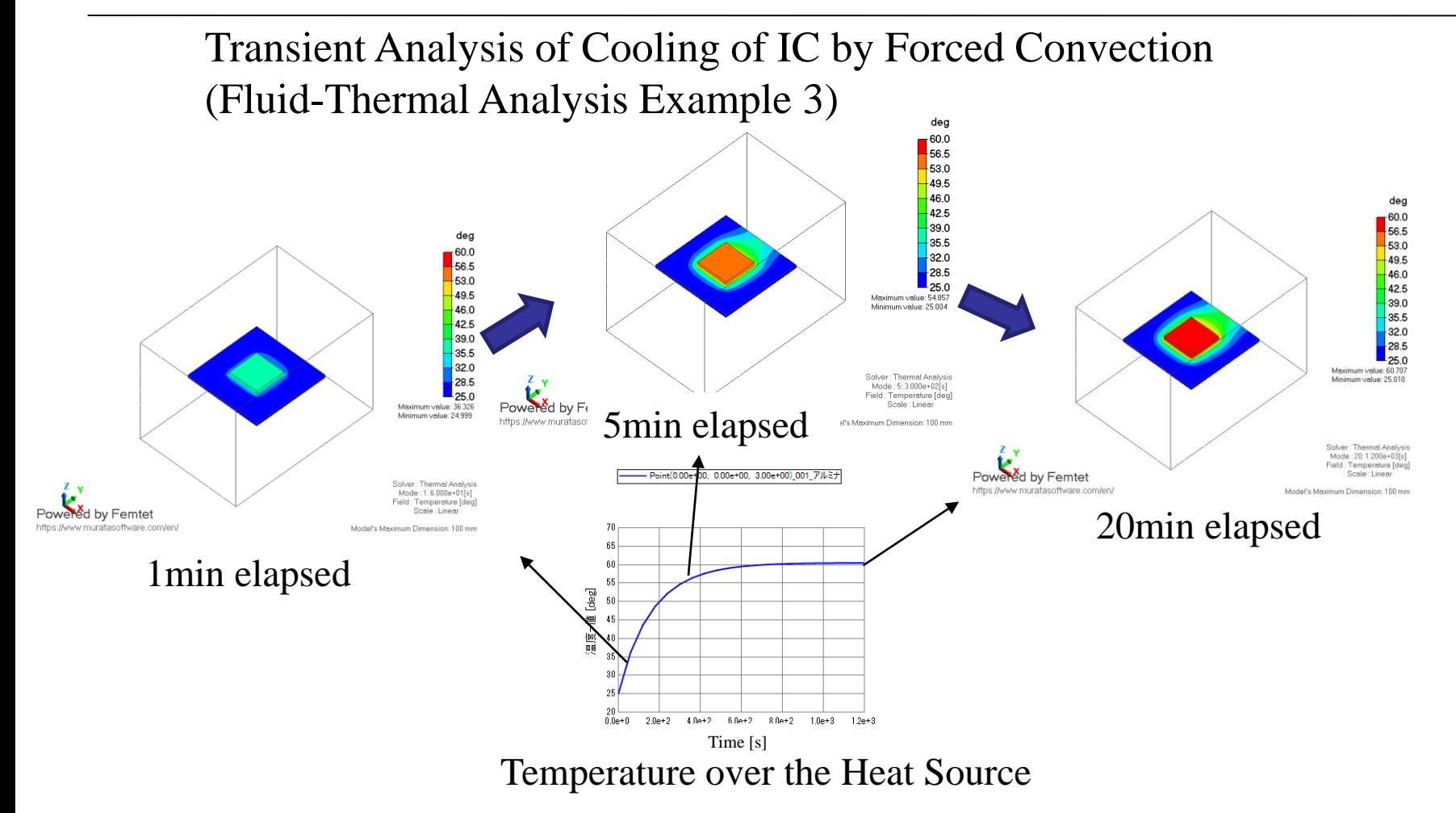

The state of flow is constant. Temperature rise is calculated from the start. The reached temperature will be the same as that of the steady-state analysis.

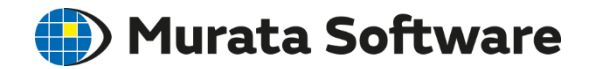

## 2. Analysis Setting

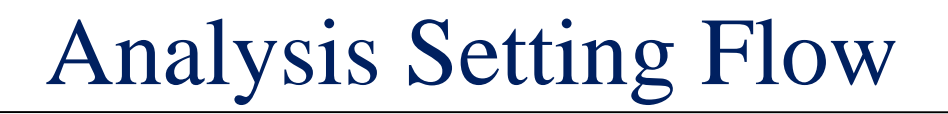

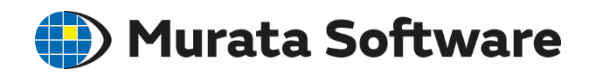

### Basic Flow Common to All Solvers

①Analysis Condition

Solver setting, etc.

②Body Attribute / Material Property

Body attribute setup. Material setup from the material DB or direct input.

③Boundary Condition

Setting body surface state as a boundary condition.

### ④Mesh Size

Space accuracy setting.

## Analysis Setting Example

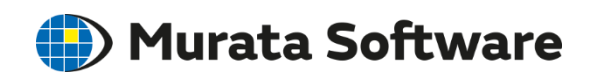

 $\leq$ Basic Flow of Settings $>$ 

①Analysis Condition Select fluid analysis.

②Body Attribute & **Material Property** 

Type only name for body attribute. Select air or water from the material DB.

#### ③Boundary Condition

[Inlet]: Set forced inflow (flow velocity) [Outlet]: Set natural outflow

#### ②Select air or water ③Set Inlet  $\times$  $\Box$ Body Attribute/Material Property Setting **Body Attribute** Body Attribute 001 **Edit Data Name** Material Property 001 **Material Edit Data Material DB User DB C** U. FILIC **@ 000 Air** a 100 Water **EDITO2 Metal** E-C 03 Resin **ED 04 Dielectric ED 05 Magnetic** E 06 Piezoelectric

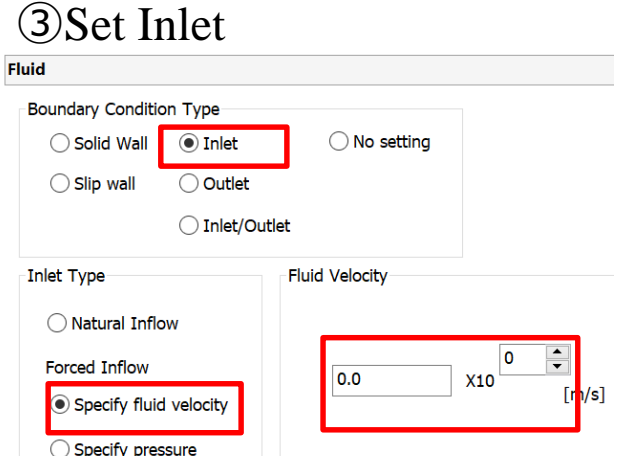

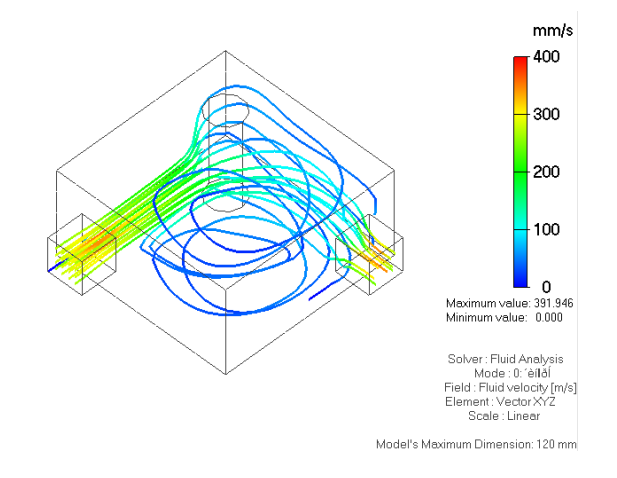

#### ④Mesh Size

#### The setting above is for the problem in Tutorial

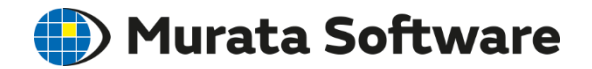

### 2-1. Analysis Condition

## Analysis Condition

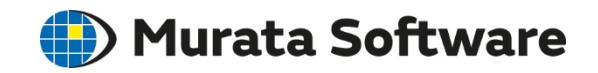

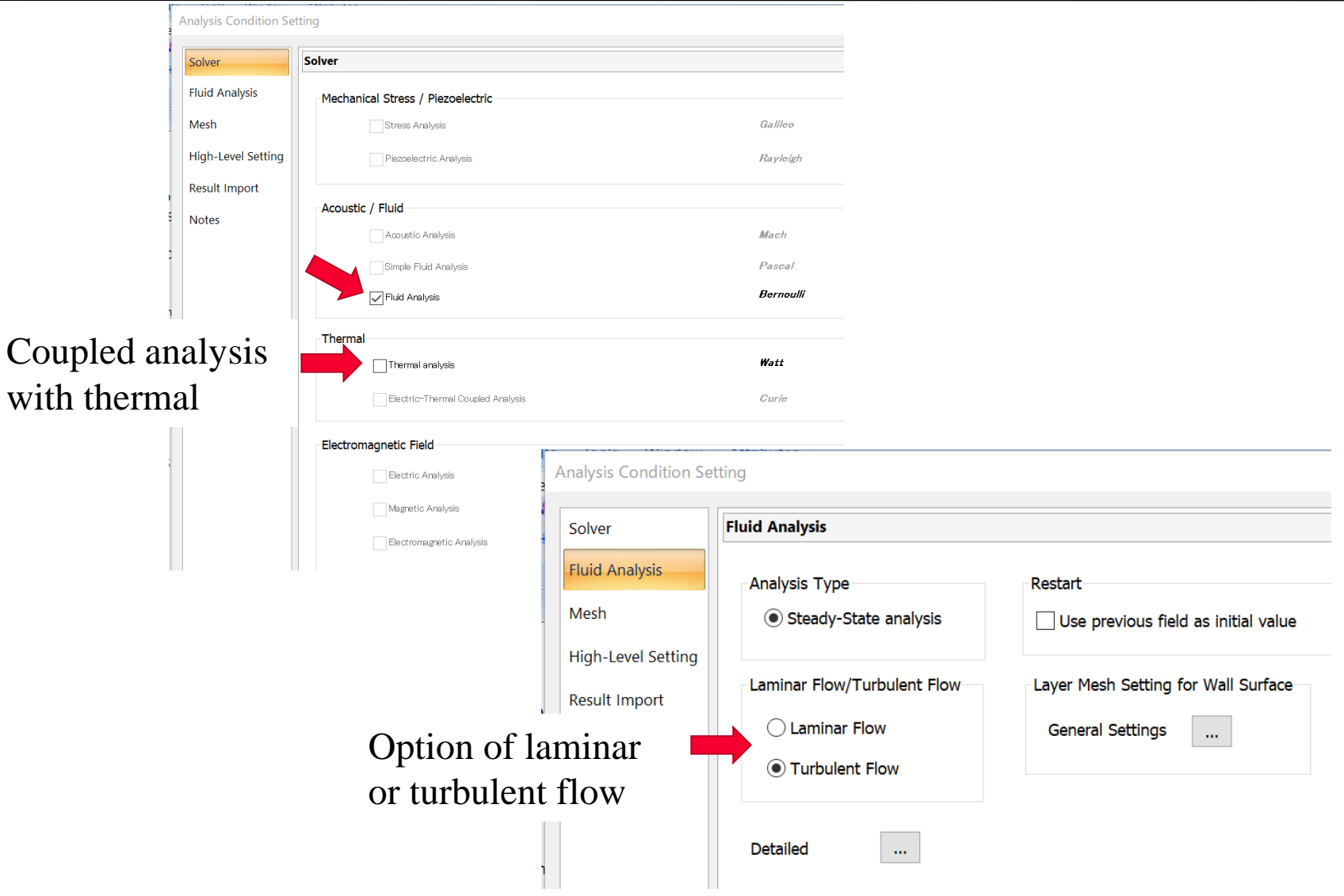

#### Laminar and Turbulent Flow **ili**) Murata Software

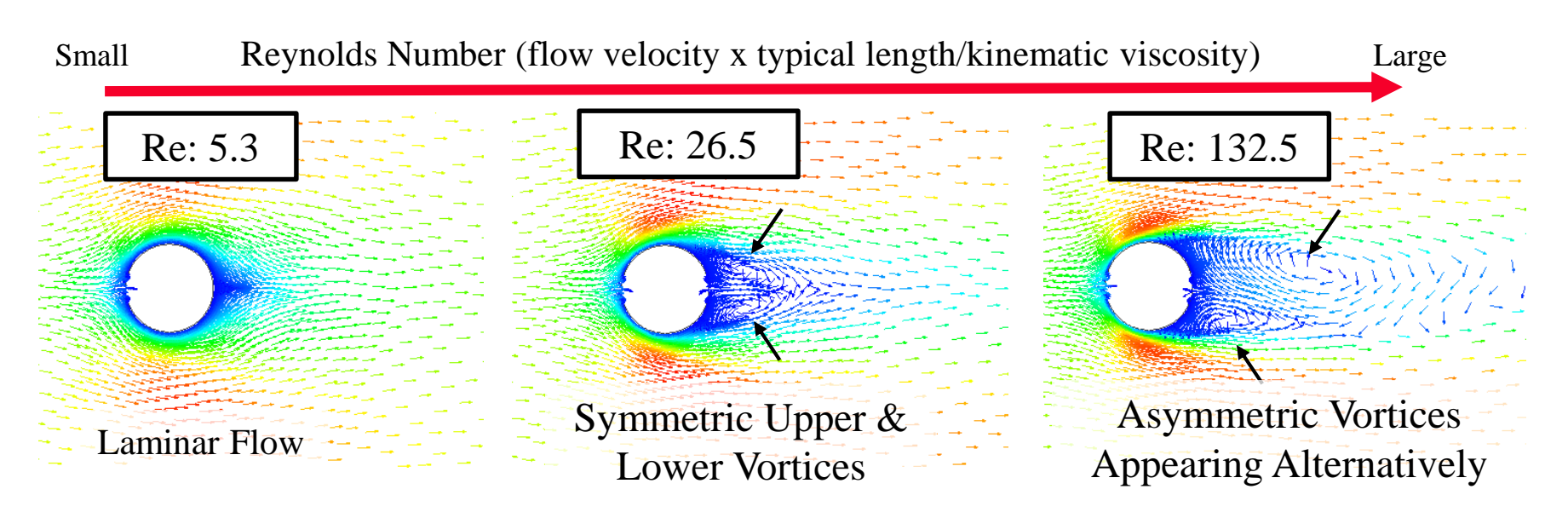

#### Characteristics of Turbulent Flow

- ・Small vortices intersect
- ・The flow changes irregularly

#### Problems in Turbulent Flow Calculation

- 1. For accurate calculation, the meshes need to be fine enough to represent the small vortices.
- 2. Due to the high irregularity, the steady-state analysis cannot calculate the flow.

## Turbulent Flow Analysis

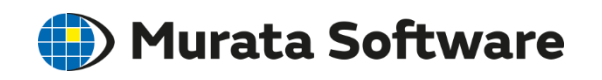

To solve the problems on the preceding page, the irregularity of the turbulent flow is averaged temporally and spatially for calculation. Various turbulent flow models are proposed.

Problem 1. Finer meshes needed to represent the small vortices  $\Rightarrow$  The effect of the small vortices is considered in the analysis model. The meshes can be relatively coarse.

Problem 2. Steady-state cannot calculate the flow due to its high irregularity  $\Rightarrow$  Temporal averaging makes steady-state analysis possible in some cases. (If the irregularity is very strong, steady-state analysis may not work.)

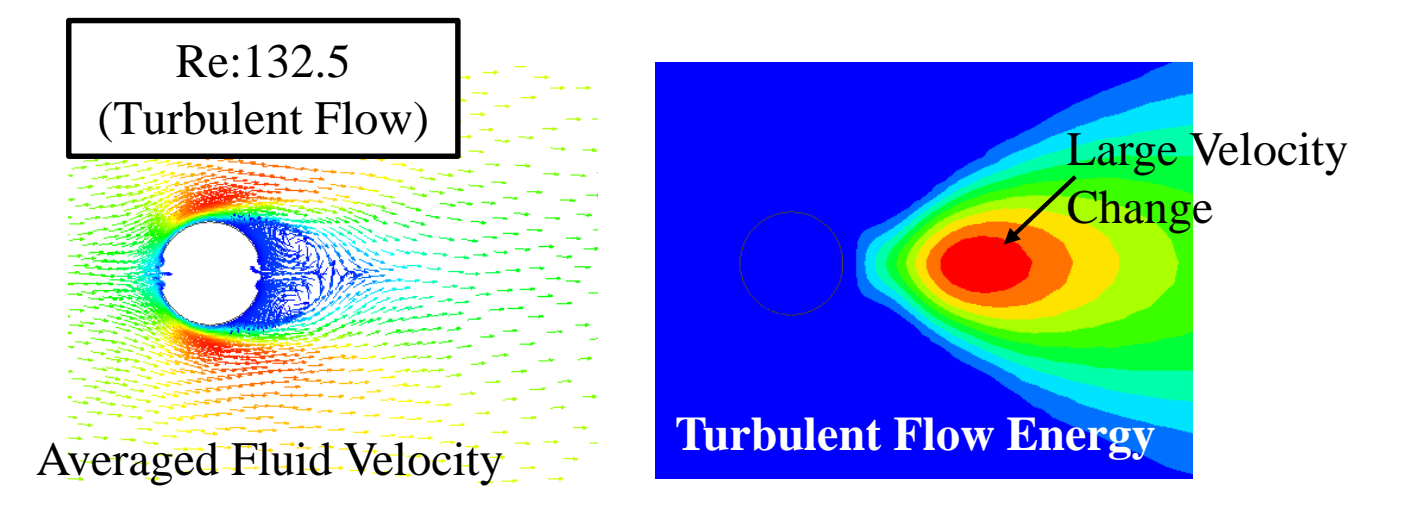

### Options of Laminar or Turbulent Flow  $\bigoplus$  Murata Software

Basically, choose the turbulent flow analysis.

If it is evident that the analysis model is laminar flow, select the laminar flow analysis, and save the calculation time.

The disadvantages of the laminar flow analysis are;

- ・If the meshes are coarse, the analysis results tend to be inaccurate. -The vortices smaller than the mesh size are not taken into account in the analysis. -Approximation by the wall function is not executed.
- ・Due to an attempt to accurately calculate the irregularity by the small vortices, the calculation may not converge.

#### Fluid-Thermal Analysis Example 1

(The results of the laminar flow analysis are equivalent to those of the turbulent flow analysis)

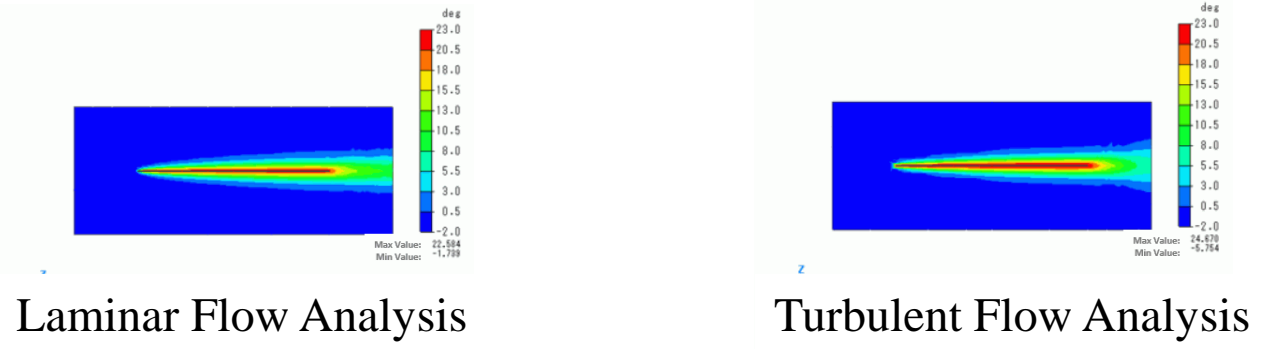

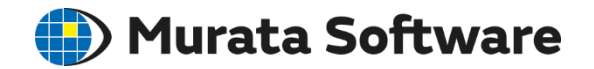

### 2-2. Body Attribute

## Body Attribute

### Fluid Analysis

No settings are needed. Enter body attribute name only.

\*In the 2D analysis, thickness in depth direction can be specified. Usually, however, it is specified in the analysis space setting.

### Fluid-Thermal Analysis

To analyze the solid, heat source and direction of the anisotropic material can be set.

\*Setting the heat source to the fluid is not taken into account in the analysis.

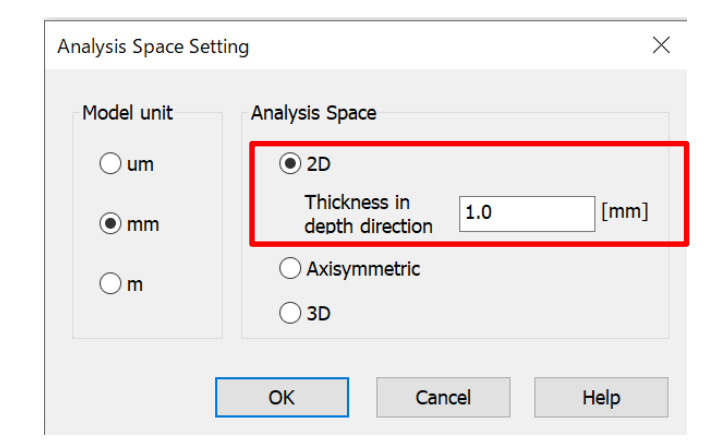

**Murata Software** 

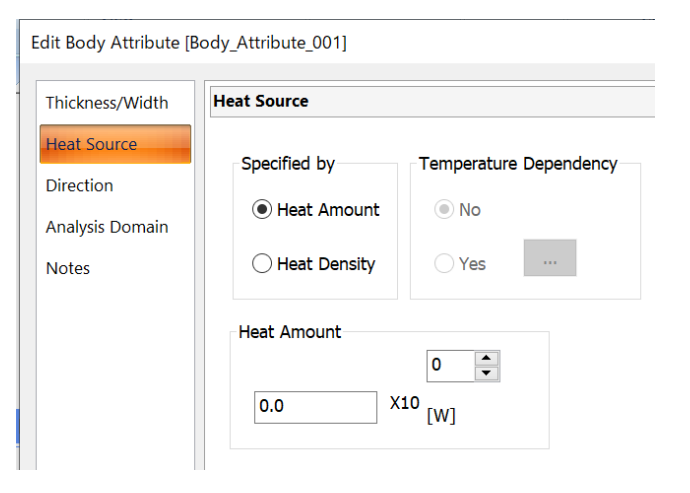

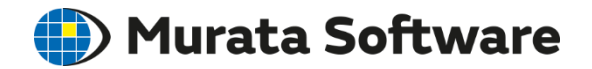

### 2-3. Material Property

## Material Property

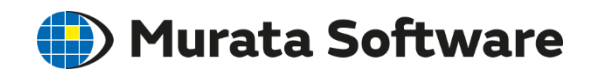

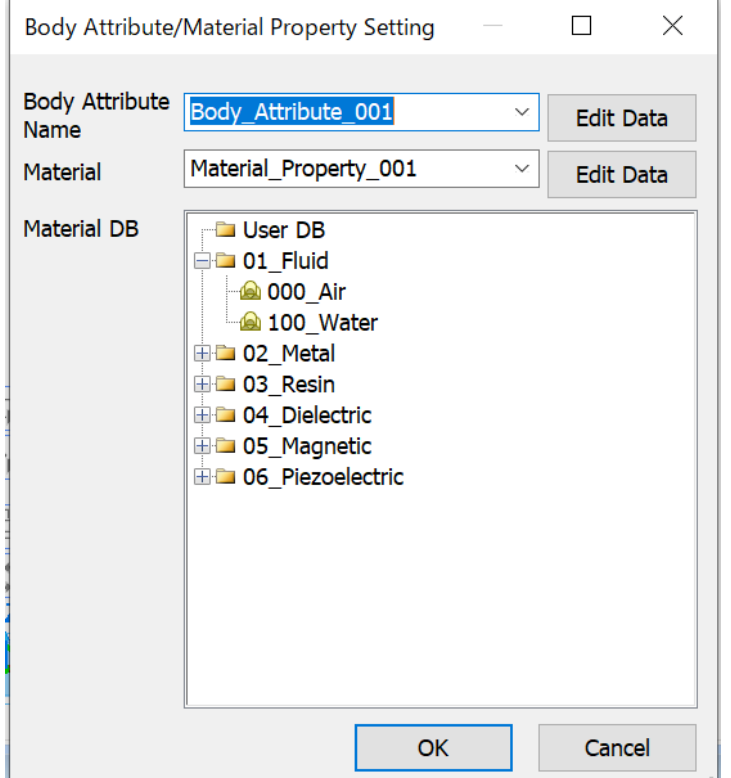

Air and water can be selected from the material DB.

Femtet version 2019.0 or before does not support the temperature dependency of the fluid material

#### ①Specify either solid or fluid.

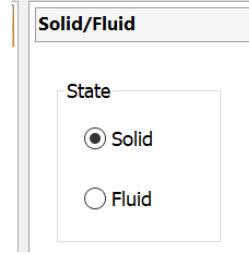

#### ②Set material properties.

#### Fluid Analysis

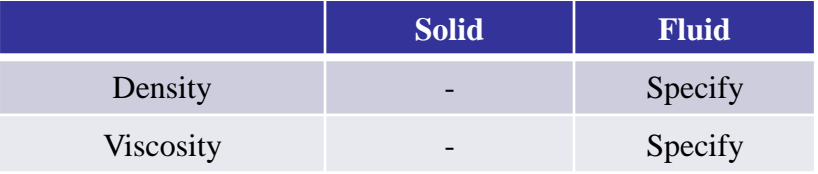

#### Fluid-Thermal Analysis

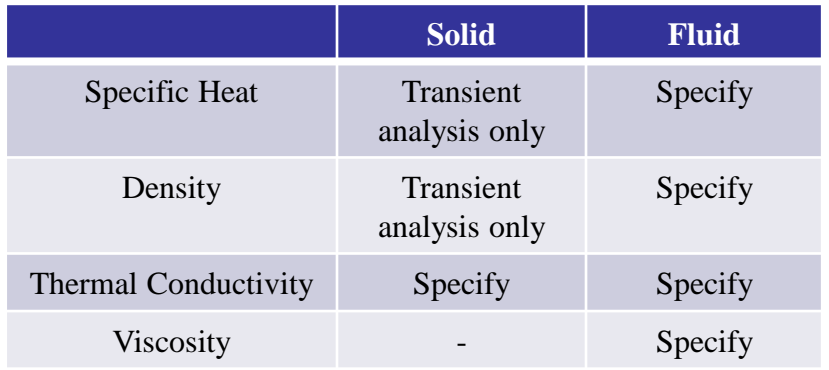

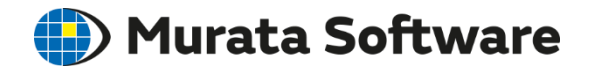

### 2-4. Boundary Condition

## Boundary Condition

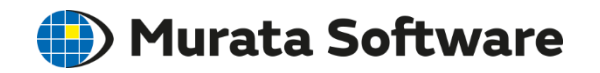

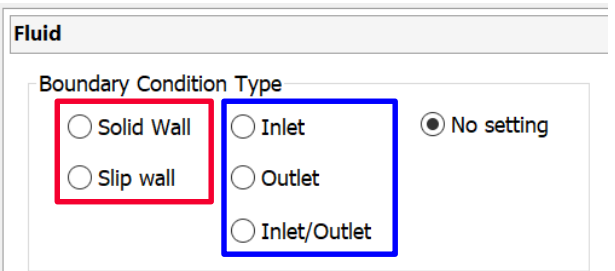

Wall Boundary Condition: The fluid does not flow in or out

Solid Wall: Boundary with the solid

Slip Wall: Virtual wall without inflow/outflow of the fluid

Flow Boundary Condition: The fluid flows in and out

Inlet: The fluid is known to flow in

Outlet: The fluid is known to flow out

Inlet/Outlet (Opening): The fluid is not known if it flows in or out

## Boundary Condition for Fluid  $\bigoplus$  Murata Software

Surrounding faces of the fluid must be set wall boundary condition or flow boundary condition.

 $\Rightarrow$  For a boundary where any condition is not set, boundary condition will be automatically set when meshing.

For a boundary with solid material  $\Rightarrow$  Solid wall For other boundaries  $\Rightarrow$  Outer boundary condition

Usually, follow the steps below as the automatic setting above is available.

#### Step 1

Set the wall boundary condition for the outer boundary condition. (Options of solid wall and slip wall)

\* The solid wall is set by default

#### Step 2

Select the inflow and outflow faces and set the flow boundary condition.

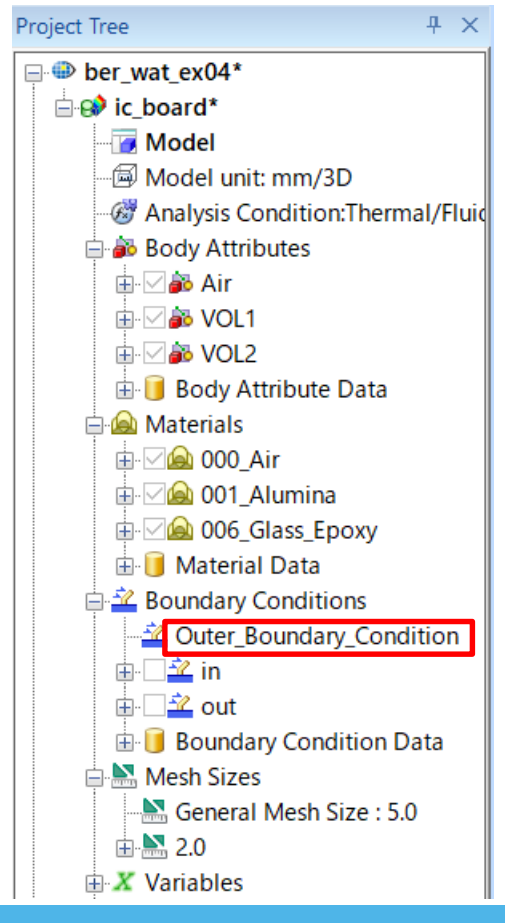

## Boundary Condition Type

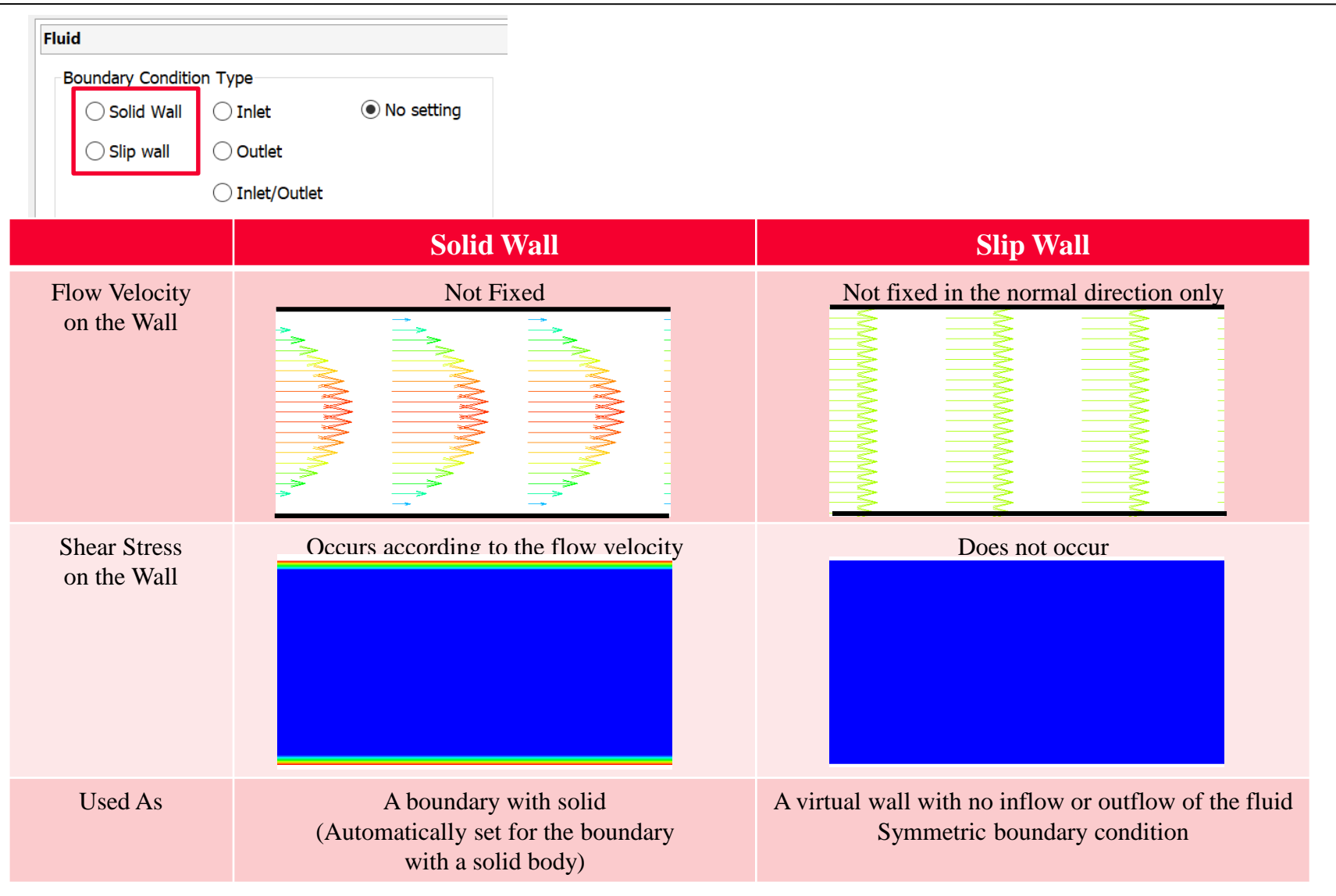

All Rights Reserved, Copyright © Murata Software Co., Ltd.

**D** Murata Software

## Internal & External Flow

### **Murata Software**

#### Internal Flow

The flow in the domain surrounded by the solid. Example: Water flowing in the pipe

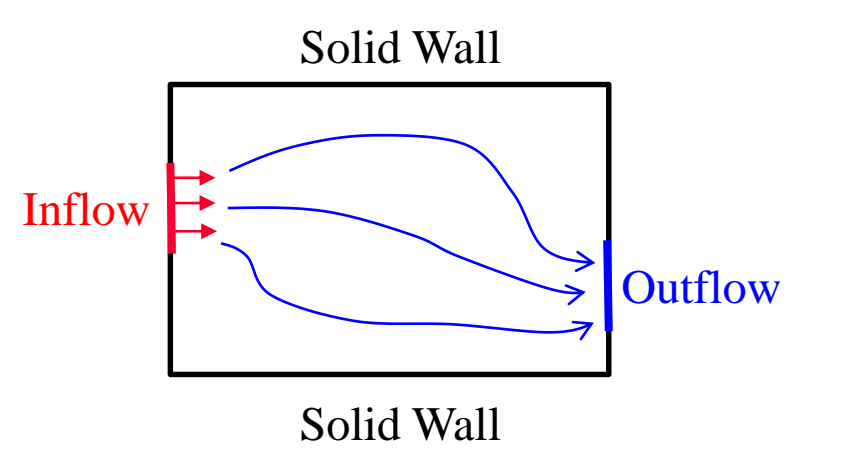

External Flow

The flow around the solid. Example: Air around an airplane

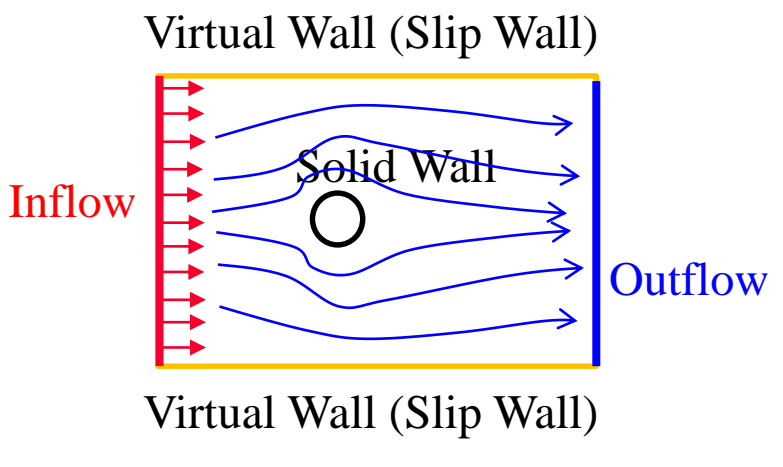

Internal Flow Boundary Condition External Flow Boundary Condition

The proper boundary conditions are:

Internal flow: the solid wall except for the faces of inflow and outflow. External flow: the slip wall except for the faces of inflow and outflow.

## Outer Boundary Condition

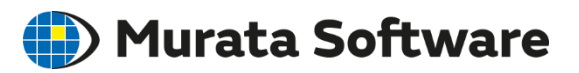

### Internal Flow

#### Fluid Analysis Example 1: Flow between Parallel Plates

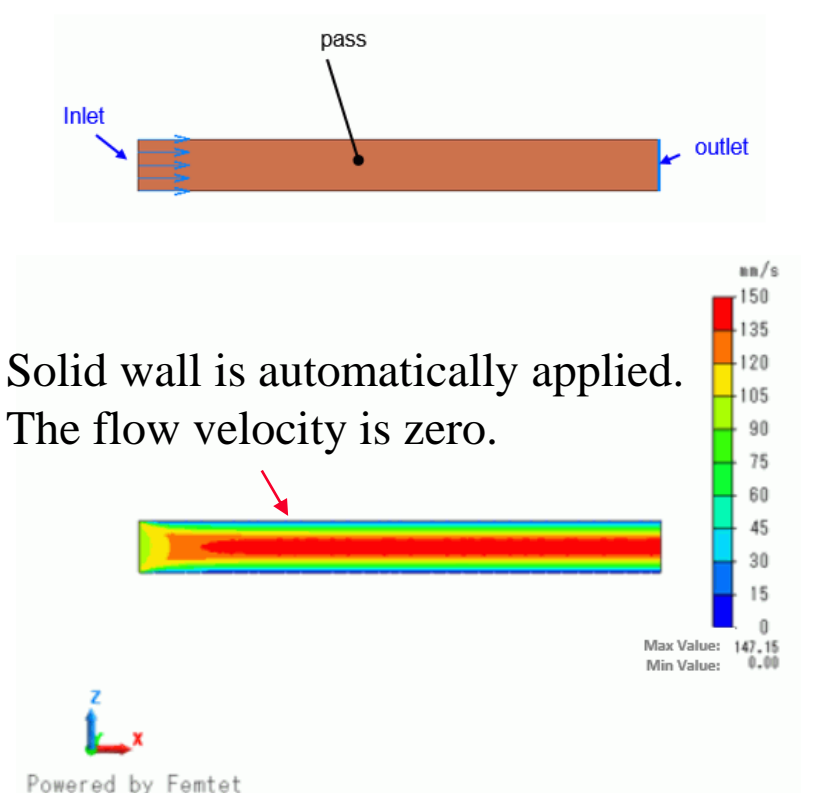

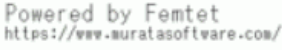

 $\sqrt{4}$   $\times$ **Project Tree**  $4 \times$  Body Tree p  $\oplus$  ber wat ex04  $\Box$  as Bodies: 3  $\Rightarrow$  ic board **E**<sup>D</sup> O / Solid / VOL1 / 006 Glass Epoxy Model **Edit Boundary Condition [Outer Boundary Condition]** Model unit: mm/3D Analysis Condition:Thermal/Fluid/Cou Thermal **Fluid Thermal Body Attributes A Da** Air **Boundary Condition Type Fluid Thermal E** ⊠ NOL1 Solid Wall  $\bigcirc$  No setting  $\cap$  Inlet **E** ⊠ ad VOL2 Symmetry/Cont.. **Al** Materials  $\bigcirc$  Slip wall O Outlet **Notes** 由 图 000 Air ○ Inlet/Outlet **a** 2<sup>0</sup> 001\_Alumina 由 20 006\_Glass\_Epoxy Layer Mesh Setting for Wall Surface **22** Boundary Conditions **2** Outer\_Boundary\_Condition ◉ Use the value(s) specified in the analysis condition **PE RESERVED Inner Huid 001 /** ◯ Specify for each boundary condition ... RESERVED inner fluid 006 Glass RESERVED\_inner\_solid\_001\_Alum RESERVED\_inner\_solid\_006\_Glass Ė-Thermal Boundary ConditicHeat Flux on Wall Surface 由 2 in Adiabatic **a** aut Mesh Sizes  $\bigcap$  Temperature  $0.0$  $[W/m2]$ General Mesh Size: 5.0  $\mathbf{N}$  2.0  $\bigcap$  Heat Flux  $\mathbf{X}$  Variables

Solid wall is set for the outer boundary condition by default. Set inlet or outlet only.

## Outer Boundary Condition

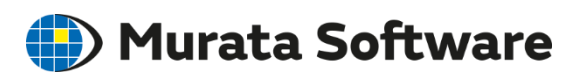

### External Flow

#### Fluid-Thermal Analysis Example 1: Flow between Parallel Plates

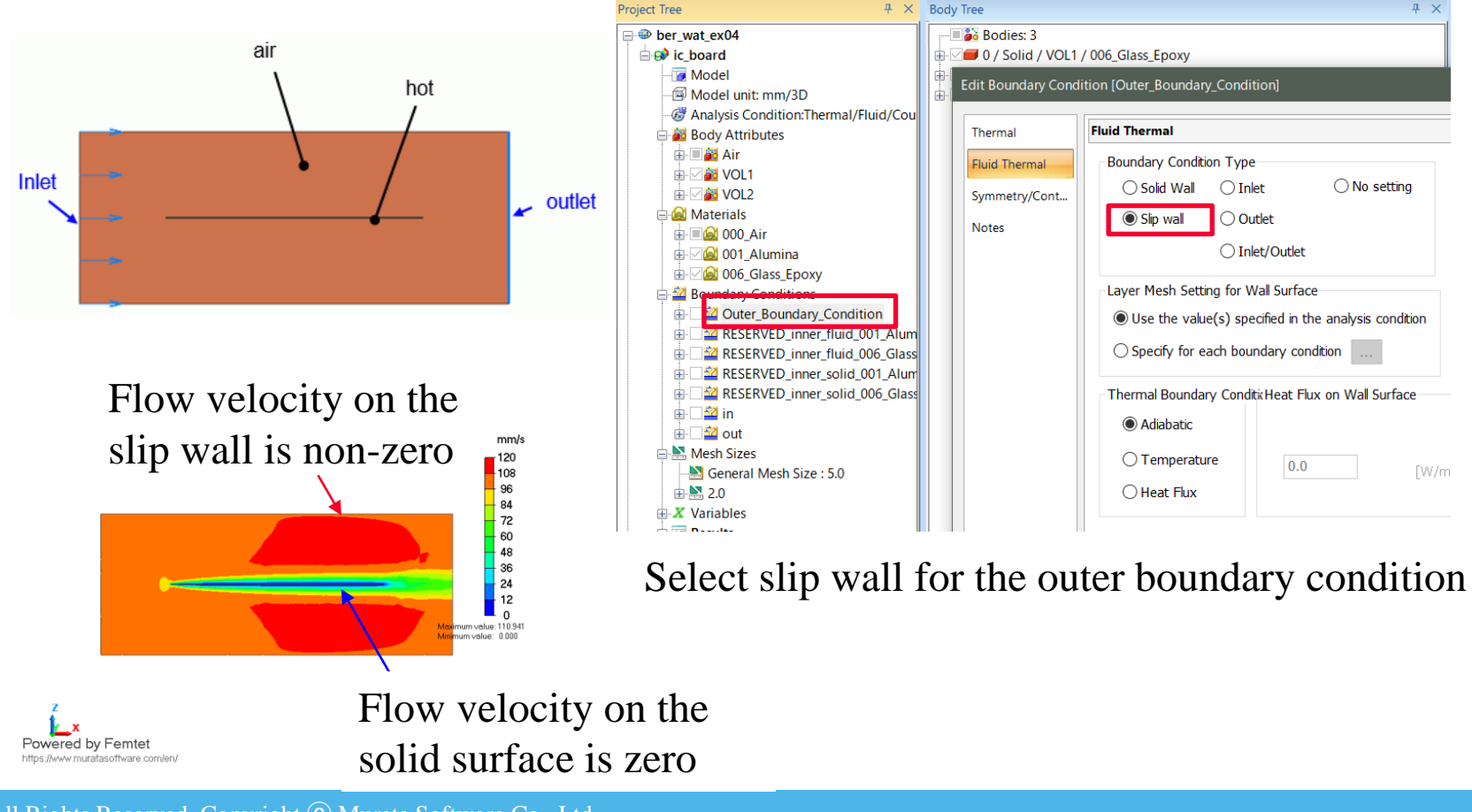

## Flow Boundary Condition

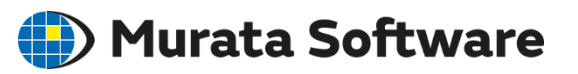

#### Forced Inflow

- ・Blow the wind inside from the inlet
- ・Apply force at the inlet (pressure difference from the exit?)

#### Forced Outflow

・Send the wind out of the outlet (ventilation)

#### Natural Inflow & Natural Outflow

The flow from and to the environment occurs according to the flow velocity and the pressure in the analysis domain where the ambient pressure is 0Pa.

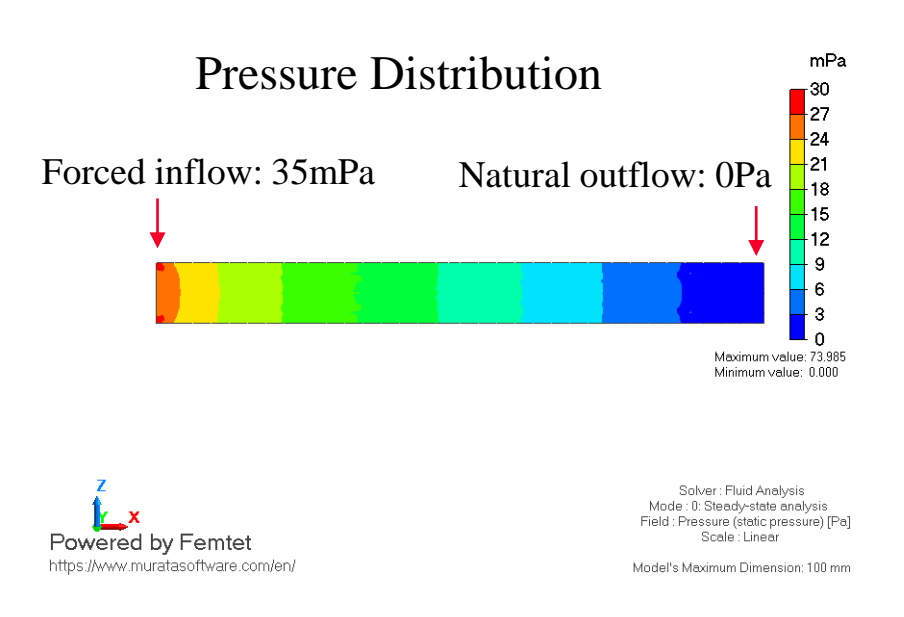

In Femtet, the pressure is the gauge pressure with reference to the environment pressure.

In the example above, the pressure at the inlet is interpreted to be higher than the environment pressure by 35mPa.

## Flow Boundary Condition

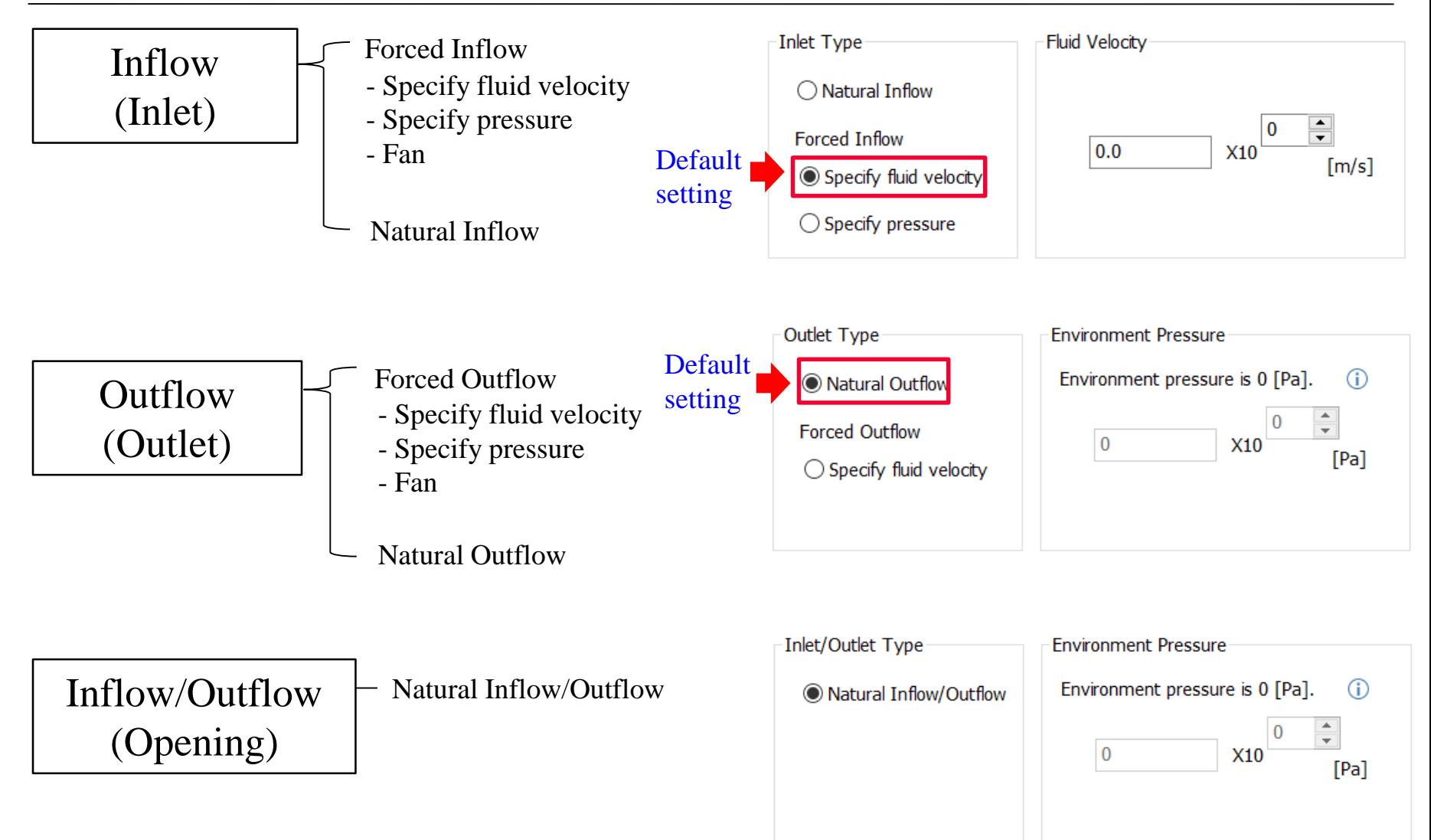

**Murata Software** 

### Combination of Inflow and Outflow

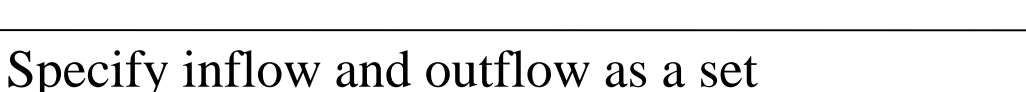

Essential setting as the flow is assumed to be incompressible.

Specify forced boundary and natural boundary as a set

Setting for stable calculation.

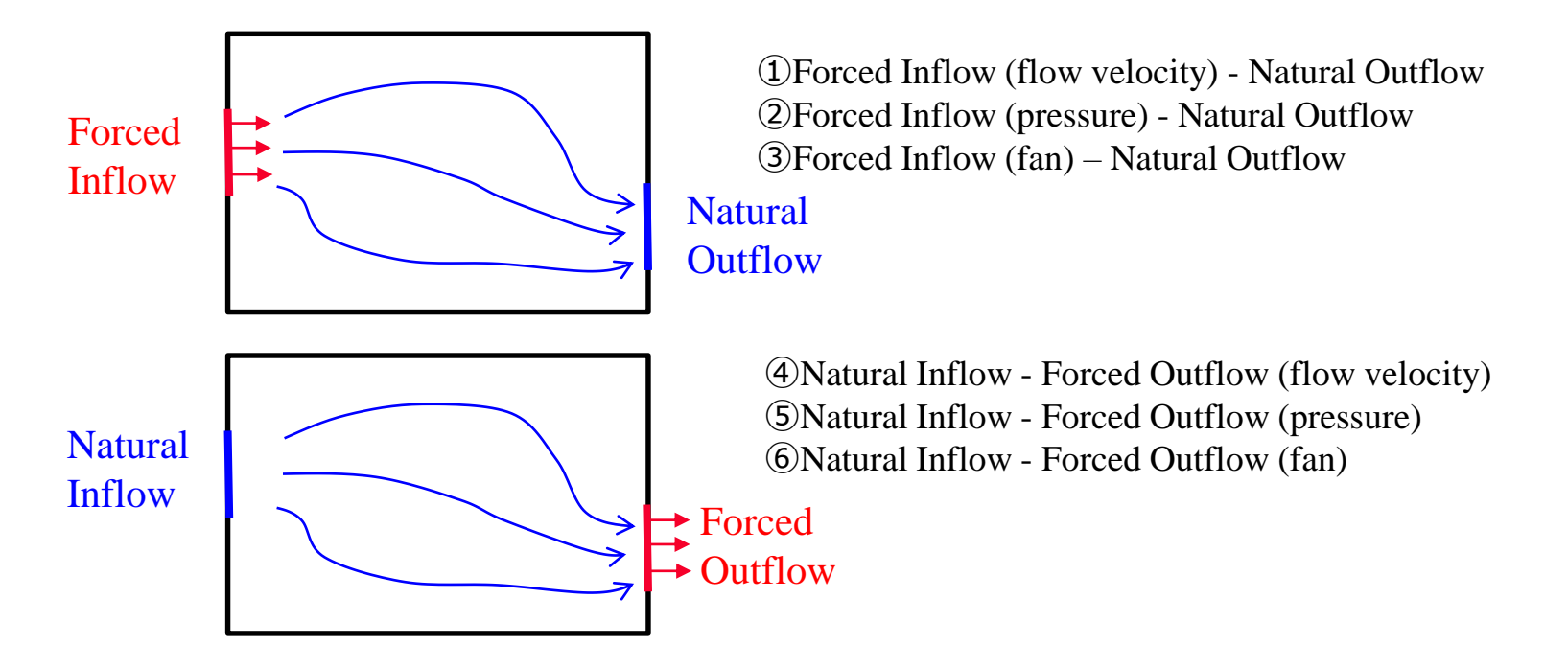

- ・Setting with forced inflow has higher likelihood of convergence.
- ・Specifying flow velocity gives higher likelihood of convergence.

**Nurata Software** 

## Multiple Inlets and Outlets

If multiple boundary conditions of inlets and outlets exist, the setting will be as below.

- Set inflow and outflow at least one each.
- Set forced boundary and natural boundary at least one each.

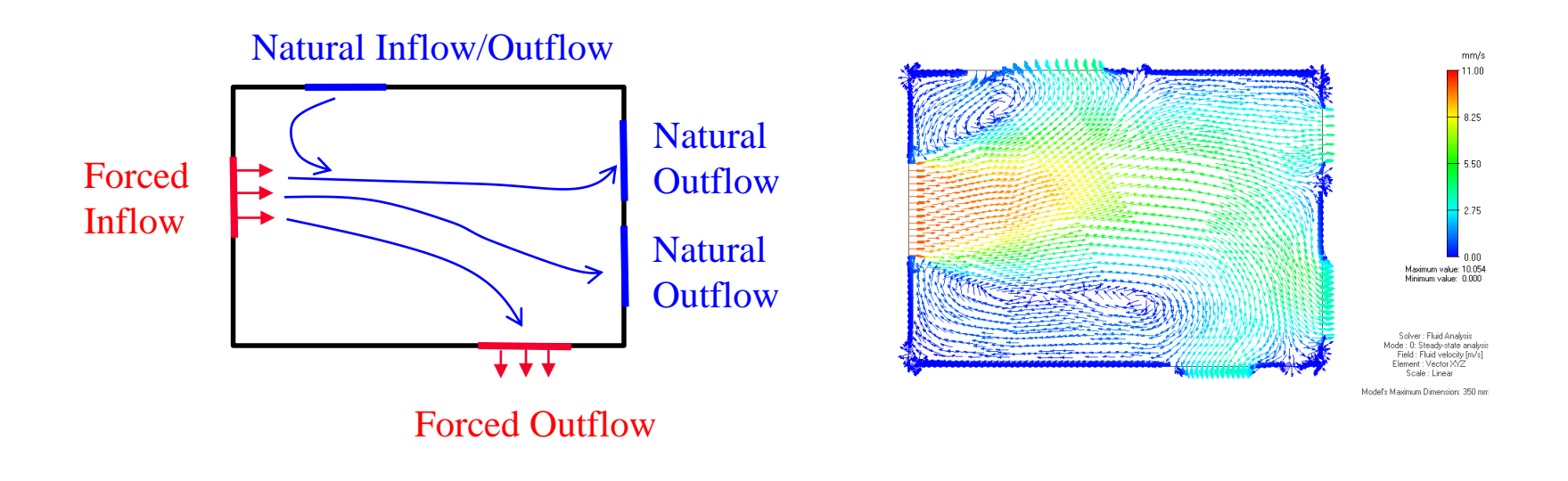

**D** Murata Software

### Turbulent Inflow Rate

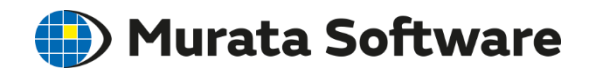

Set the state of fluid if [inflow] or [inflow/outflow] is selected. Specify the turbulent flow energy and the energy dissipation rate.

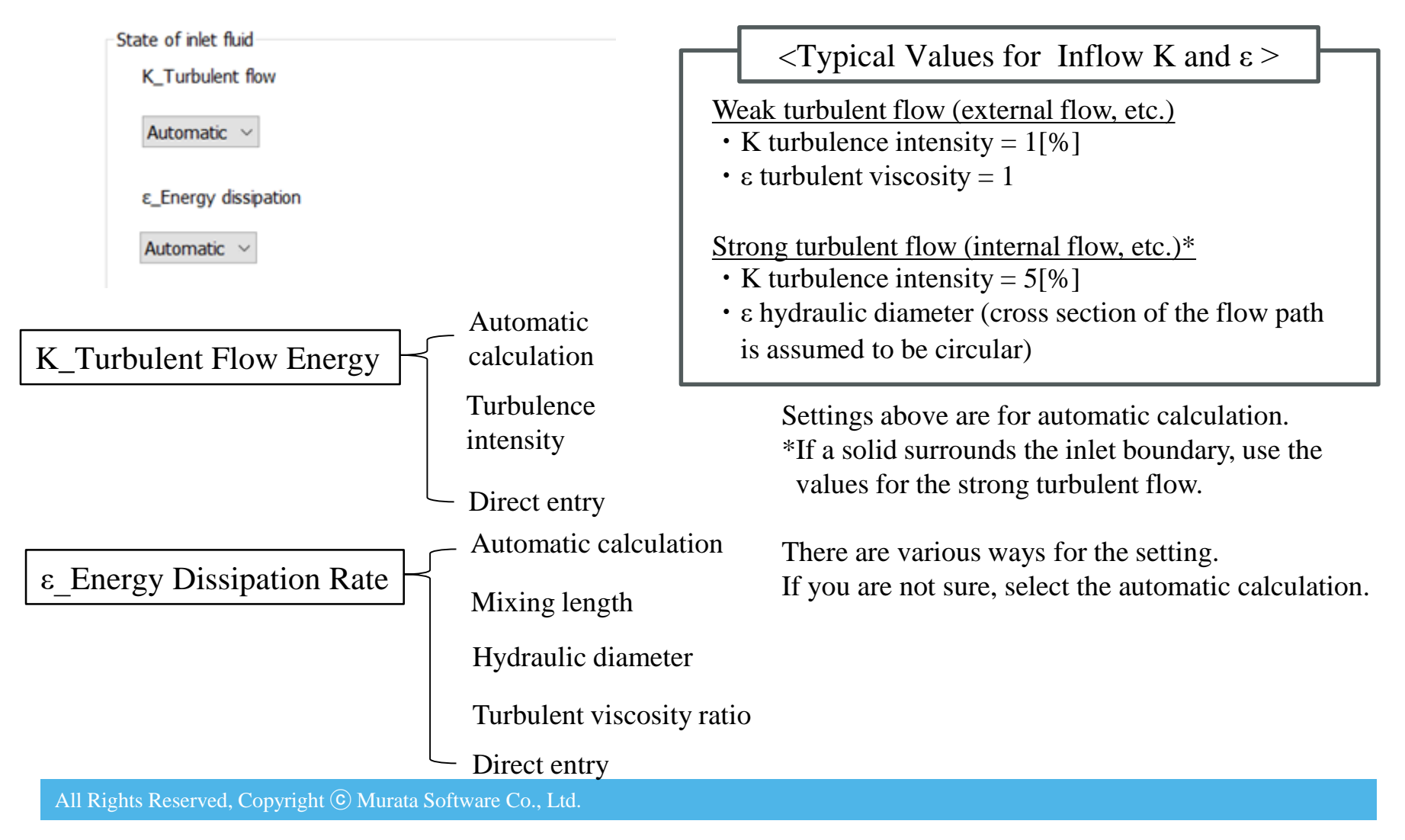

### Boundary Condition in Fluid-Thermal Analysis  $\bigoplus$  Murata Software

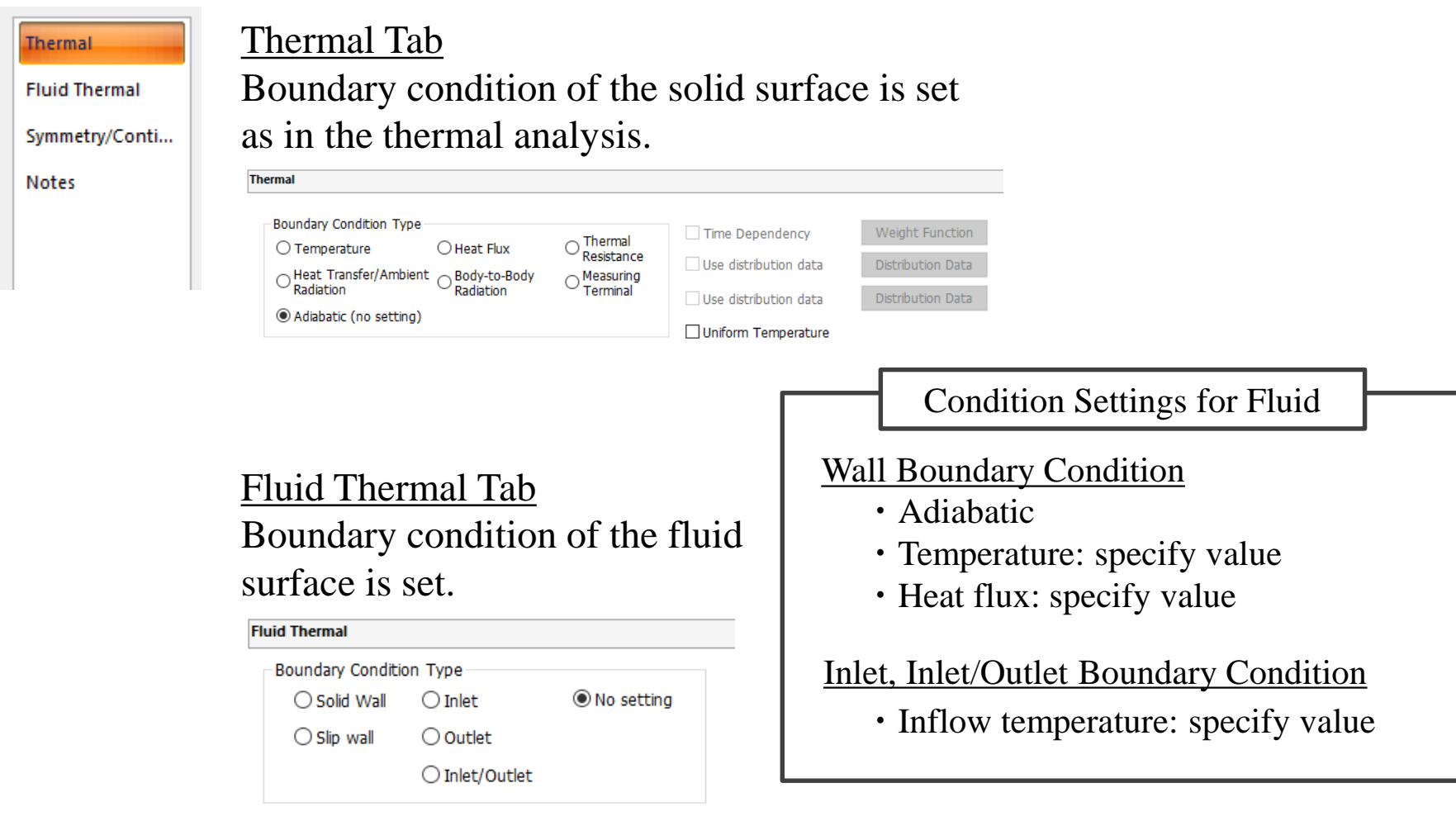

### Boundary Condition in Fluid-Thermal Analysis  $\bigoplus$  Murata Software

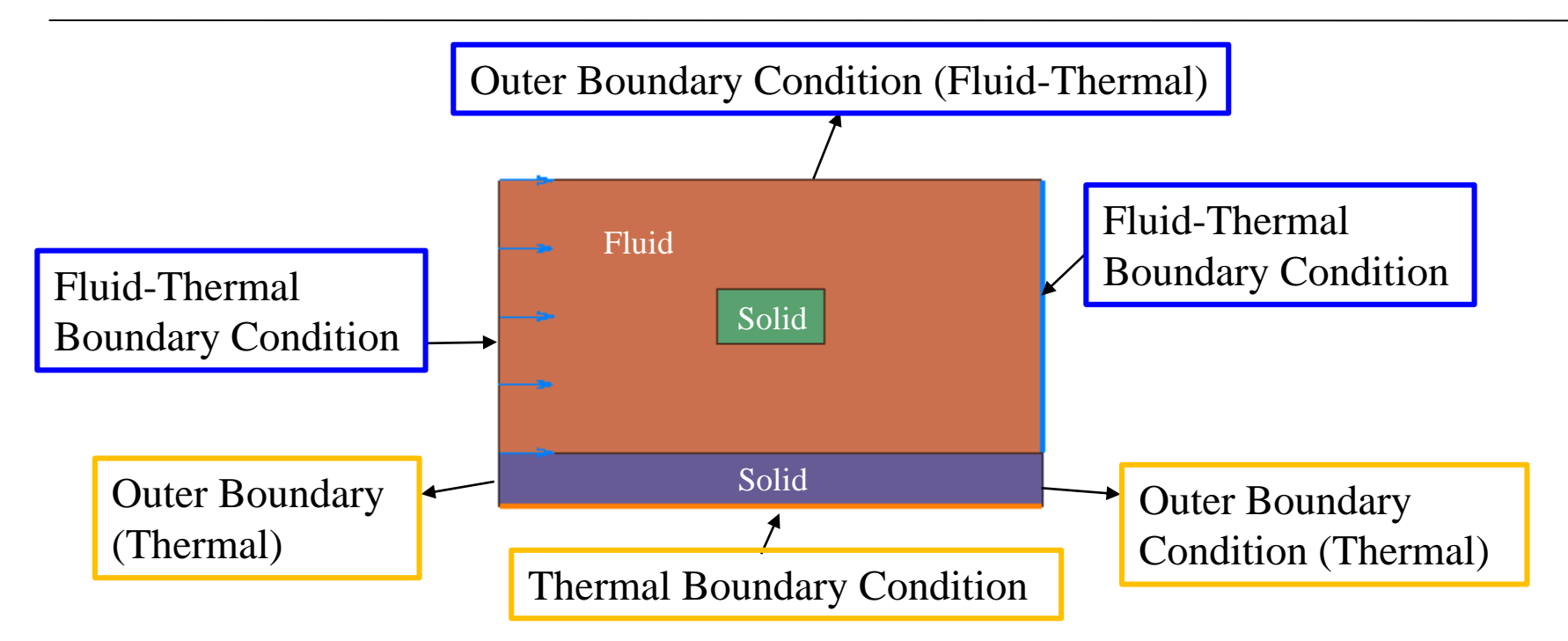

・For the fluid surface, [Fluid-Thermal] tab is used for setting. (If no condition is set on the fluid surface, the settings on the [Fluid-Thermal] tab in the outer boundary condition setting will be applied.)

・For the solid surface [Thermal] tab is used for setting.

(If no condition is set on the solid surface, the settings on the [Thermal] tab in the outer boundary condition setting will be applied.)

・Basically, the setting on the boundary of solid and fluid is not required. Only if the radiation from the solid surface is taken into account, the radiation setting on the solid surface is required.

All Rights Reserved, Copyright © Murata Software Co., Ltd.

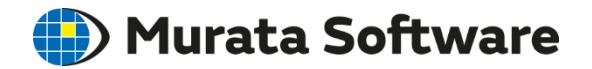

## 3. Modeling
## Modeling

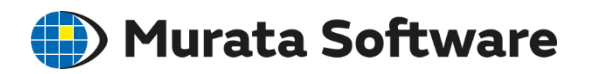

The fluid is defined by a single body.

If the fluid consists of multiple bodies, they must be united by the Boolean operation. Note: If multiple fluids

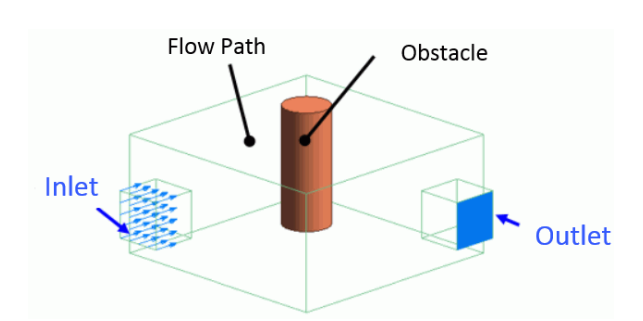

Tutorial Model

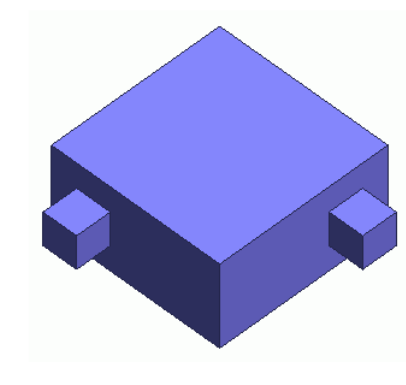

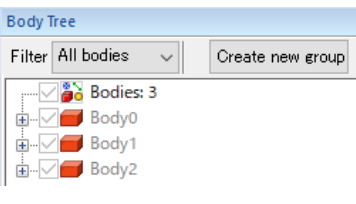

Before Unite After Unite

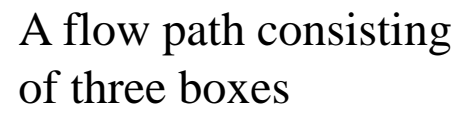

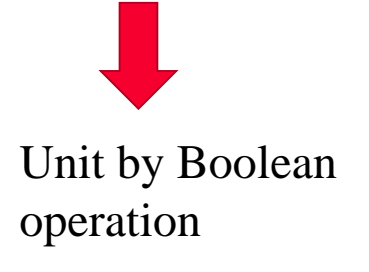

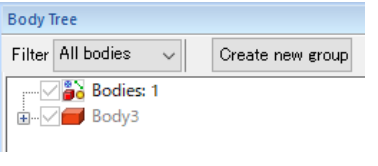

### Modeling

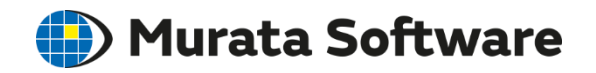

If the fluid bodies are adjacent to each other, an error will occur, but if they are not, there will be no problem.

Different kinds of fluids can be analyzed.

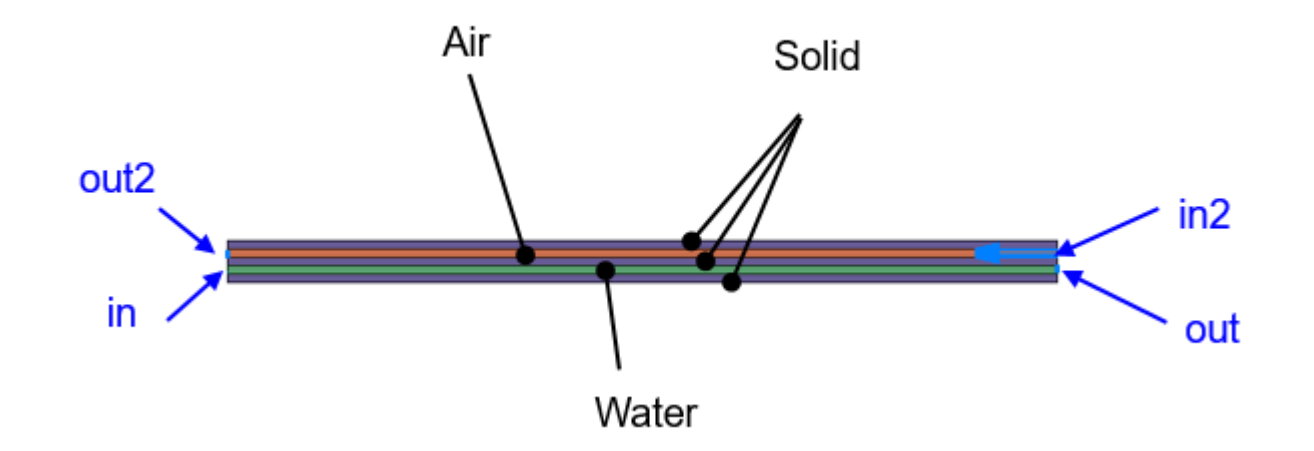

Heat transfer between water and air flowing in different flow paths

### Modeling

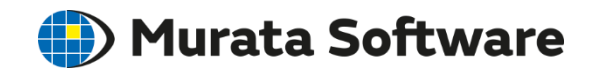

#### A material in a solid state is considered to be an obstacle.

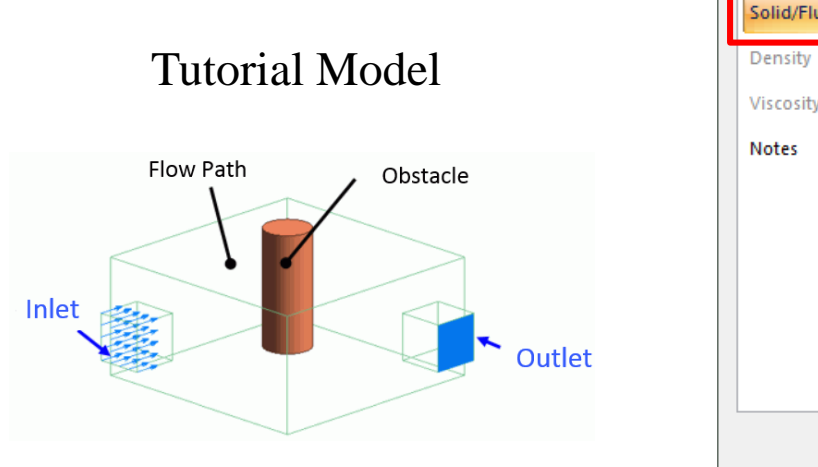

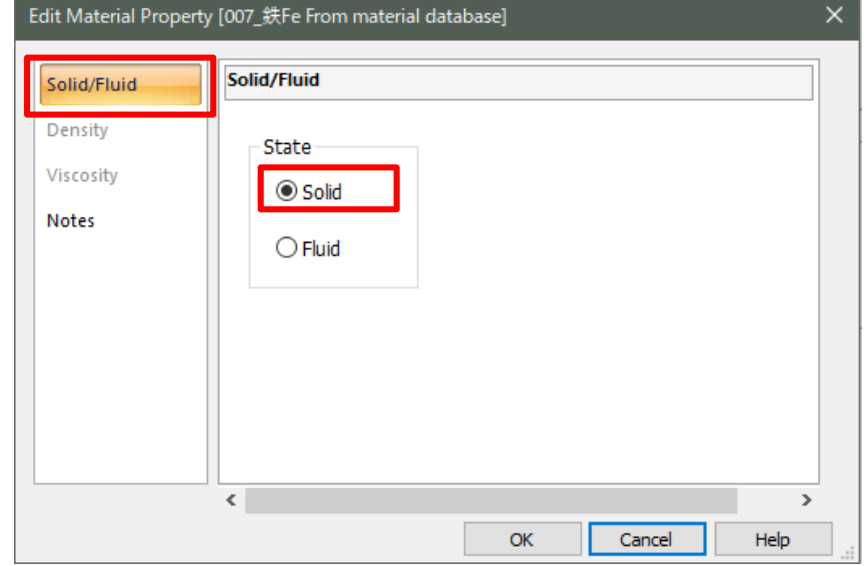

\*Unless it is fluid-thermal analysis, any material can be selected from the material DB.

#### Boolean Subtract with fluid is not required

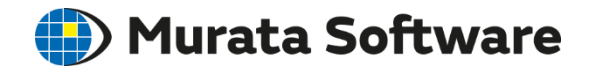

#### 4. Results Display

### Displayable Results

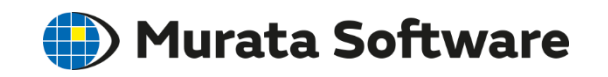

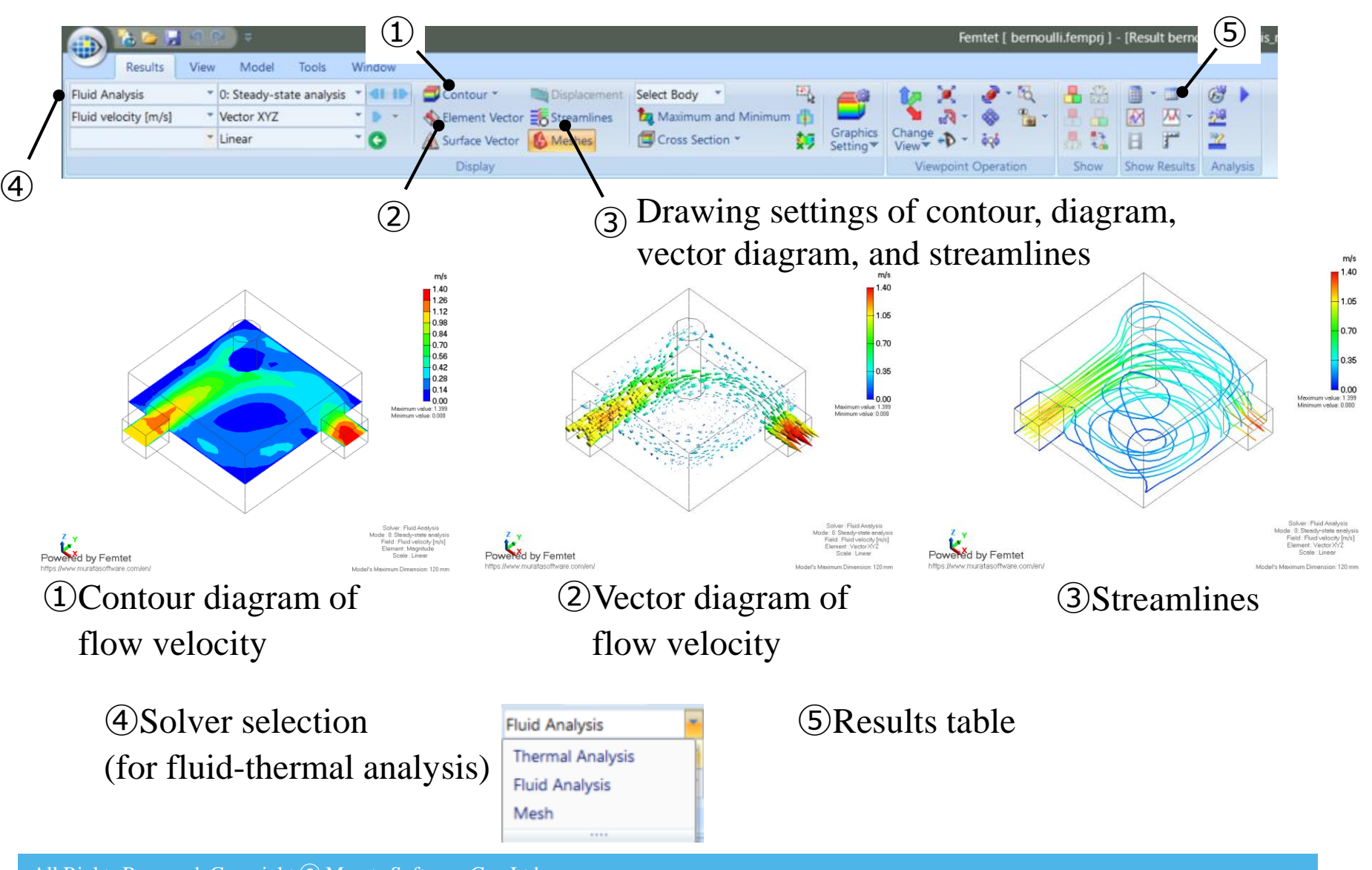

# Displayable Results Fields

Flow velocity vectors, pressure, temperature, and heat flux vectors, etc. are displayable.

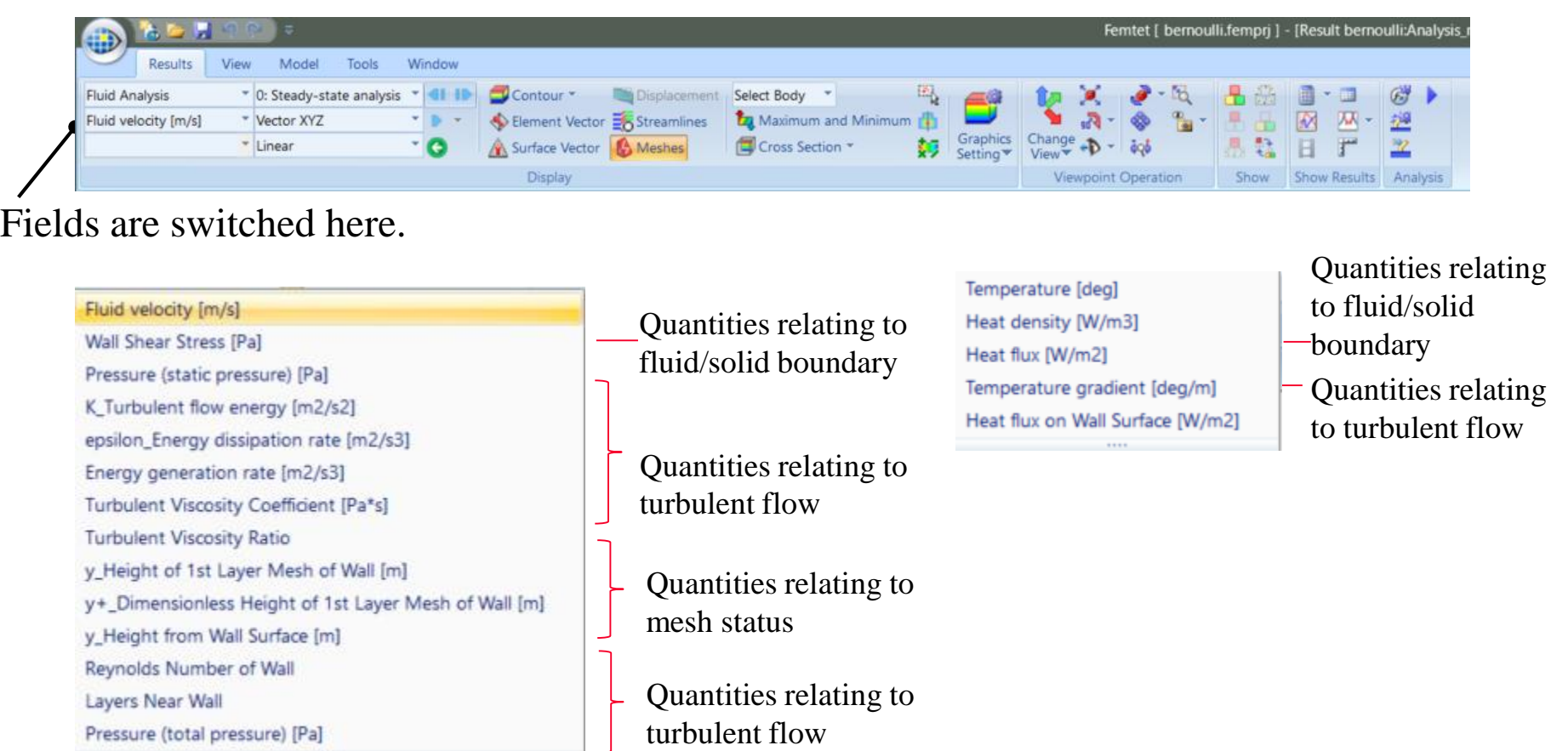

Murata Software

## Displayable Results Table

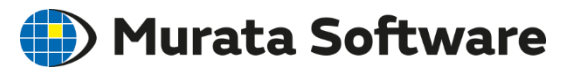

The number of iterations

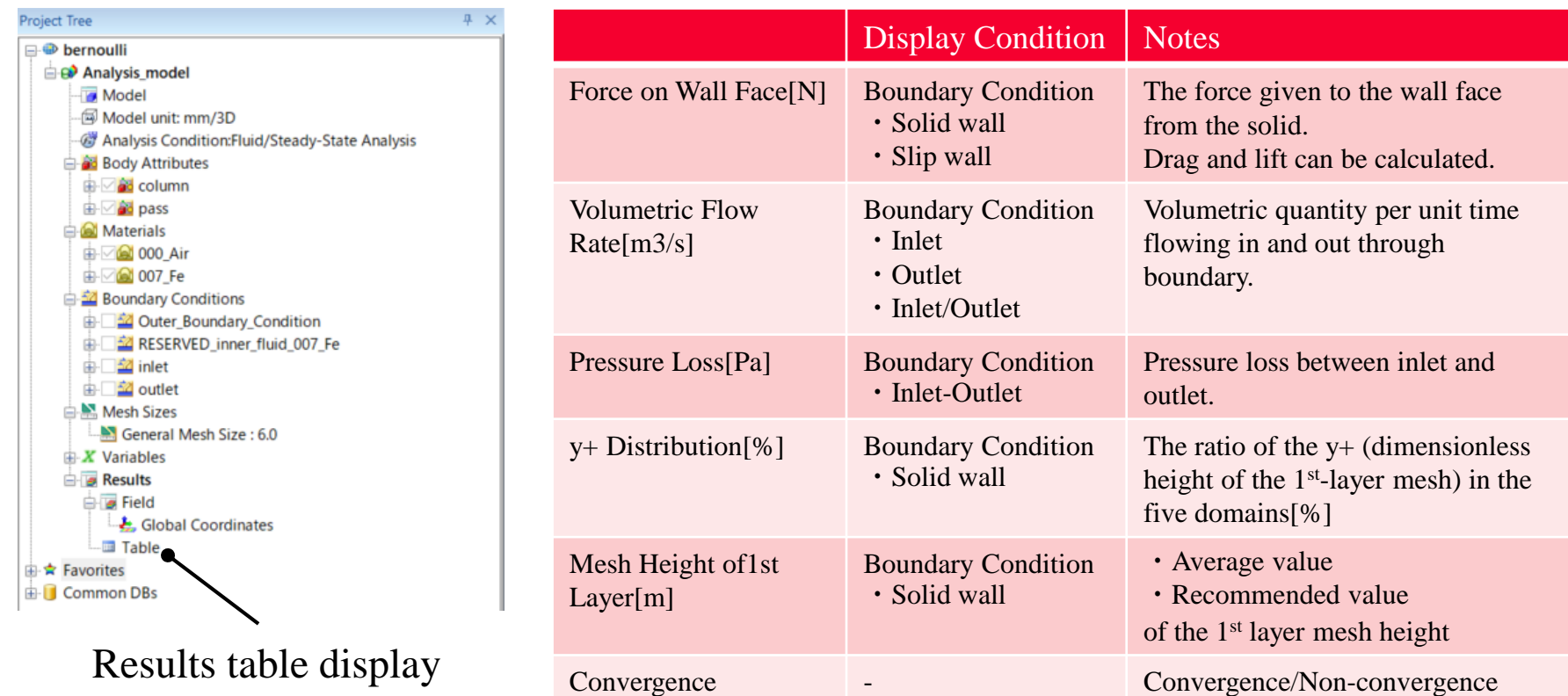

 $y$ + range and the height of the 1<sup>st</sup> layer mesh will be explained in detail in [6. Mesh Setting near Wall Surface]

Judgment

#### All Rights Reserved, Copyright © Murata Software Co., Ltd.

#### Reynolds Number

Reynolds number is an indicator of turbulence state of the flow.

Where the forced inflow and forced outflow are set, the values are displayed, which are calculated based on the flow velocity, hydraulic diameter, and material property.

Bernoulli Hydraulic Diameter (2D) << Steady-state analysis: Turbulent Flow Model: Realizable K-epsilon Model: Double Layer Model>> Advection Scheme Fluid Velocity: 2nd-order Upwind Differencing Scheme K: 1st-order Upwind Differencing Scheme Epsilon: 1st-order Upwind Differencing Scheme Hydraulic Diameter (3D) Forced inflow Flow velocity specified: Boundary condition [inlet] Indide/Outside: Internal Flow  $l =$ Fluid velocity=5.000e+01 [m/s] Hydraulic diameter (typical)=1.000e-02 [m] Effective cross-sectional area=9.762e-06 [m2] [Cross-sectional area=1.000e-05 [m2] <u> Kinetic viscosity= 1 510e</u>-05 [m2/s] Material property [000\_空気] Reynolds number: 33104  $L_{all}$  [m]: Perimeter length

\* For the forced inflow (pressure specified), the pressure is converted to the flow velocity.

 $U_{max} =$ 2P  $\rho$  $[m/s]$ 

Typical length can be given in various ways.

In the case of flows around a cylinder, its diameter is used, and conversion is required.

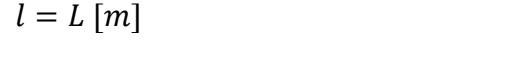

where  $L[m]$ : Edge length  $4S$  $L_{all}$  $[m]$ 

 $\mathcal{S}[m]$ : Area

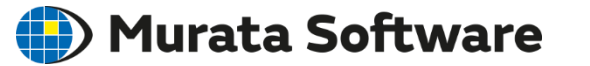

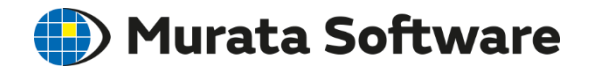

#### 5. How to Cope with Non-convergence

For the details, refer to Home > Technical Note > Fluid Analysis/Fluid-Thermal Analysis > If fluid Analysis/Fluid-Thermal Analysis Does Not Converge

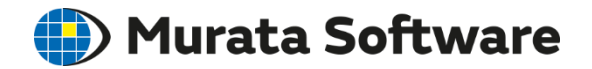

#### 5-1. Iterative Calculations

### Iterative Calculations

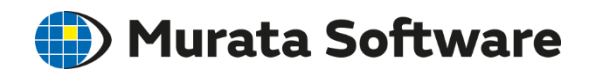

In the fluid analysis, the same calculation is repeated to reach the right state. In one iteration, flow velocity, pressure, K, and ε are solved in this sequence. The calculation is repeated until the residual in each equation becomes lower than certain value.

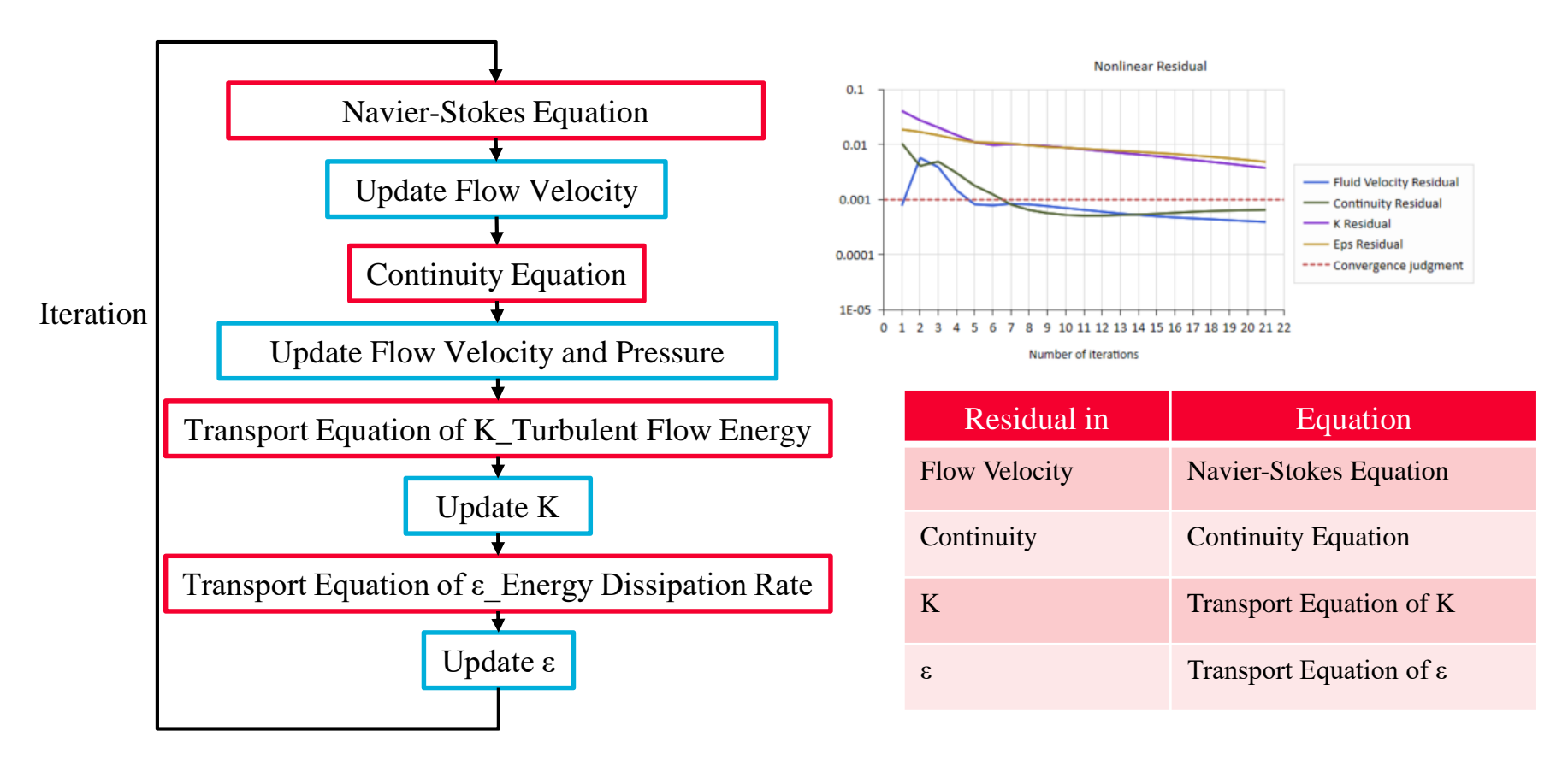

Residual is an indicator of difference between the solution of equation and the actual results of calculation. Smaller residual indicates the calculation results are closer to the solution of equation.

All Rights Reserved, Copyright © Murata Software Co., Ltd.

#### Convergence and Non-convergence  $\bigoplus$  Murata Software

#### ①Convergence

Residuals are small enough. The results can be said right.

#### ②Divergence

Residuals become larger while calculations are iterated. Doesn't make sense.

#### ③Non-convergence

Residuals do not become small and accuracy is low. The results are not far wrong.

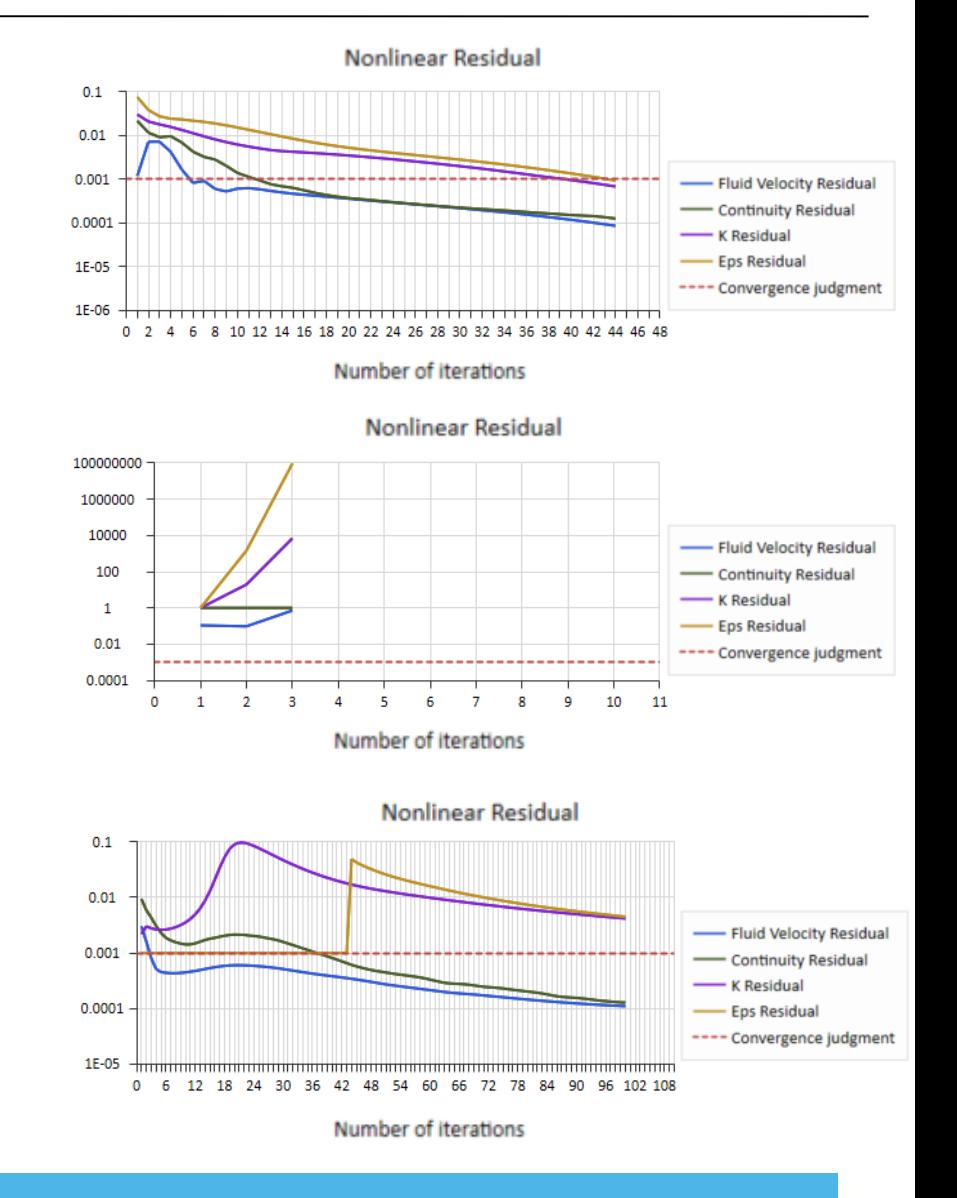

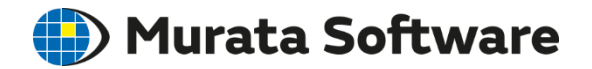

### 5-2. Divergence

### If Calculation Diverged

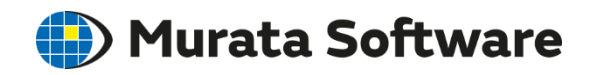

A warning will appear if the calculation diverged. Press the Warning Help for countermeasures.

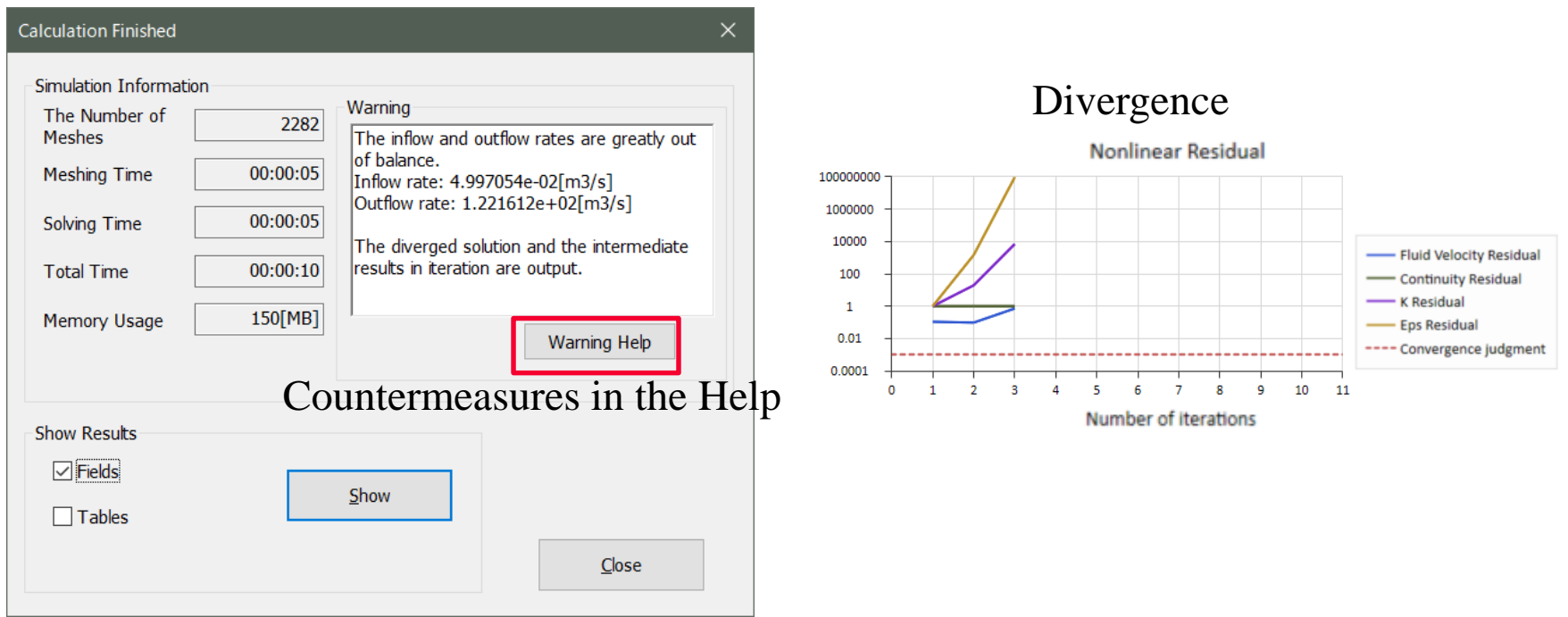

#### Countermeasures for Divergence De Murata Software

#### ①Mesh Modification

The divergence may be caused by;

- Meshes of poor quality
- Aspect ratio of the layer mesh (mesh size/mesh height)

The possible solutions are:

- Make the mesh size smaller.
- Change the mesh size and remove the meshes of poor quality.
- Make the higher layer meshes.

#### ②Analysis Condition Change

In [Fluid Analysis tab] > [Detailed Setting],

- Set the smaller relaxation coefficient.

\*Divergence can be prevented although the calculation time becomes longer.

- Try 1<sup>st</sup>-order upwind differencing scheme.

\*Divergence can be prevented but the accuracy may be deteriorated.

#### Identify Where Did Not Converge(D) Murata Software

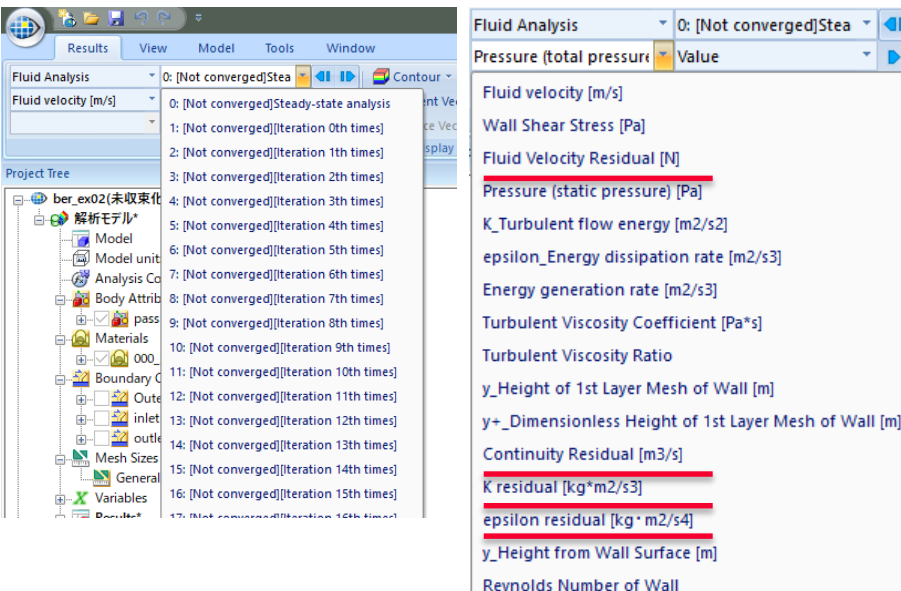

**Layers Near Wall** Pressure (total pressure) [Pa] Mesh of Wall [m]

In the case of divergence or nonconvergence, the intermediate results can be viewed.

The displayable results are flow velocity residual, continuity residual, K residual, and ε residual.

The cause of the non-convergence can be identified.

Where the residual values are extremely large, if the mesh quality is poor, it must be improved.

#### Relaxation Coefficient

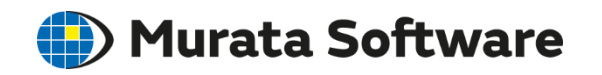

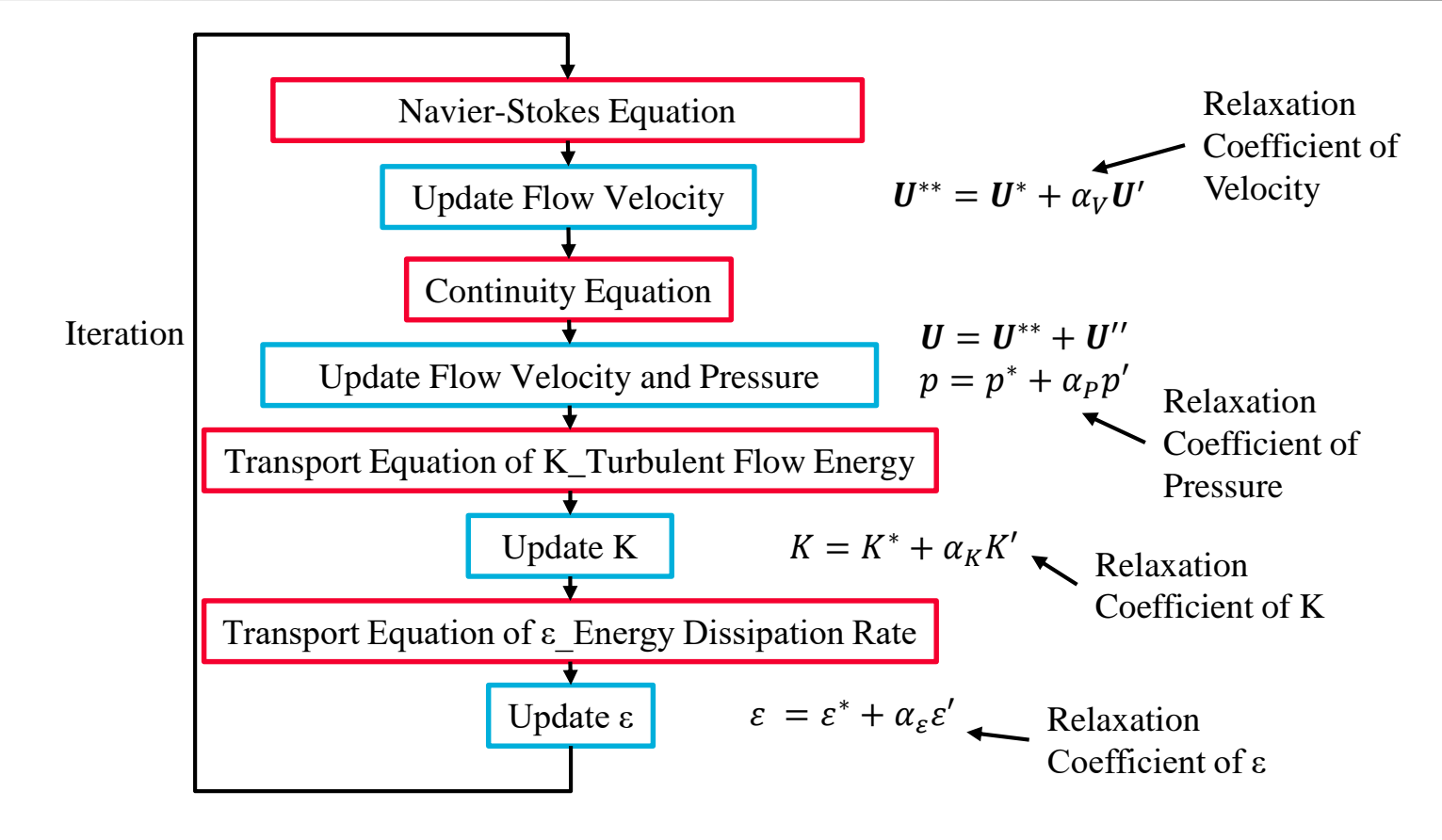

Updating quantity is set smaller for each iteration in order to prevent the divergence. (relaxation coefficient <1)

Smaller the relaxation coefficient, less likely the divergence. However, it increases the iterations and takes longer time for analysis.

# Setting Relaxation Coefficient  $\bigoplus$  Murata Software

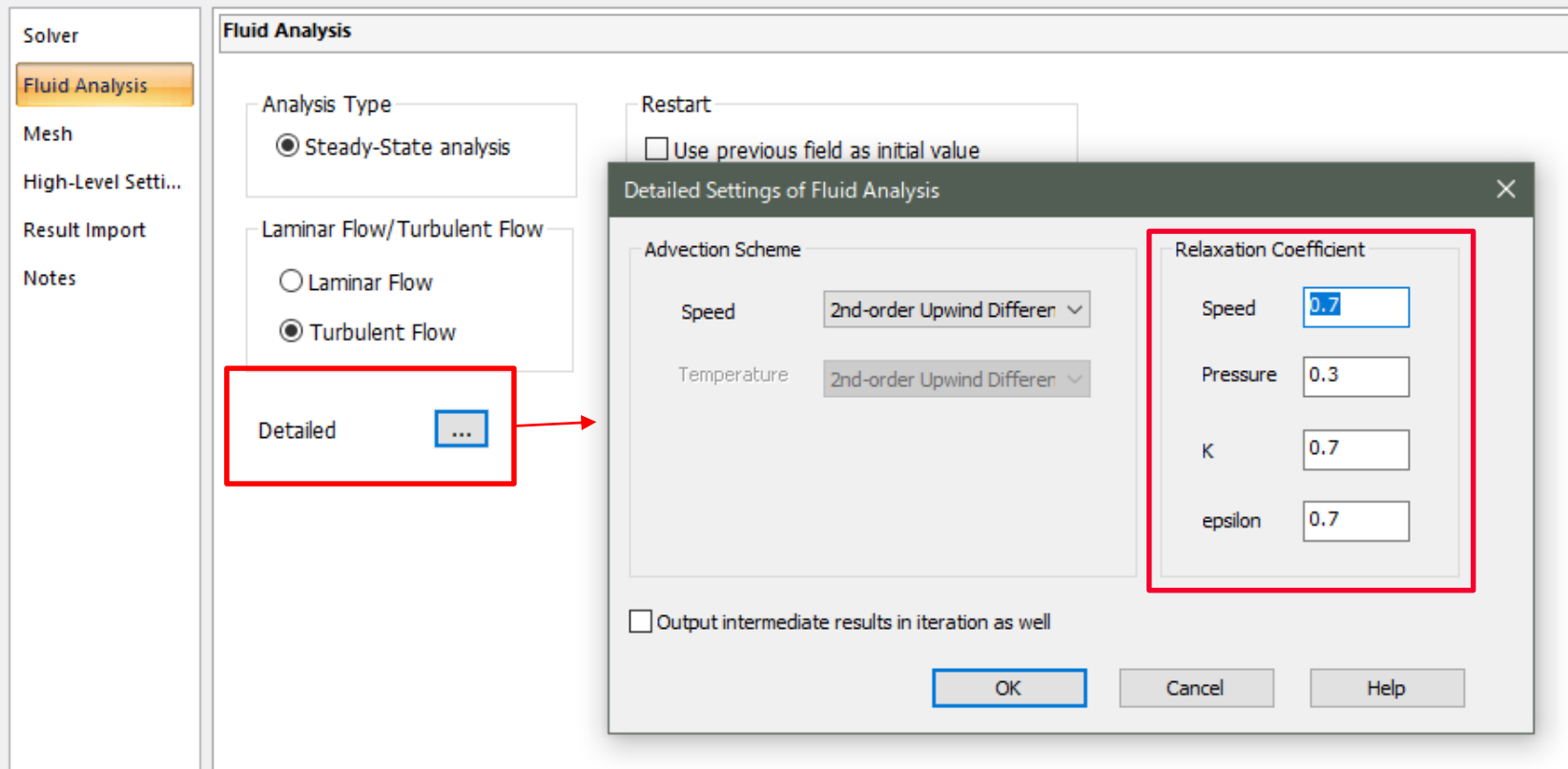

The cause of divergence is often found in the updating of speed and pressure. At first, it is recommended to reduce the relaxation coefficients of speed and pressure.

#### Advection Scheme

When calculating the advection in the fluid analysis, it is known that the results by the upwind differencing scheme is closer to the analysis results of the material of high viscosity due to the numerical viscosity.

1<sup>st</sup>-order Upwind Differencing Scheme The numerical viscosity is large and the accuracy is poor. The flow velocity difference and temperature difference are smaller than actual. Convergence is good.

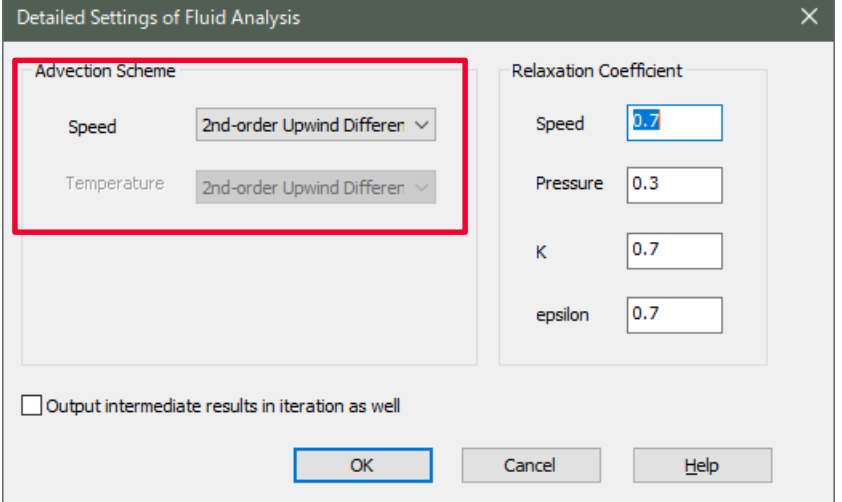

**Murata Software** 

2<sup>nd</sup>-order Upwind Differencing Scheme (set by default) The numerical viscosity is small and the accuracy is good. Convergence is poor (too many iterations and divergence in some cases).

Unusual flow velocity or temperature may appear locally.

#### Upwind Differencing Methods

Fluid-Thermal Analysis Example 3 with two different advection calculation methods for temperatures

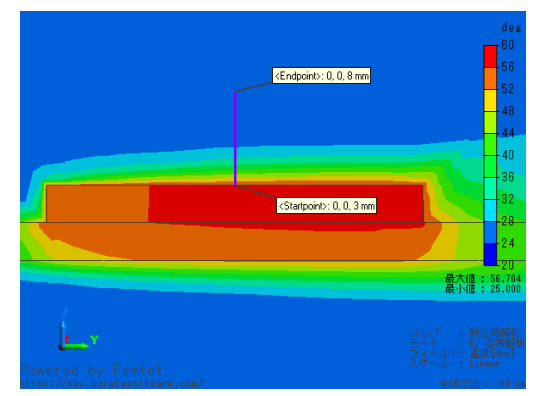

1 st -order Upwind Differencing Method

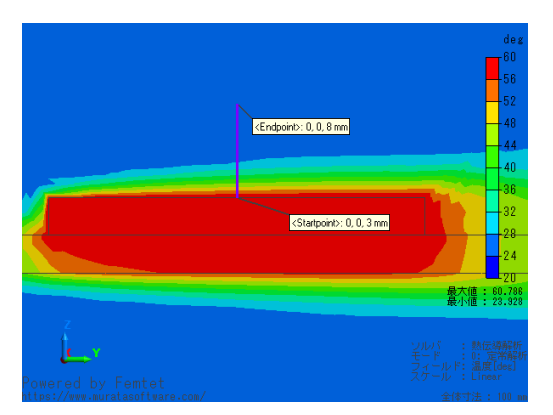

2<sup>nd</sup>-order Upwind Differencing Method

1<sup>st</sup>-order upwind differencing method tends to show the lower temperatures of the heat source.

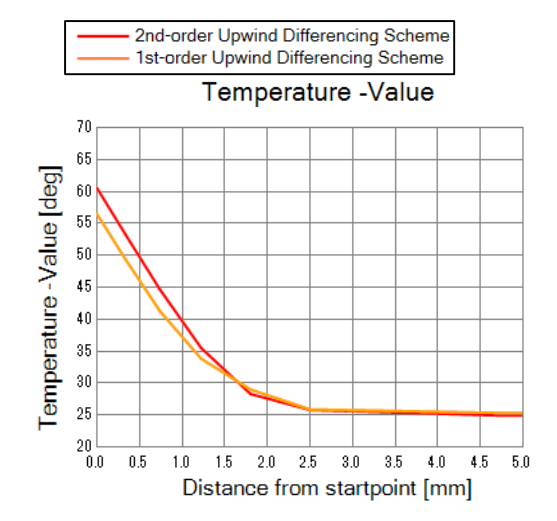

(D) Murata Software

### Upwind Differencing Methods

Fluid-Thermal Analysis Example 3 with two different advection calculation methods for temperatures

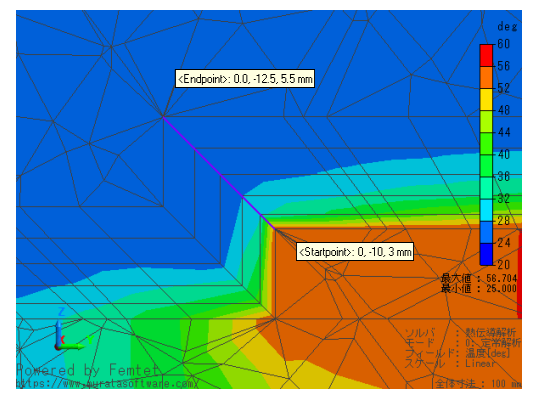

1 st -order Upwind Differencing Method

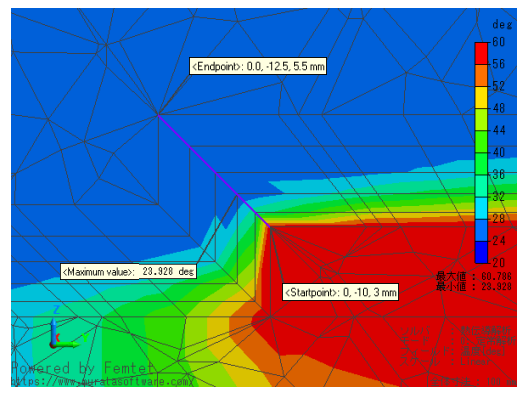

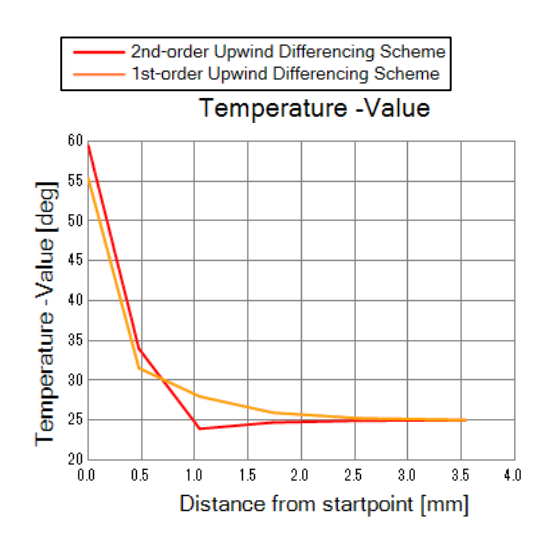

Murata Software

2<sup>nd</sup>-order Upwind Differencing Method

Since the calculation is for the heat source and the air of 25℃, the temperature should not be below 25 °C. In the 2<sup>nd</sup>-order differencing method, a local undershoot occurs.

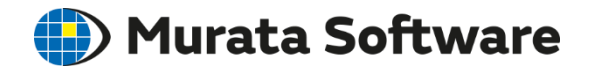

#### 5-3. Non-convergence

### Non-convergence

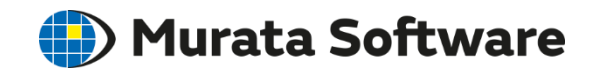

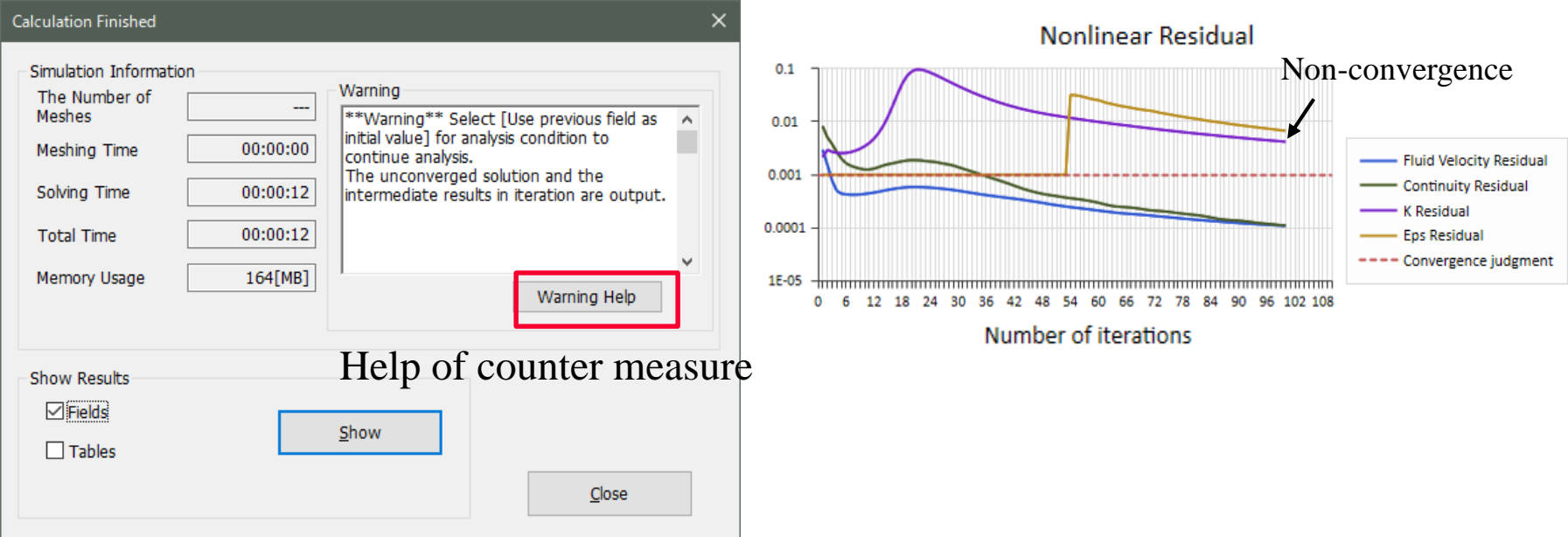

The message above will appear if the calculation did not converge.

On the [Fluid analysis/Fluid-Thermal Analysis] tab, select [Use previous field as initial value].

Also, refer to the Help for the countermeasure.

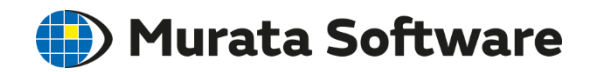

#### An option for [Use previous field as initial value]

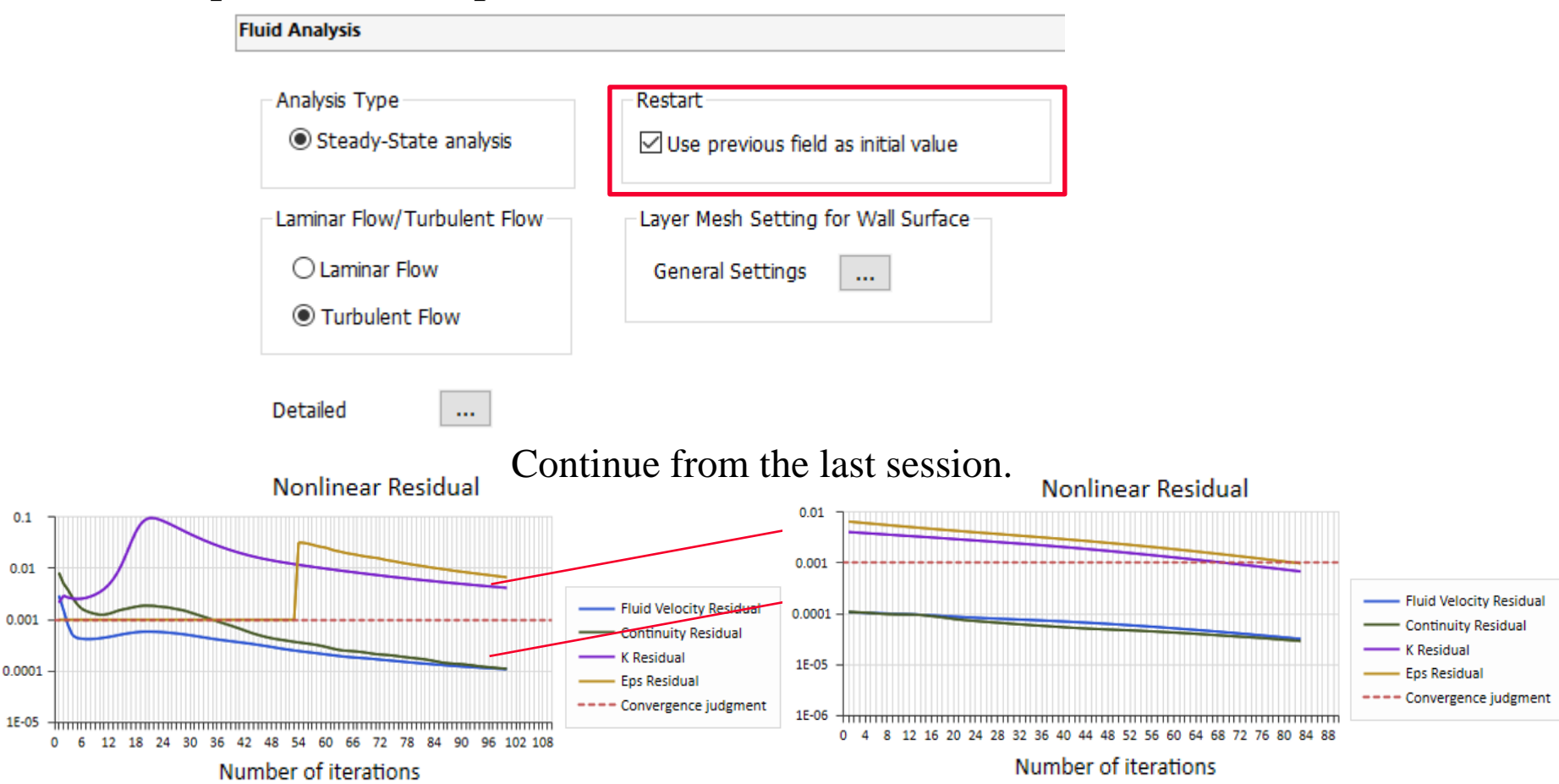

The analysis continues by reading the results of the last session. The relaxation coefficient and the convergence judgement can be modified.

All Rights Reserved, Copyright © Murata Software Co., Ltd.

# Modify Relaxation Coefficient D Murata Software

#### An option for [Use previous field as initial value] with modified relaxation coefficient

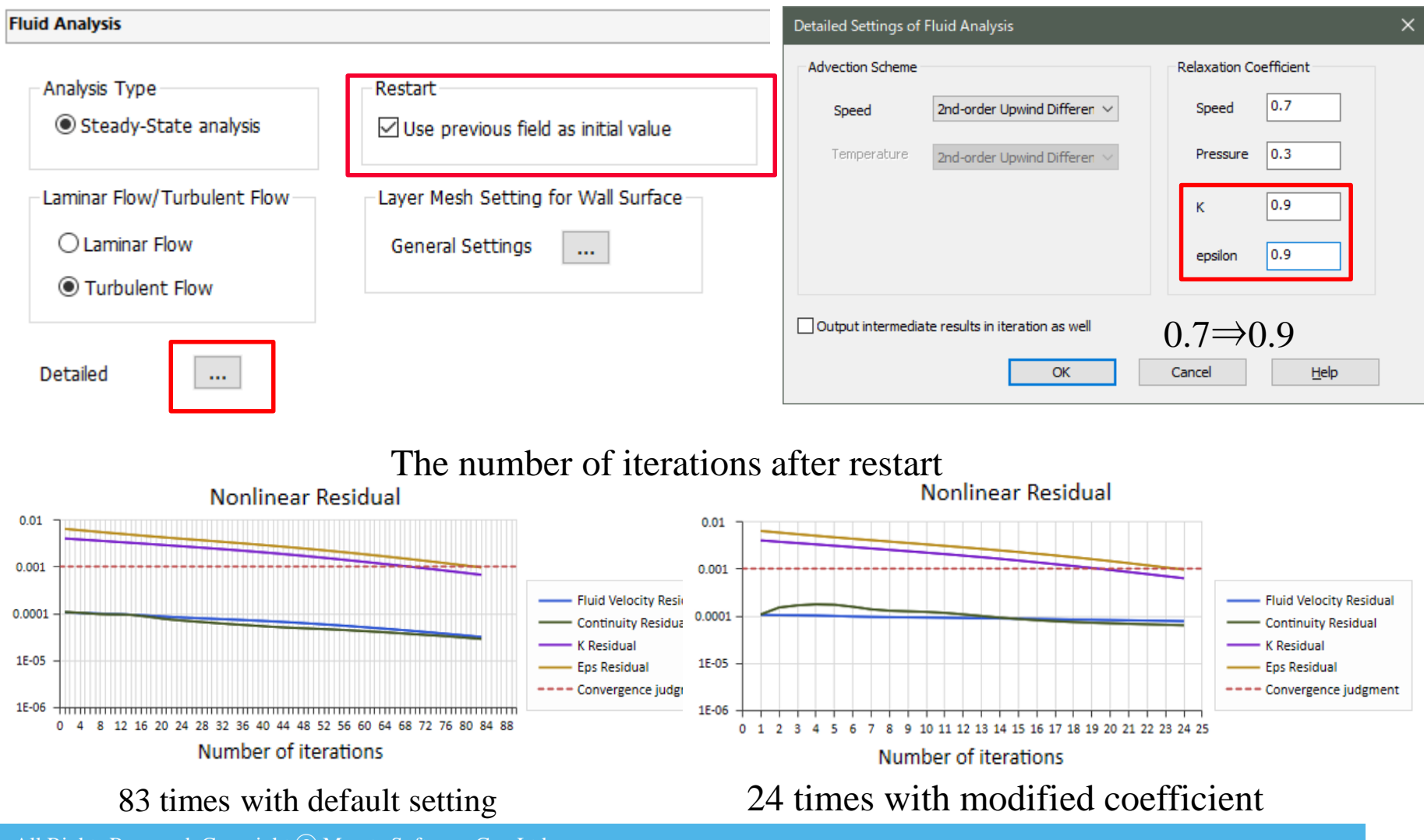

All Rights Reserved, Copyright ⓒ Murata Software Co., Ltd.

### Other Countermeasures

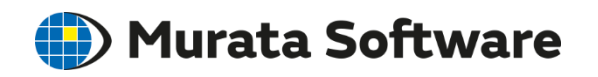

①Use the non-converged results as the final results.

-> The accuracy will be deteriorated but the results can be examined.

If there is no change in the evaluating quantity with respect to the number of iterations, it is interpreted that sufficient accuracy is obtained in some cases.

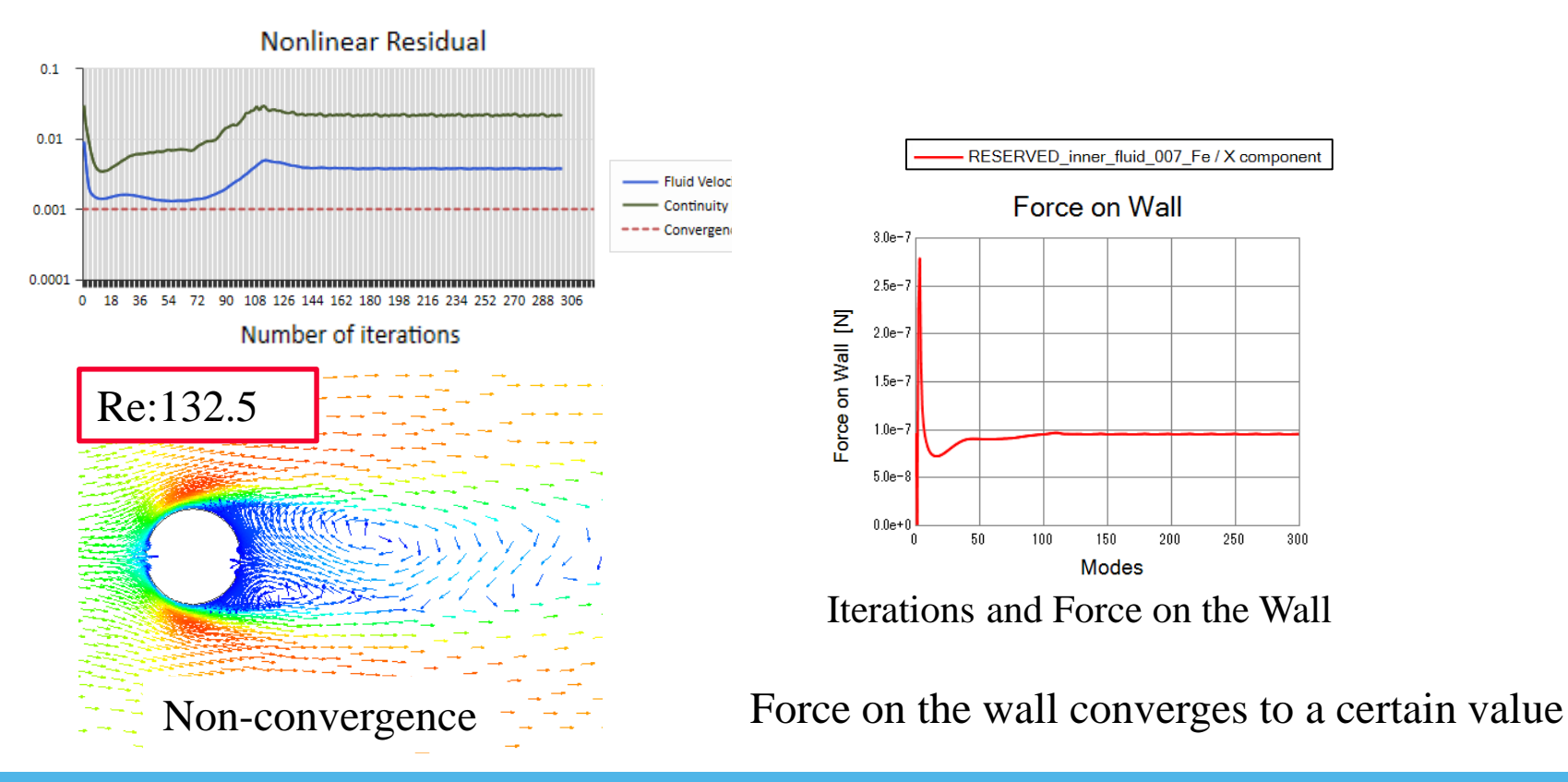

### Other Countermeasures

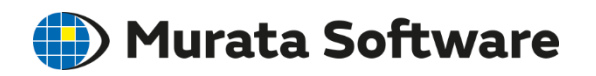

②Set larger convergence judgment for the nonlinear analysis setting on the Highlevel setting tab, and restart.

-> The accuracy will be deteriorated but the results can be examined.

③For the physical property that takes time to converge, set larger relaxation coefficient in the detailed setting of the [Fluid Analysis] tab, and restart. -> The number of iterations can be reduced but divergence may occur.

④Select 1st -order upwind differencing method in the detailed setting of the [Fluid Analysis] tab.

-> The number of iterations can be reduced but the accuracy will be deteriorated.

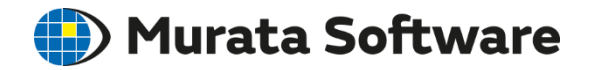

#### 6. Mesh Setting near Wall Face

For the details, refer to Home > Technical Note > Fluid Analysis/Fluid-Thermal Analysis > Meshing Setup near the Wall Face

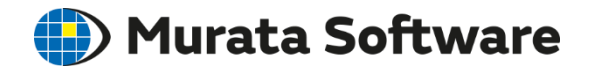

#### 6-1. Wall Function

#### Flow Velocity Distribution near Solid Wall D Murata Software

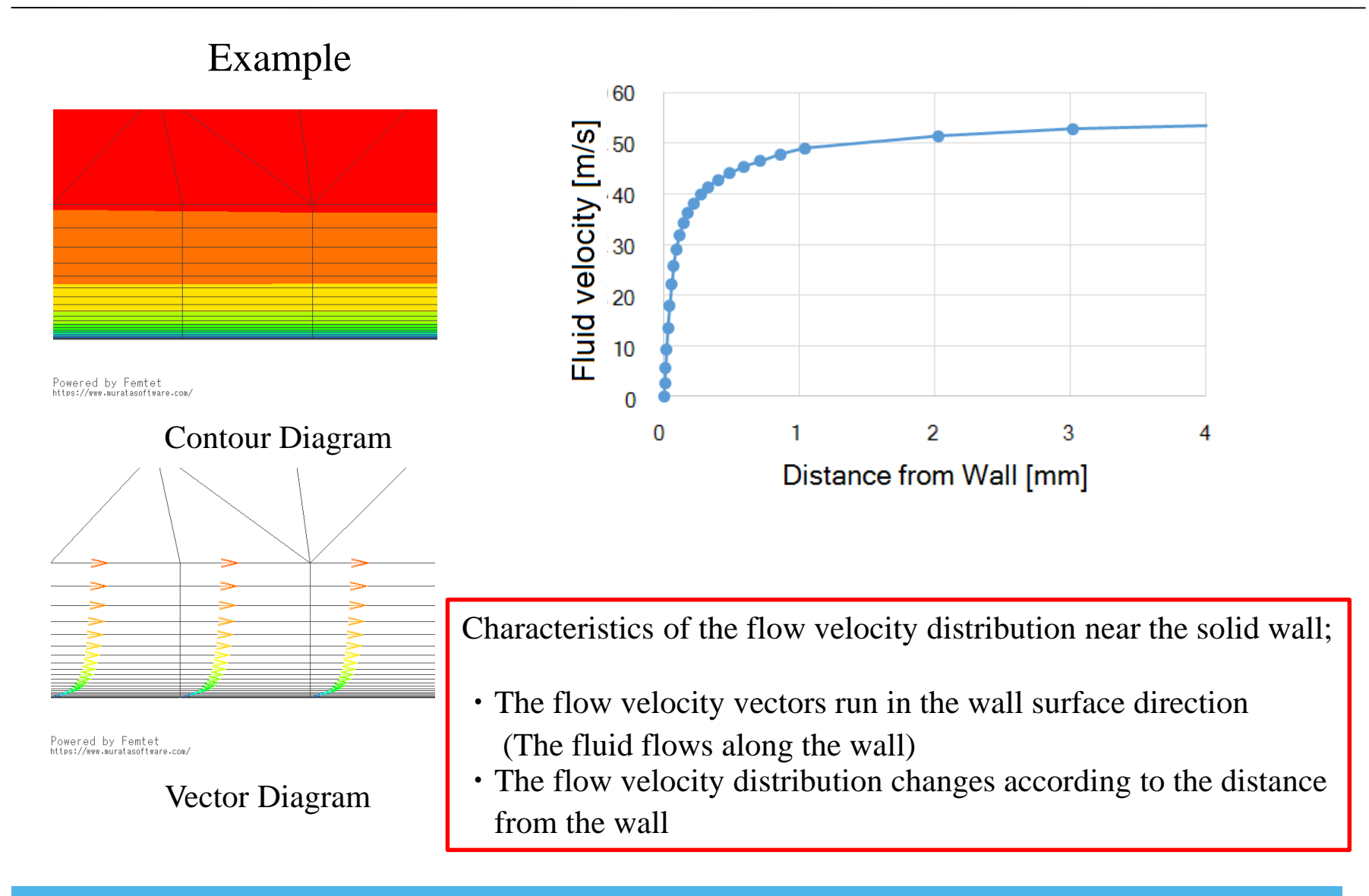

### Wall Function

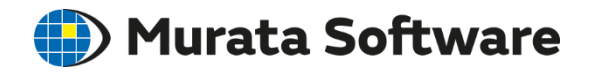

Wall function is a relationship of  $u^+$  and  $y^+$  where  $y^+$  is a dimensionless height and  $u^+$  is a dimensionless flow velocity.

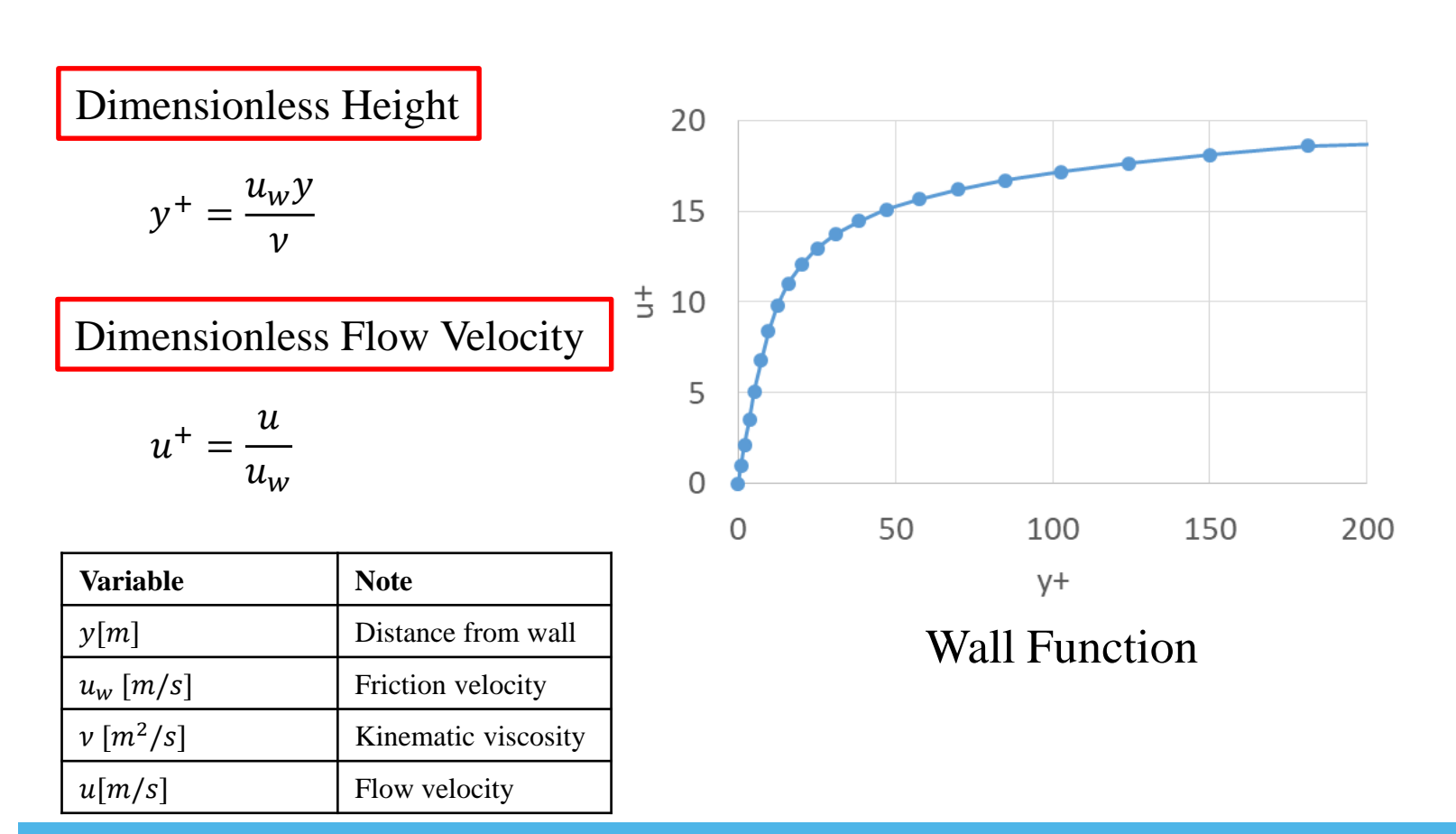

All Rights Reserved, Copyright © Murata Software Co., Ltd.

### Nature of Wall Function

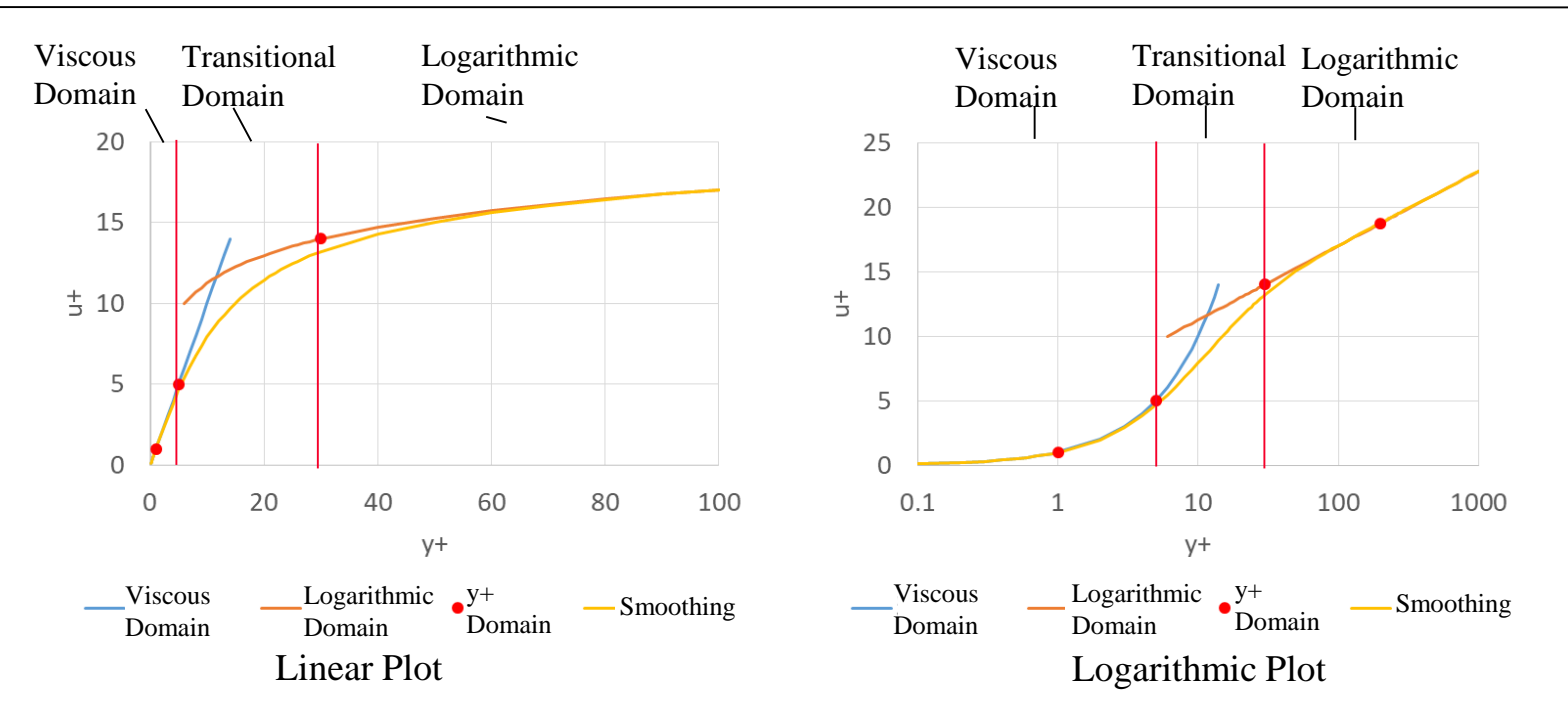

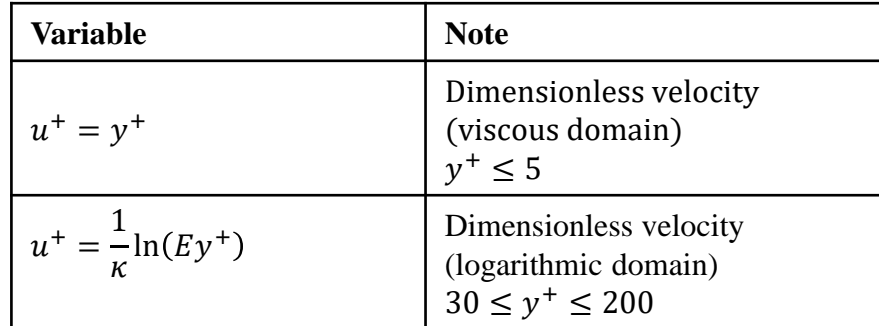

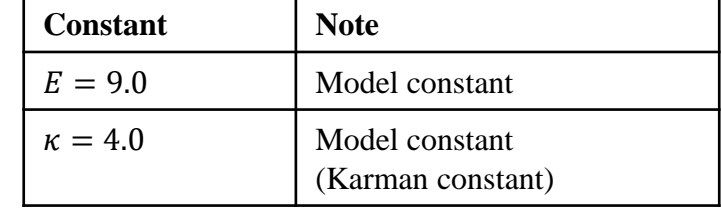

**Murata Software** 

 $y^+$  < 5 is viscous domain.  $y^+$  and  $u^+$  are proportional.

 $y^+ > 30$  is logarithmic domain. Logarithm of  $y^+$  and  $u^+$  are proportional.

All Rights Reserved, Copyright © Murata Software Co., Ltd.

#### Temperature-Wall Function (D) Murata Software

There is a regularity between the height from the wall and the temperature where  $y^+$  is a dimensionless height and  $T^+$  is a dimensionless temperature.

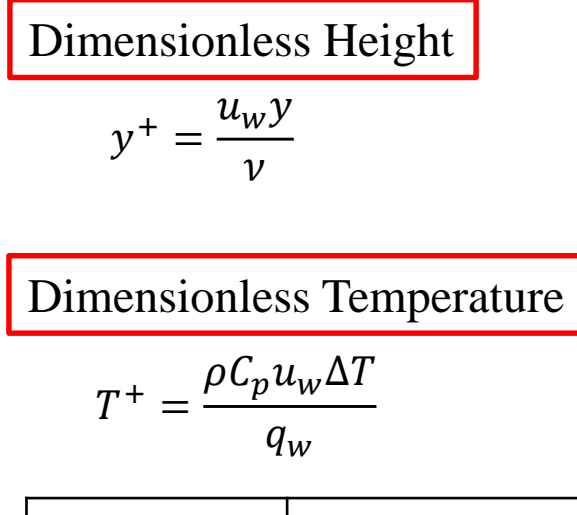

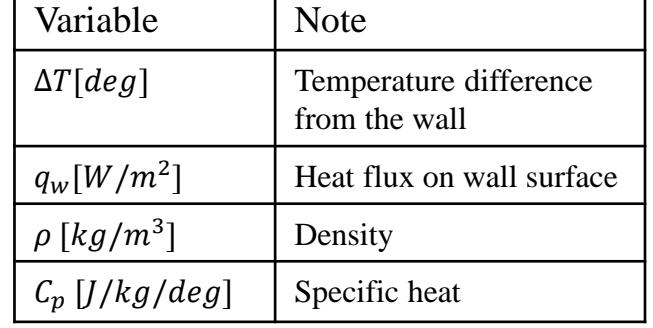

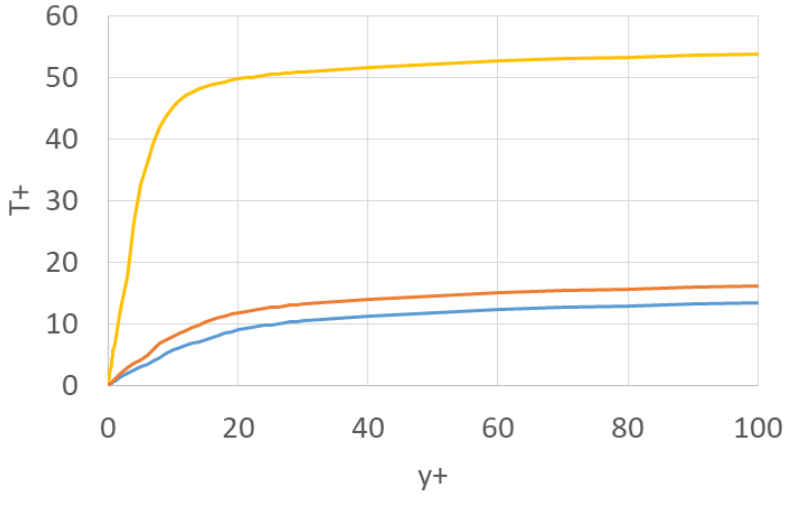

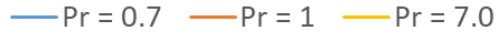

The relationship of dimensionless height and dimensionless temperature is determined by the Prandtl number *Pr* of material.

Air:  $Pr^{\sim}0.7$ Water:  $Pr$  $\sim$ 7

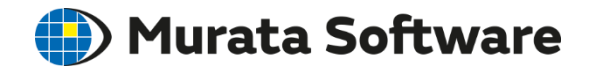

#### 6-2. Layer Mesh Setting

Layer Mesh

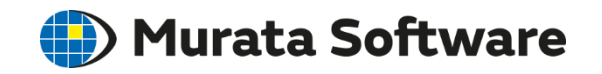

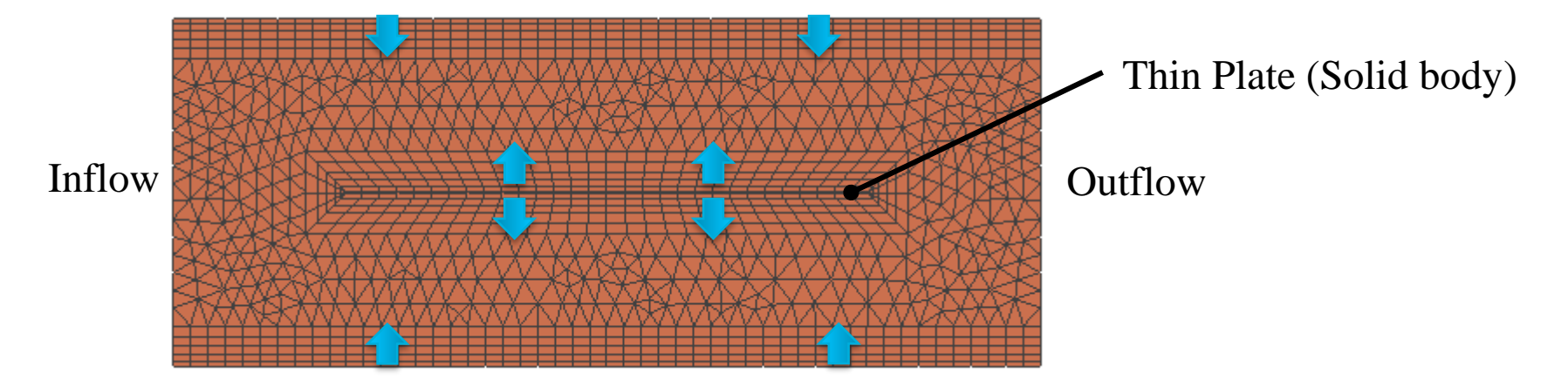

Meshes are layered from the wall face.

Quadrangular mesh in 2D and triangular prism in 3D are used.

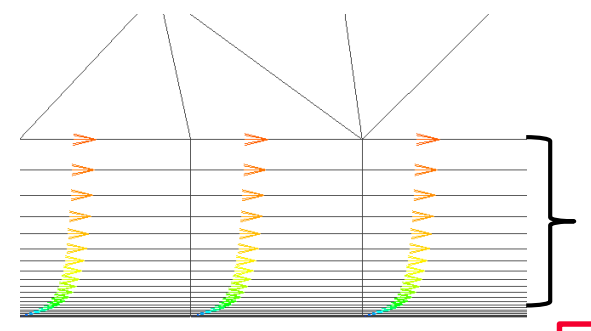

Powered by Femtet<br>https://www.muratasoftware.com/

Vectors of flow velocity on the wall surface

The flow velocity near the solid wall changes greater than the velocity in the flowing direction. The meshes that are finer in the height direction are suitable.

Layer meshes are automatically created on the face where solid wall or slip wall is set.

The automatic creation can be deselected.

### Layer Mesh Setting

In Femtet, the setting items are; Mesh height of the 1<sup>st</sup> layer, Growth rate The number of layers

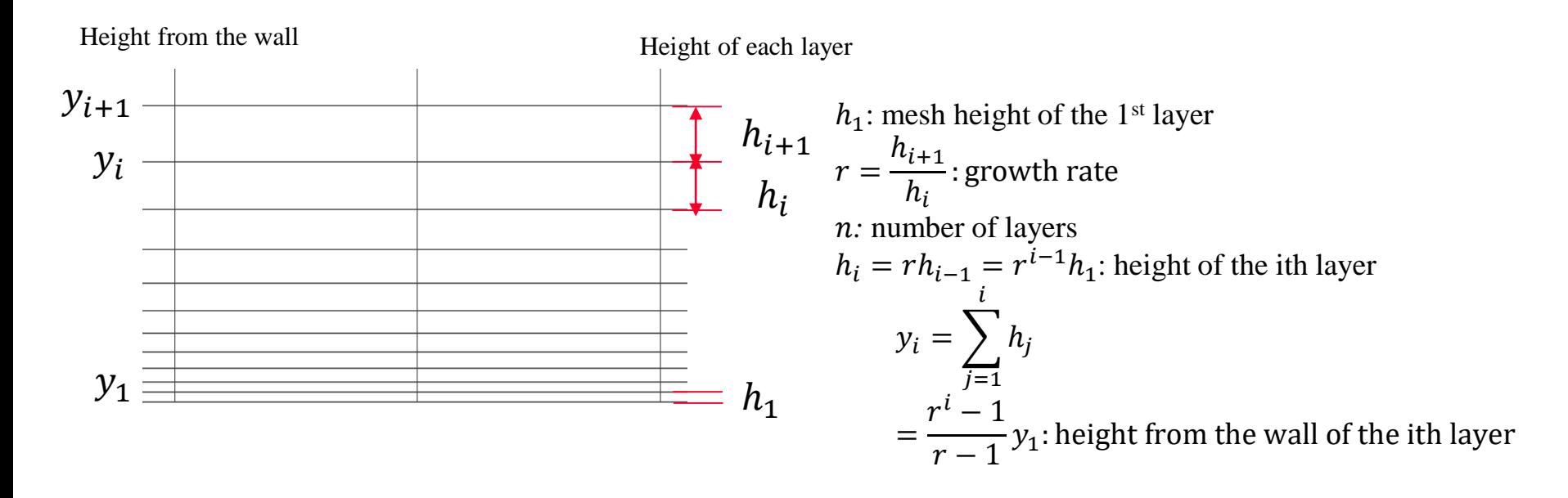

General setting can be done in the analysis condition setting. Individual setting can be done in the boundary condition setting.

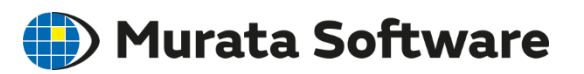
## General Setting

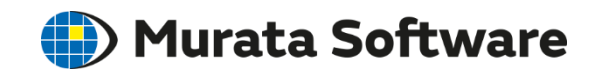

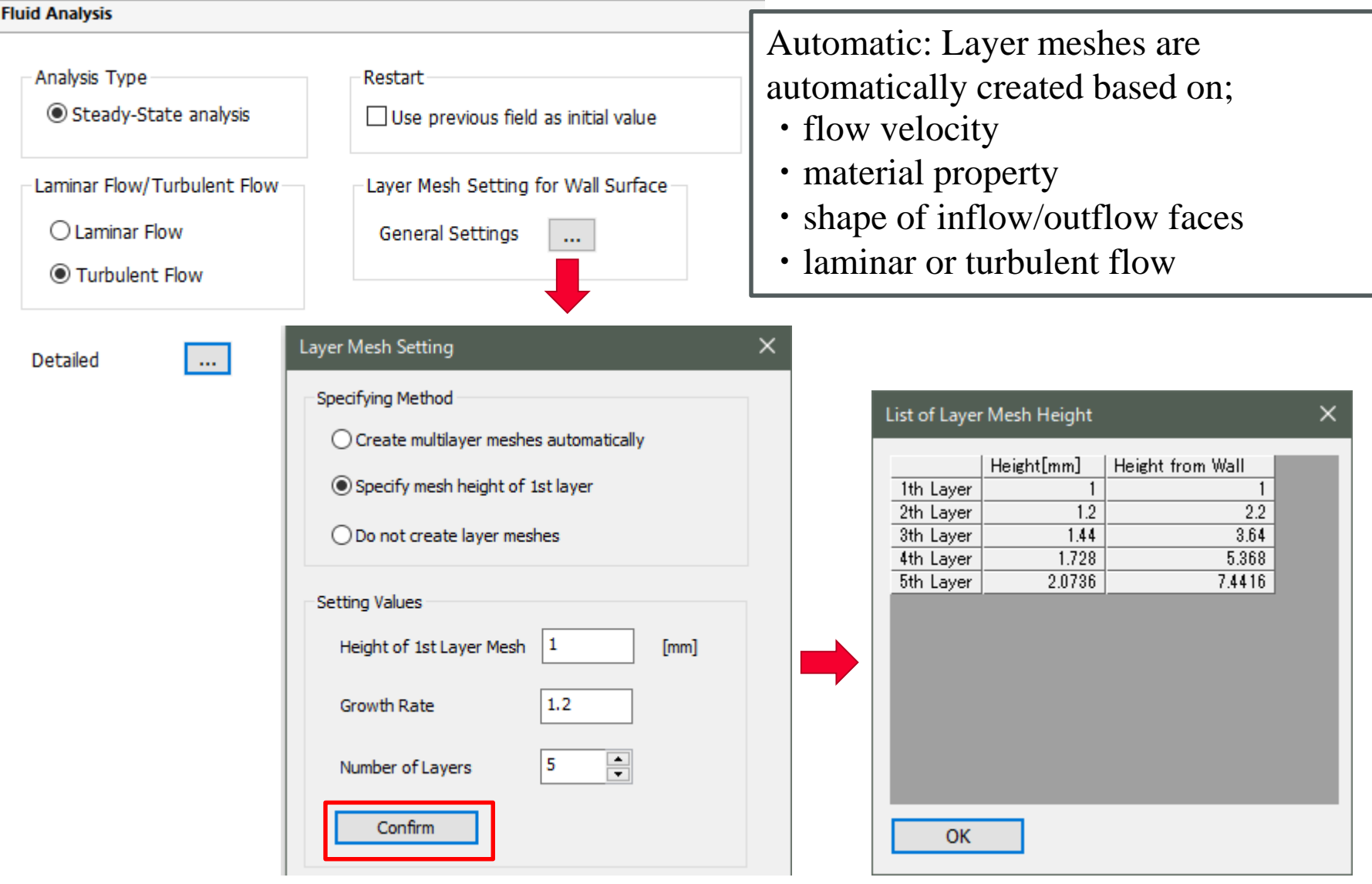

All Rights Reserved, Copyright © Murata Software Co., Ltd.

### Setting for Each Boundary Condition D Murata Software

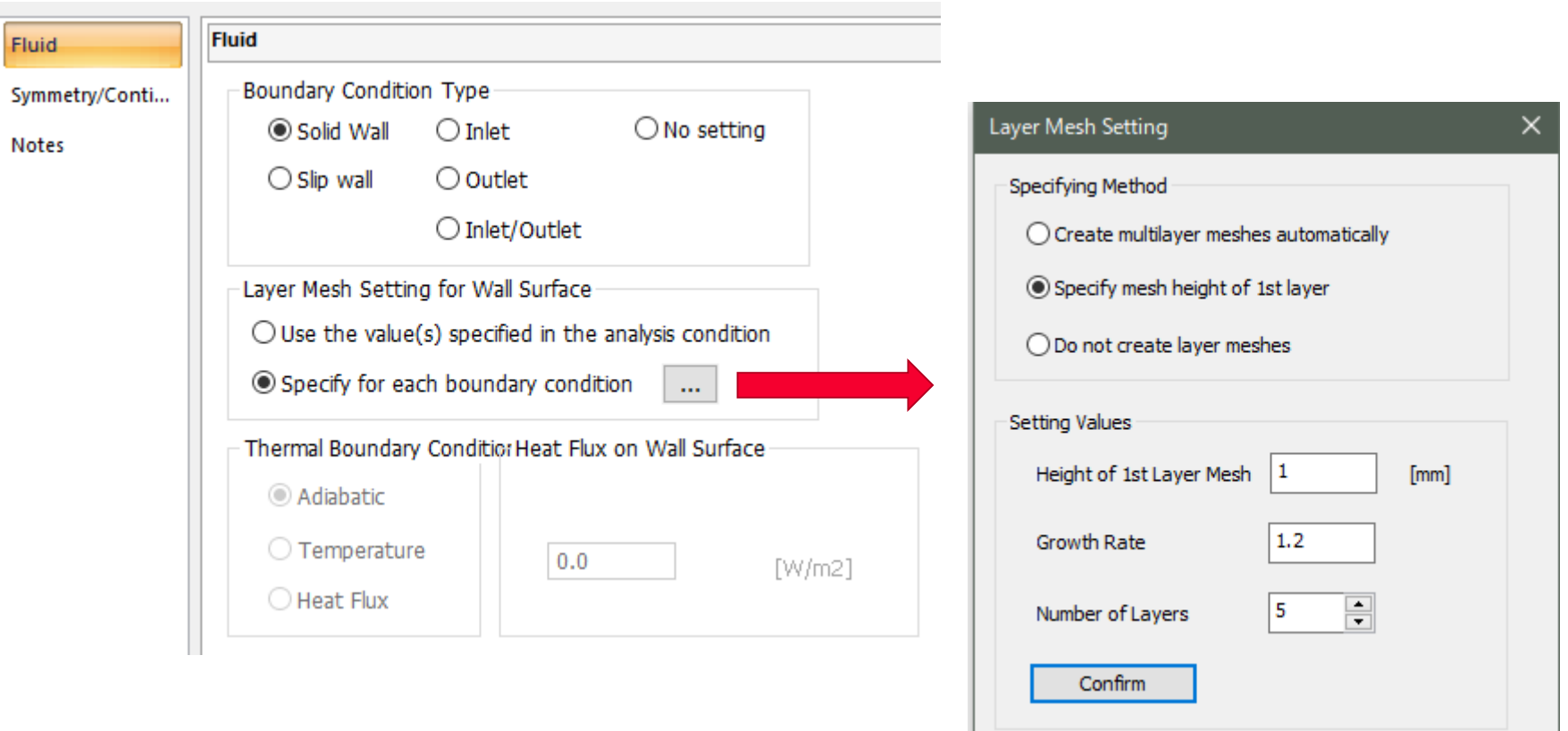

The setting is done in the general setting of the analysis condition by default. By selecting [Specify for each boundary condition], individual setting is possible.

### Automatic Adjustment of Mesh Height  $\bigoplus$  Murata Software

If there exist narrow areas, the meshes may not be created with specified height. The thickness will be automatically adjusted.

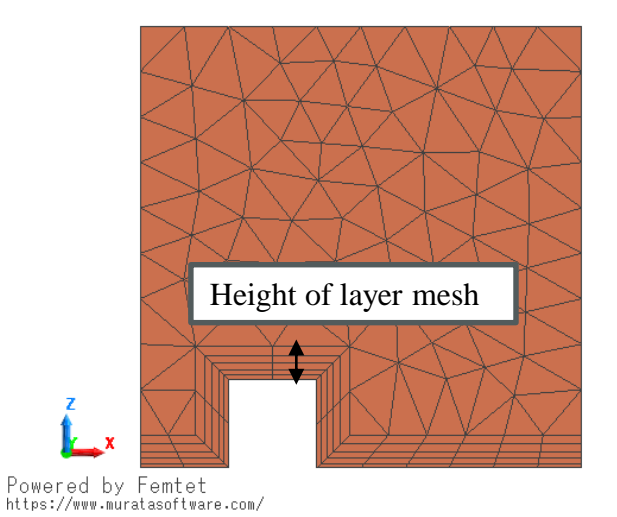

#### Narrow areas exist

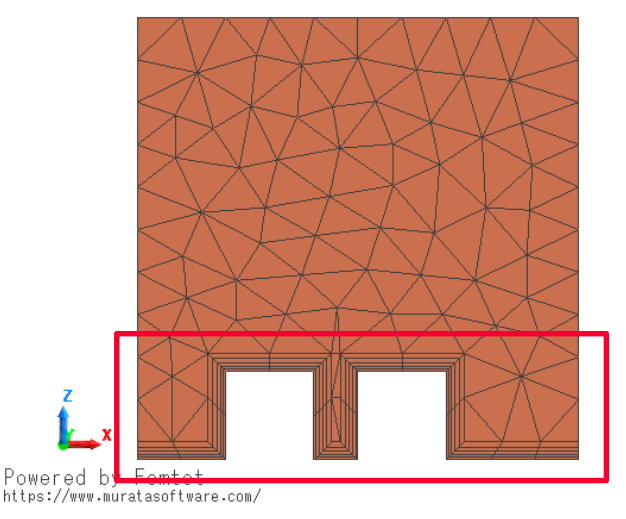

Specified Mesh Height The connected walls are aligned to a certain height

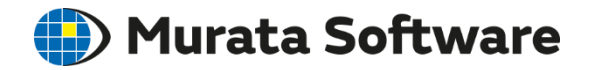

### 6-3. Optimum Layer Mesh Setting

### Two Points on Optimum Layer Mesh

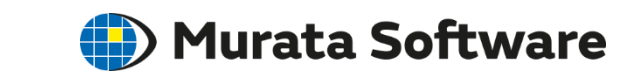

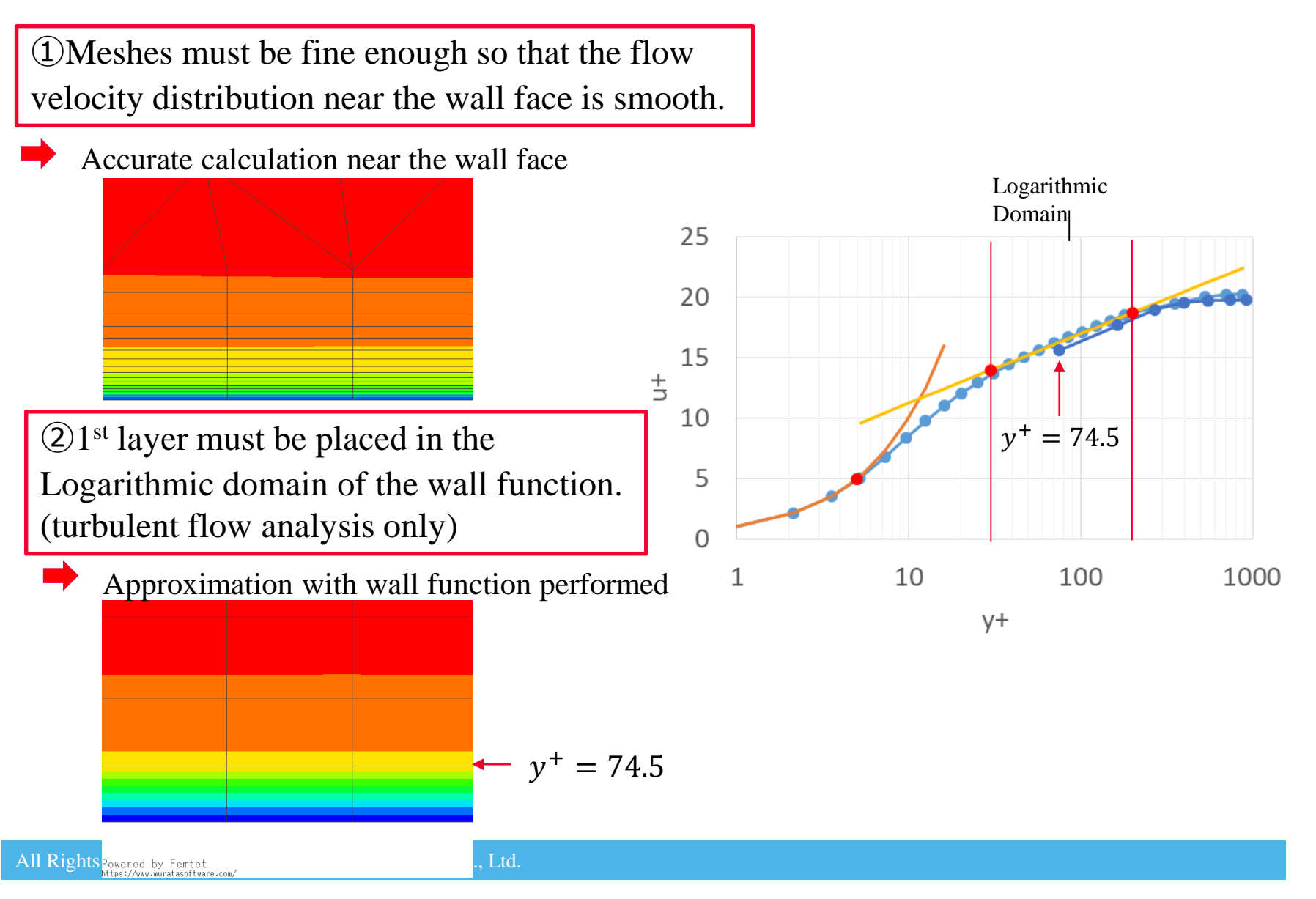

### Murata Software Optimum Layer Mesh Setting

①Meshes must be fine enough so that the flow velocity distribution near the wall face is smooth.

- $\cdot$  1st layer is  $y^+ = 1$ ~5
- Recommended layer mesh domain is up to  $y^+ = 200$  where the fluctuation is large. Table below is for your reference.

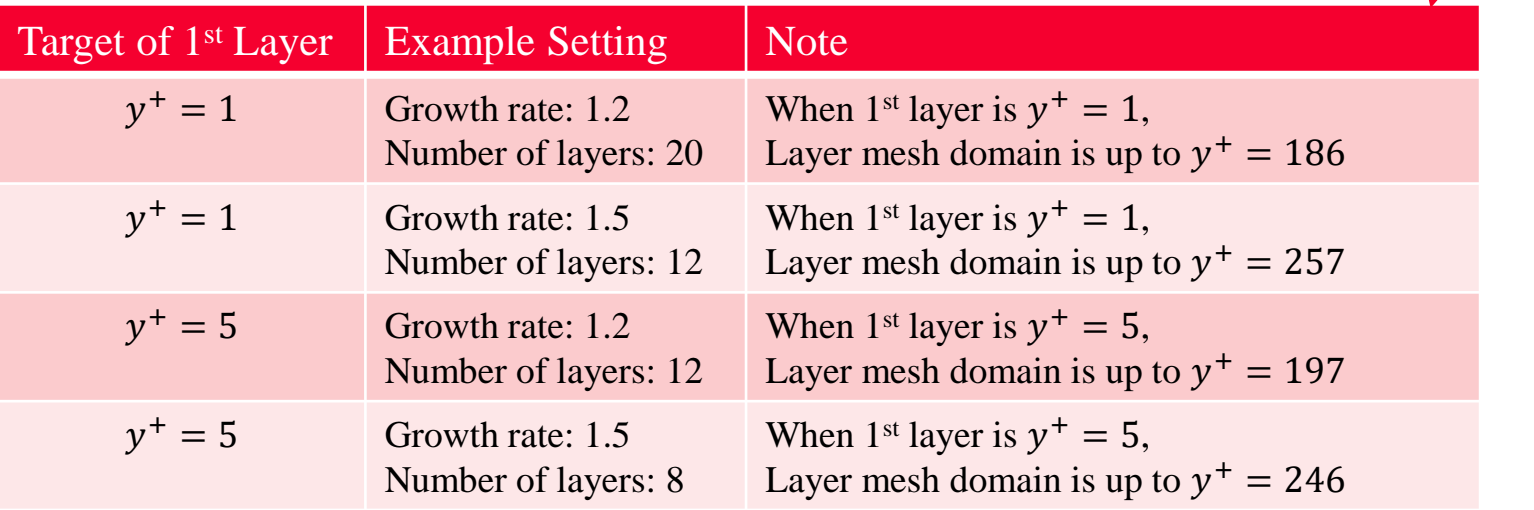

②1 st layer must be placed in the logarithmic domain of the wall function. (turbulent flow analysis only)

 $\cdot$  y<sup>+</sup> of the 1<sup>st</sup> layer must be in the logarithmic domain (30 < y<sup>+</sup> < 200).

 $y_n^+$  =

 $r^n-1$ 

 $r - 1$ 

 $y_1^+$ 

### Comparison of Optimum Meshes 1 and 2<sup>1</sup> Murata Software

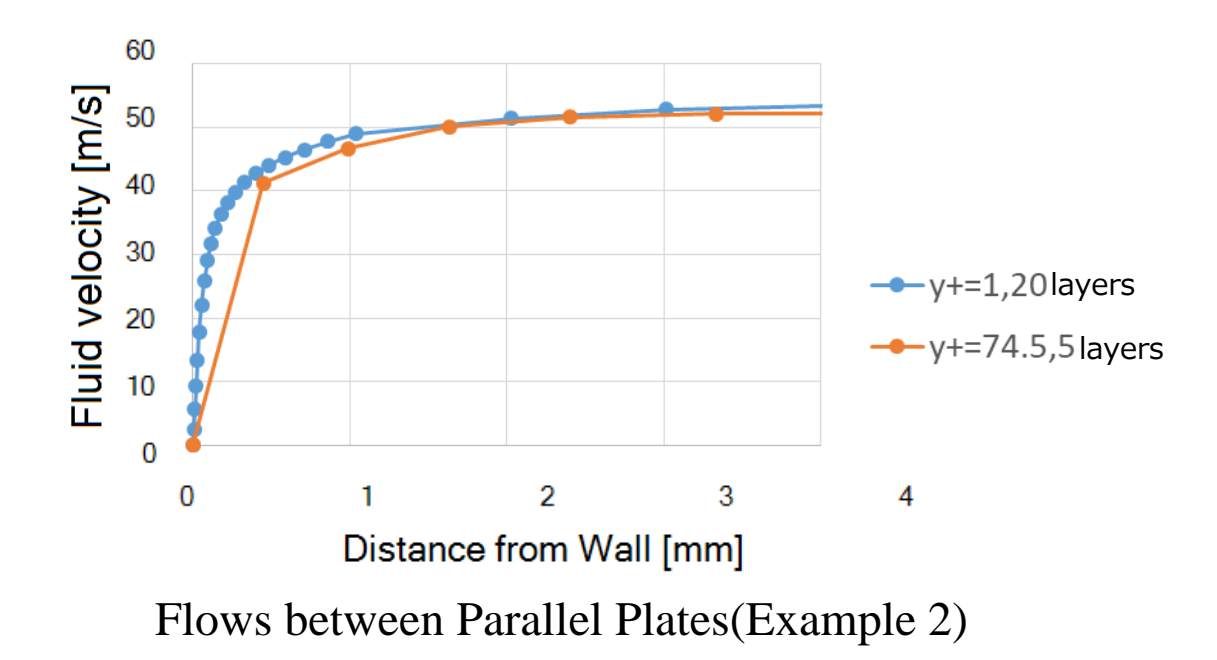

For the simple flows, two kinds of optimum meshes ① and ②result in almost the same flow velocity distributions.

If complicated flows occur near the wall surface, meshing method ② may be less accurate. Selection of ① or ② depends on the degree of accuracy you want.

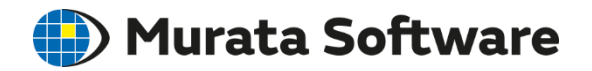

## 6-4. Verification of Meshes near the Wall Face

## How to Verify Proper Height

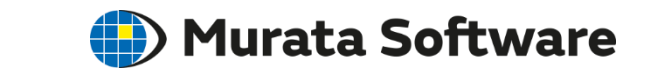

To verify if the mesh height is proper, look at the output of  $y^+$  (Mesh height of the 1<sup>st</sup> layer of the wall face).

You can check in the contour diagram and the numerical result table.

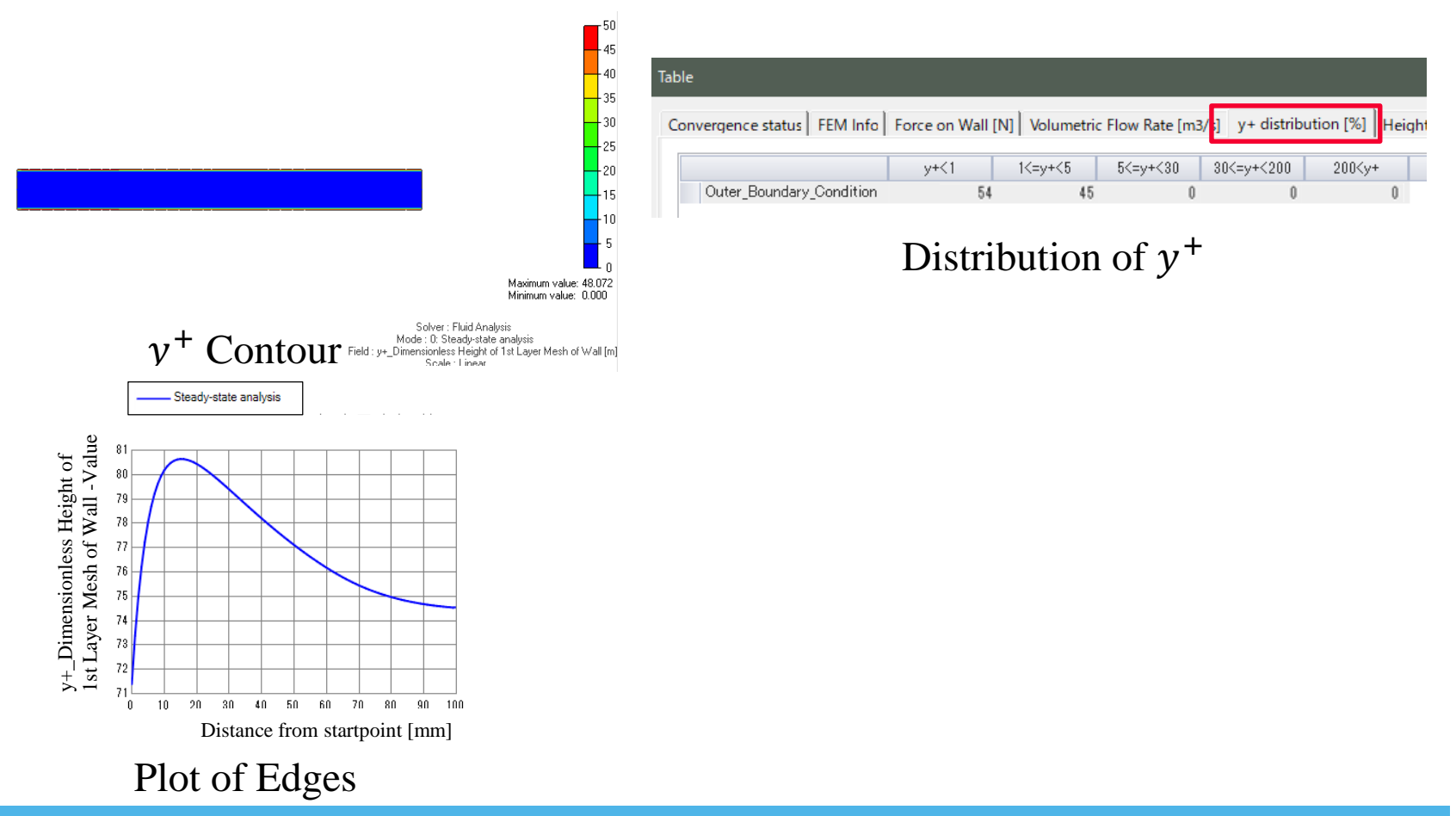

All Rights Reserved, Copyright © Murata Software Co., Ltd.

# y+ Distribution

**Murata Software** 

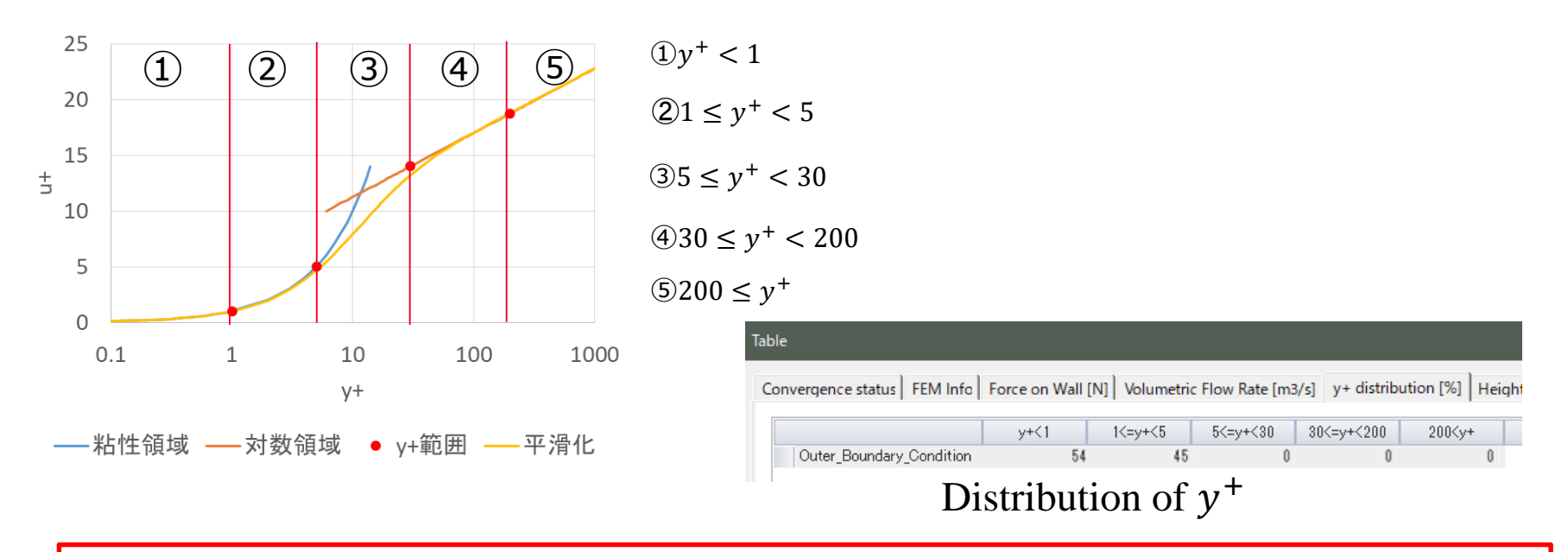

The ratio of five domains are calculated with sum of  $y<sup>+</sup>$  of all nodes on the boundaries.

When setting fine meshes near the wall face, if most of  $y^+$  are in the domains  $\mathcal{D}$  and ②, the mesh setting is considered appropriate.

Please note however that it cannot be judged if the number of layers and growth rate are proper.

When placing the 1<sup>st</sup> layer of the wall face in the logarithmic domain, if most of  $y^+$  are in the domain ④, the mesh setting is considered appropriate.

#### Recommended Height of the 1st Layer Mesh (D) Murata Software

In order to set  $y^+ < 1$ ,  $y^+ < 5$ ,  $y^+ < 200$ , recommended values are shown in the table. After performing the analysis, execute the analysis again with recommended values. The higher accuracy can be obtained.

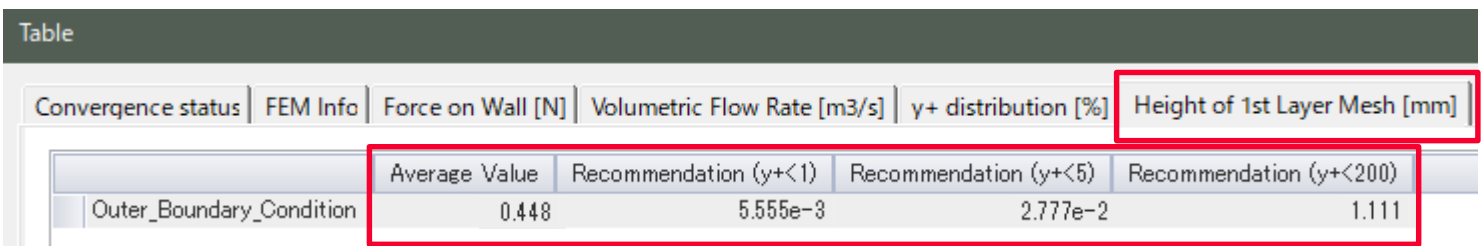

To set fine meshes near the wall face, use set the height of the  $1<sup>st</sup>$  layer mesh by using the recommended values for  $y^+ < 1$ ,  $y^+ < 5$ .

In doing so, pay attention to the number of layers and growth rate as well so that they are optimum as explained on page 78.

To place the 1<sup>st</sup> layer of the wall face in the logarithmic domain, set the height of the 1<sup>st</sup> layer mesh by using the recommended values for  $y^+$  < 200.

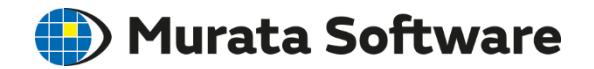

### 6-5. Effect of Layer Mesh

## With/Without Layer Meshes  $\bigoplus$  Murata Software

Fluid-Thermal Analysis Example 2 Analysis Comparison with and without Layer Meshes

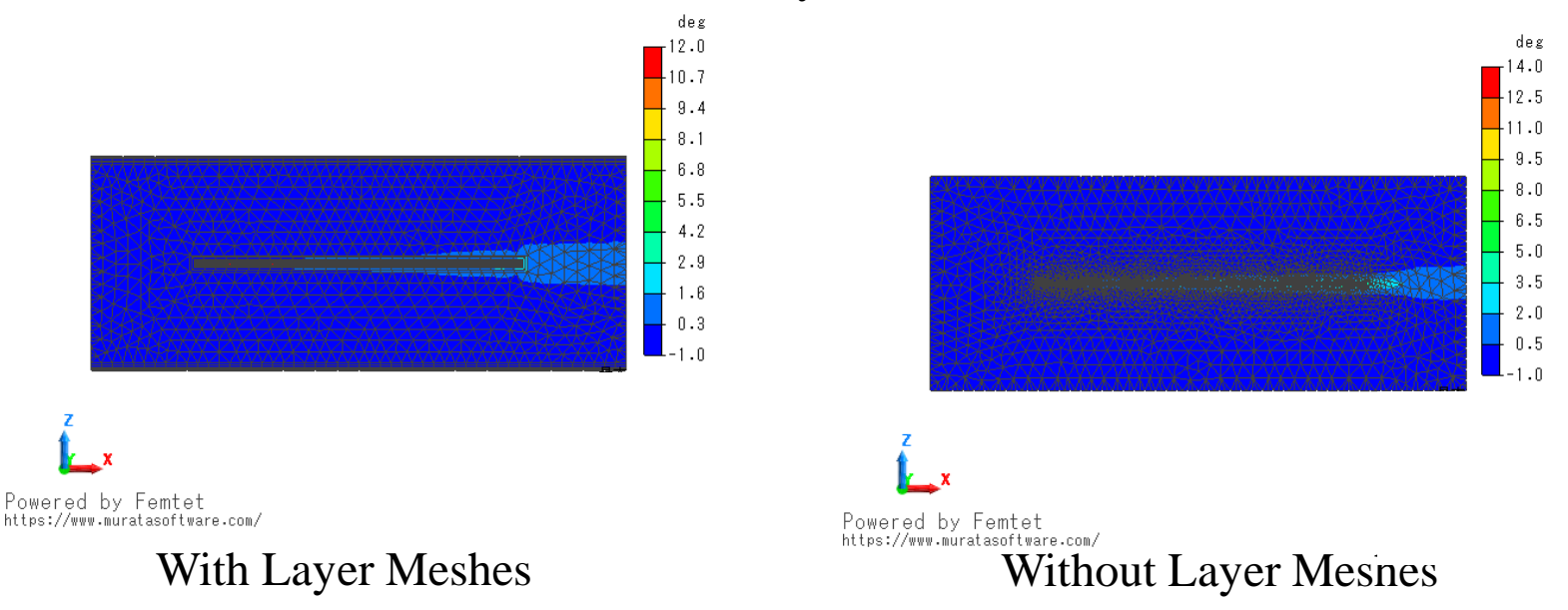

With Layer Meshes

The mesh size is controlled by setting the height of the 1<sup>st</sup> layer mesh. Height of the 1<sup>st</sup> layer mesh:  $0.1 \sim 5$ [mm]

#### Without Layer Meshes

The mesh size is controlled by setting the mesh size of the flat area. Mesh size of the flat area:  $0.1 \sim 5$ [mm]

### Number of Meshes / Analysis Time  $\bigoplus$  Murata Software

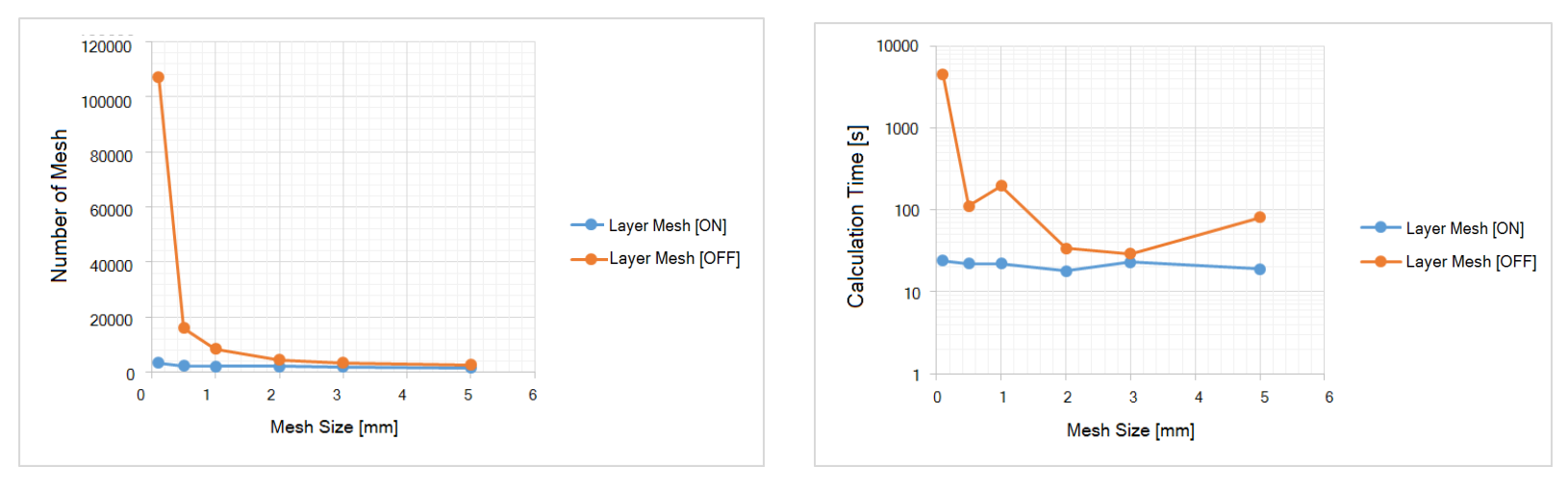

The Number of Meshes Analysis Time

By using layer meshes, the number of meshes and analysis time can be suppressed even if the mesh size is reduced.

Without layer meshes, the number of meshes and analysis time will increase if the mesh size is reduced.

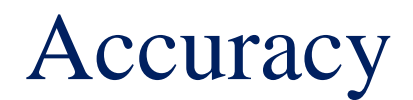

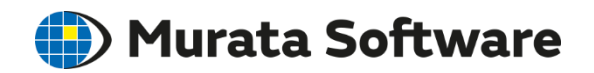

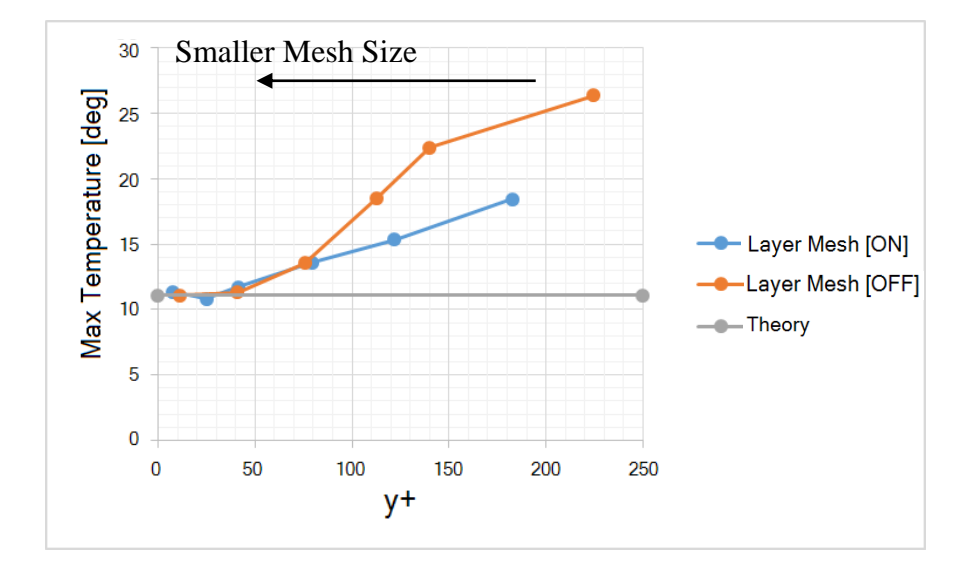

Maximum Temperature with y+ on the Horizontal Axis

If y+<30, calculation converges near the theoretical value.

If 30<y+<200, divergence is great especially when the layer mesh is not used.

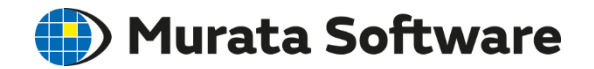

### 6-6. Problems of Layer Mesh

## Problems of Layer Mesh

There are problems in creating layer mesh as it is technically difficult compared with triangular and tetrahedron meshes.

1. Mesh creation may fail in some cases

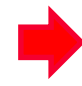

- If the failure persists even by changing the mesh size, set [layer mesh creation] OFF, which is an only countermeasure.
- 2. Layer meshes may not be created as specified
	- In a narrow area, mesh cannot be created physically.
- 3. In some cases, layer meshes are created on the inflow/outflow faces where they are not supposed to be created.

**Murata Software** 

### Case Where Layer Mesh Is Not Created D Murata Software

If the fluid surrounds the form like below, the layer mesh is not created.

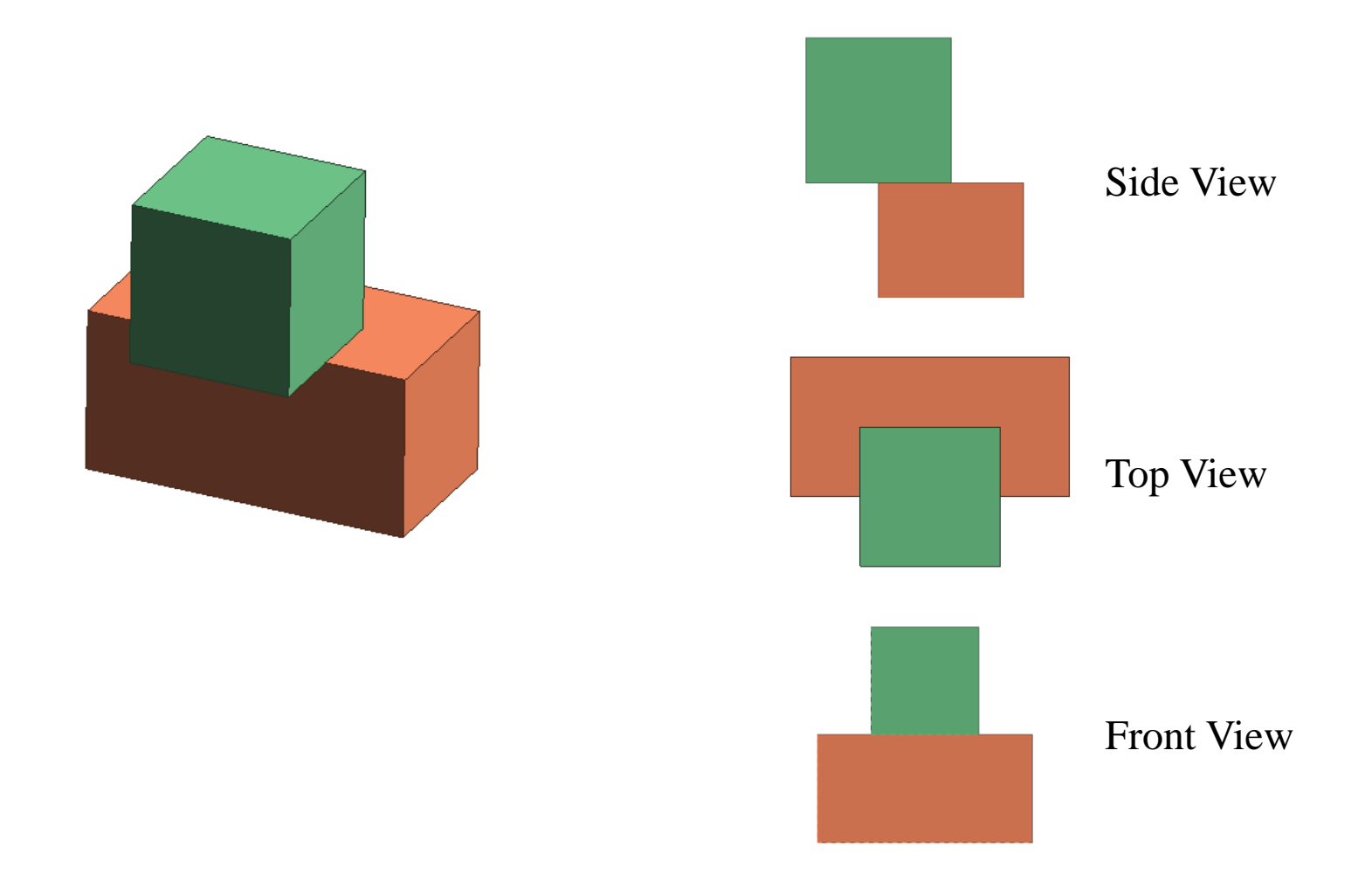

### Case Where Thickness Is Not as Specified<sup>(1</sup>) Murata Software

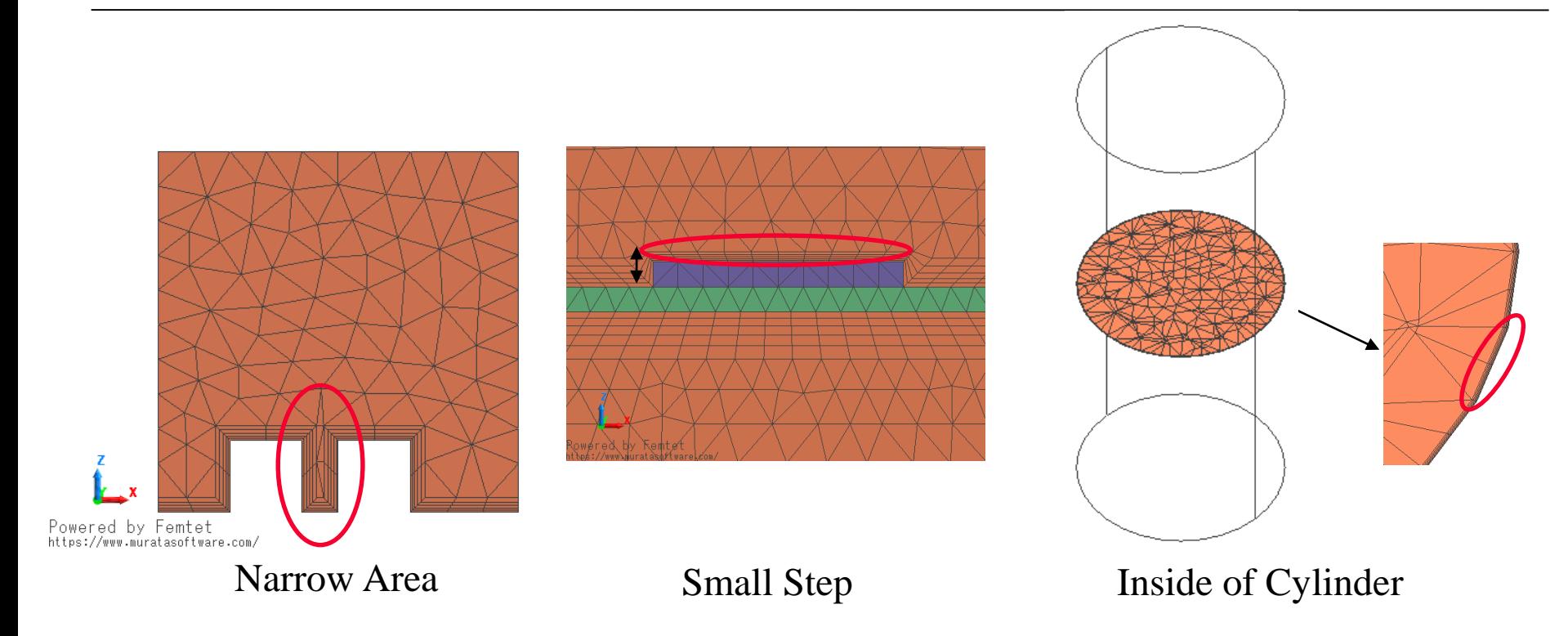

The thickness is automatically adjusted thinner than specified for the cases above.

For the [Narrow Area], the automatic adjustment is necessary since it is physically impossible to set layer meshes.

We continue to improve the issues with [Small Step] and [Inside of Cylinder].

## Meshing Inlet/Outlet

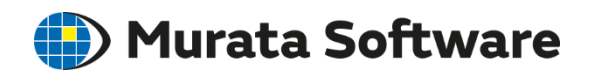

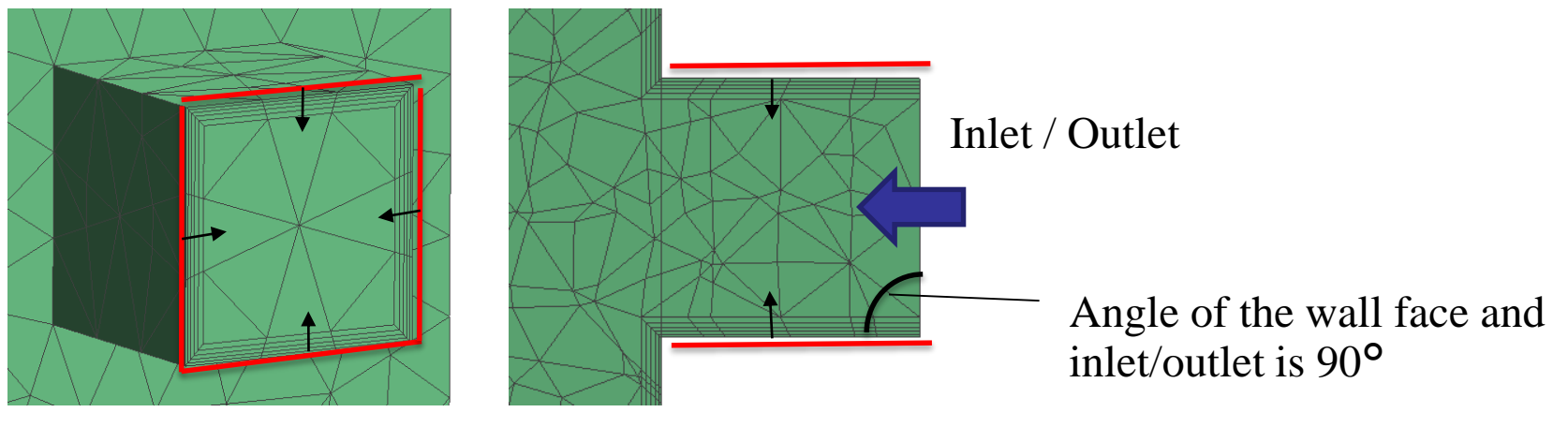

Inlet / Outlet

Sectional View

- <Proper state of inlet/outlet positioning>
- 1. Layer meshes are created inside the inlet/outlet edges
- 2. Layer meshes are created along the inflowing/outflowing direction

#### Requirements:

- ・The angle of the inlet/outlet and the adjacent wall faces must be less than 180°.
- ・Multiple inlet/outlet should not be contacting each other.
- ・Inflow/outflow face must be flat.

# Meshing Inlet/Outlet

<If the inlet/outlet is not positioned properly>

Such inlet/outlet is not supported. Meshes are created on the inlet/outlet faces.

Analysis is possible but there may occur some problems.

1. Error occurs if the meshes are coarse. Meshes must be finer. Analysis time will become longer.

2. Abnormal values may appear in the distribution near the inlet/outlet faces. Calculation may not converge.

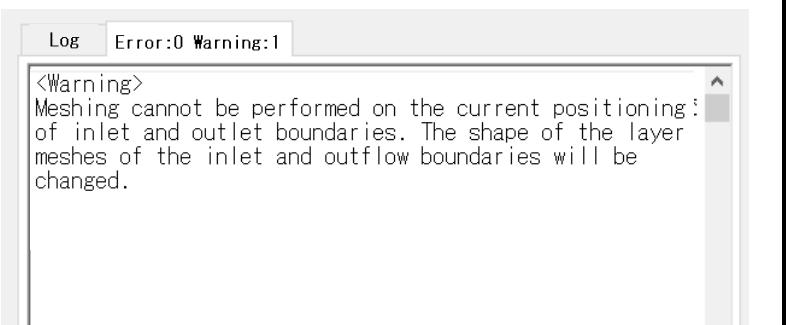

### Warning Message

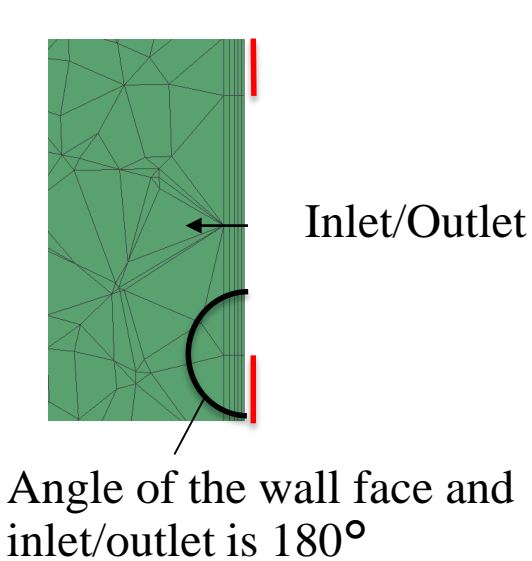

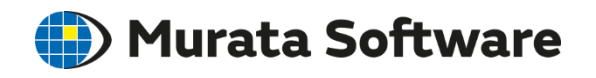

# Improper Inlet/Outlet (1)

If the layer meshes are created partially on the face, the requirement of  $180^{\circ}$  is not met. The layer meshes along the surrounding edges are not created.

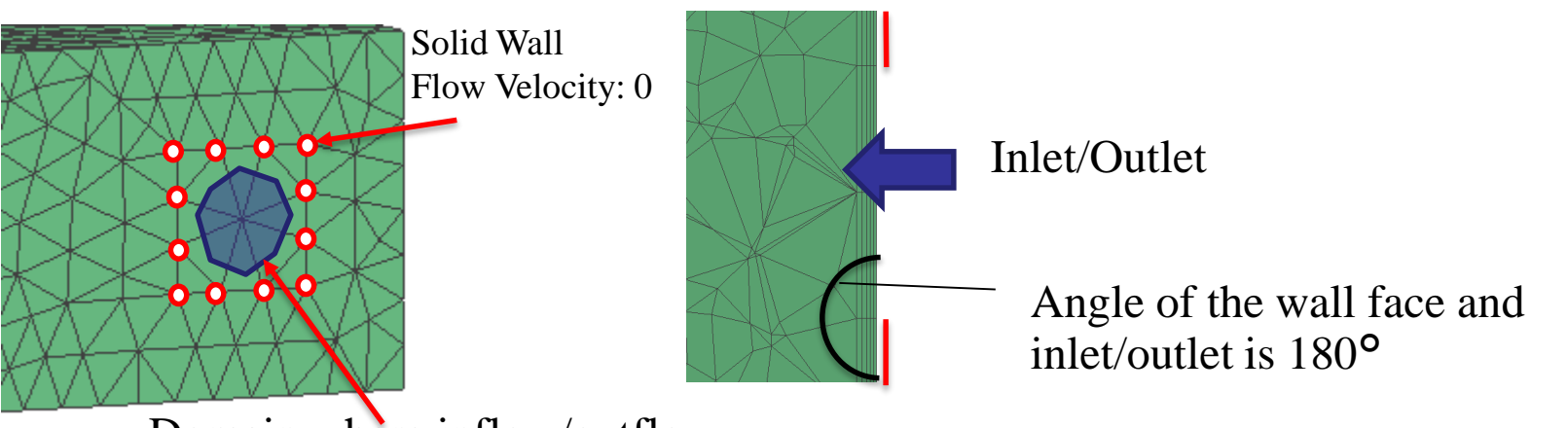

Domain where inflow/outflow occurs (effective area)

Nodes on the surrounding edges are treated as solid wall (flow velocity: 0). The effective area of the inlet/outlet becomes smaller.

If the mesh is coarse, the effective area becomes smaller. If its occupancy ratio is less than 80%, an error will occur.

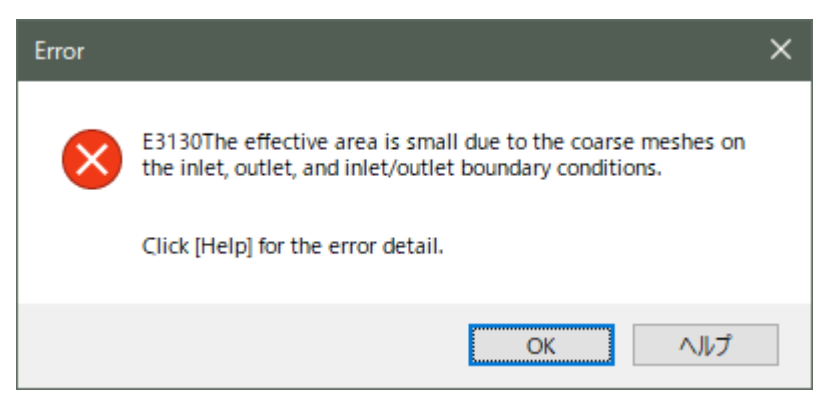

**Murata Software** 

All Rights Reserved, Copyright © Murata Software Co., Ltd.

**Murata Software** 

#### Output Window When an Error Occurred

Bernoulli

The effective cross-sectional area of the boundary condition [in] is small due to the coarse meshes. (Occupancy ratio < 80 [%] Refine the meshes on the boundary condition. Effective cross-sectional are= 4.524e-05 [m2] Cross-sectional area=1.996e-04 [m2]

Occupancy ratio= 22[%] Recommended mesh size<sup>1</sup>7.005e-01 [mm]

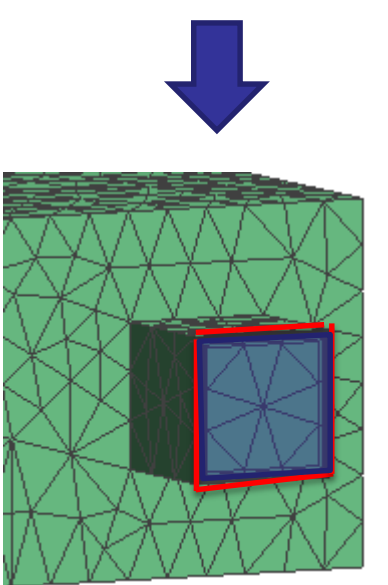

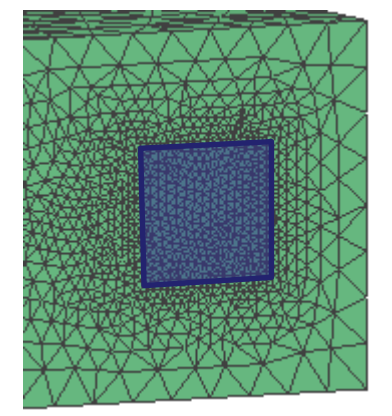

(1) If inlet/outlet face is pushed out Number of meshes: 23154 Analysis time: 1min23s

(2) If the meshes are made finer Number of meshes: 69497 Analysis time: 5min43s

Analysis time tends to be longer with finer meshes. Method (1) is more efficient.

(1) Inlet/Outlet Pushed Out (2) Finer Meshes

## Improper Inlet/Outlet (2)

If multiple inlet/outlet are connected each other, the layer meshes are not created along the surrounding edges. Due to the mesh shape, disturbance in the results near the inlet/outlet is observed.

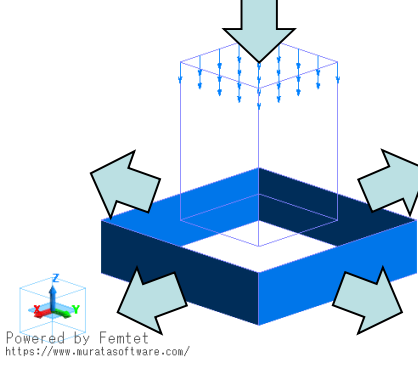

The flows come in from the top and go out at the bottom to the sides.

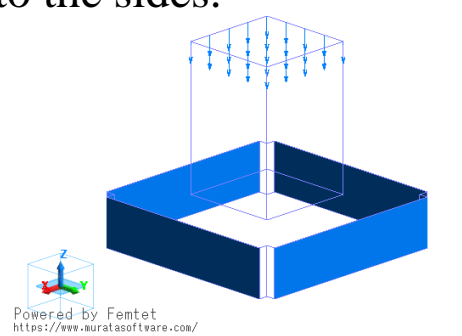

The four sides are pushed outward.

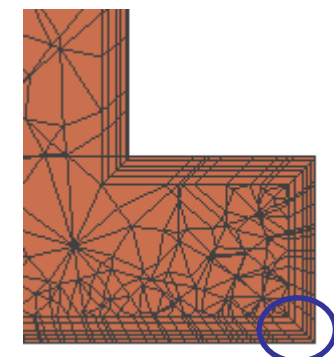

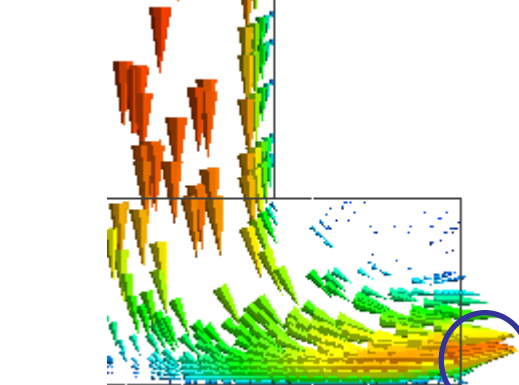

**Murata Software** 

Due to the mesh shape at the outlet corner, the flow direction is affected.

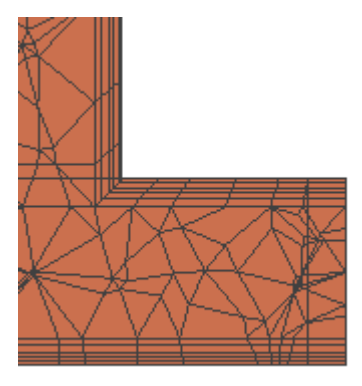

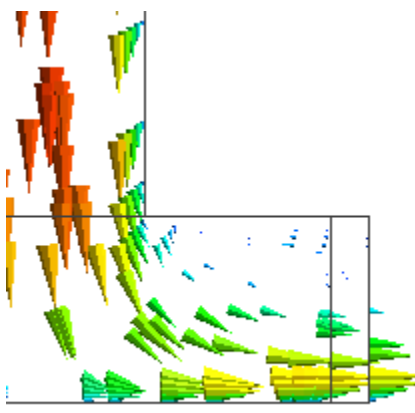

Flows out straight

All Rights Reserved, Copyright © Murata Software Co., Ltd.

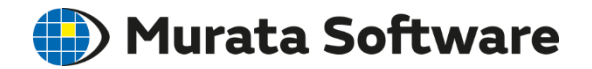

## 7. Appendix

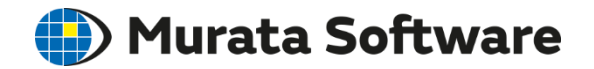

### 7-1. List of Functionalities

## Functionalities

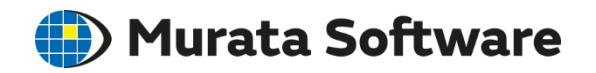

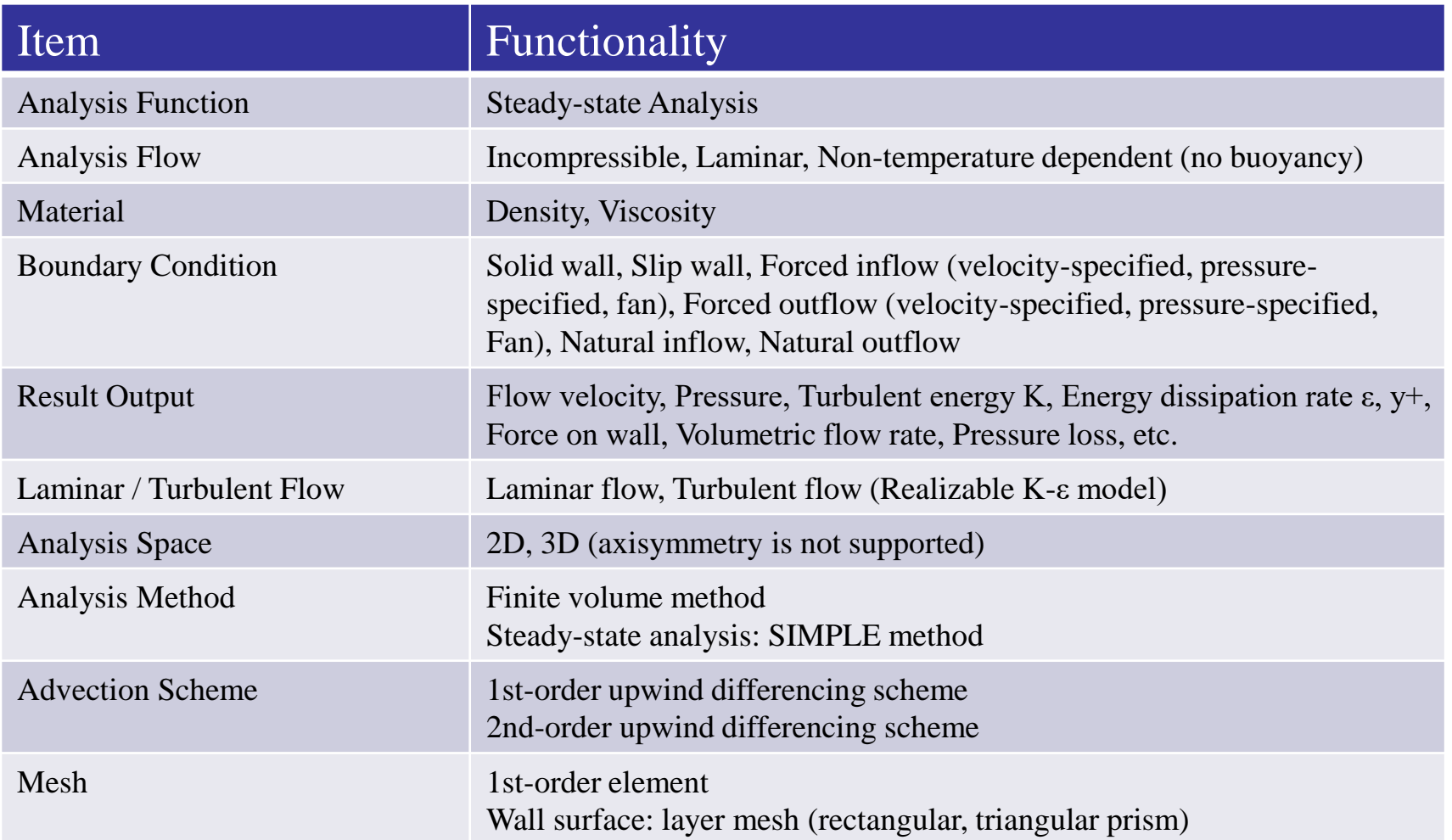

## Functionalities

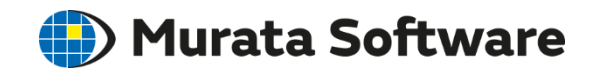

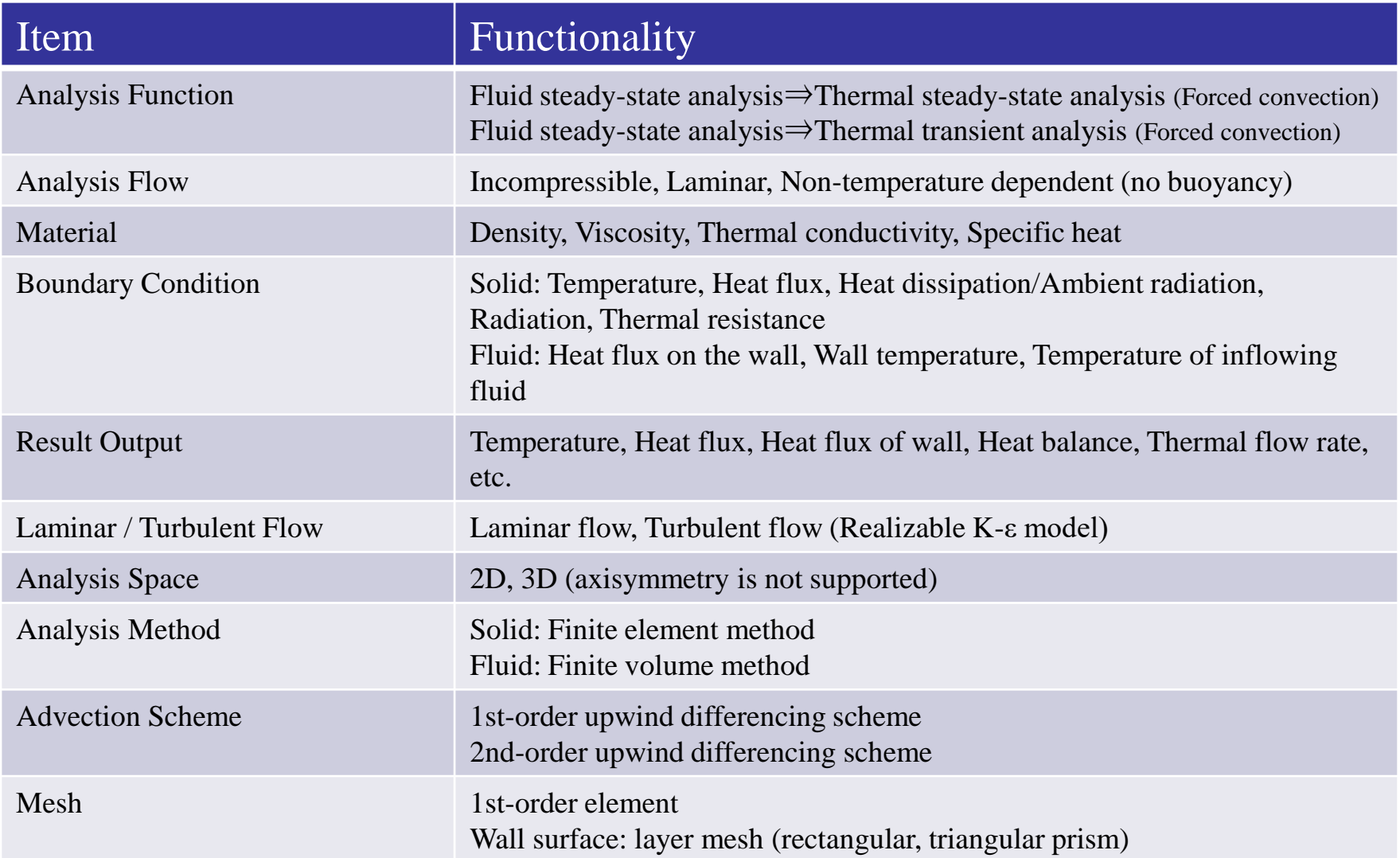

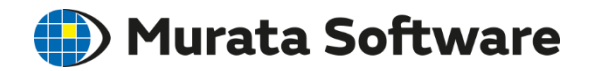

### 7-2. Laminar Flow Analysis

For the details of variables settings, refer to Home > Technical Note > Fluid Analysis/Fluid-Thermal Analysis > Differential Equations in Fluid Analysis/Fluid-Thermal Analysis

### Governing Equations (Laminar Flow/Incompressible)

Navier-Stokes Equation

$$
\frac{\partial \boldsymbol{u}}{\partial t} + (\boldsymbol{u} \cdot \nabla) \boldsymbol{u} = -\frac{1}{\rho} \nabla p + \nabla \cdot (2 \nu \boldsymbol{s})
$$

Acceleration Advection Pressure

Gradient Viscosity **Diffusion** 

#### Continuity Equation

 $\nabla \cdot \mathbf{u} = 0$ 

#### Transport Equation of Thermal Energy

$$
\rho C_p \frac{\partial \theta}{\partial t} + \rho C_p (\mathbf{u} \cdot \nabla) \theta = \nabla \cdot (\lambda \nabla \theta) + Q
$$
  
Hear

Heat Storage Advection Thermal Conduction Source

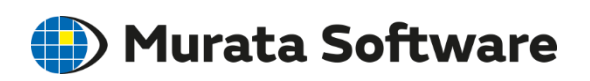

#### ・Acceleration

Flow velocity remains unchanged over time. It is zero in the steady-state analysis.

#### ・Advection

Along with the fluid flow, its nature (momentum and thermal energy) is moved.

#### ・Pressure Gradient

Fluid is accelerated or decelerated due to the unbalanced force.

・Viscosity Diffusion / Thermal Conduction

Velocity and temperature are made uniform.

#### ・Continuity Equation

Balance of flow rate is zero. (Incoming flow always flows out)

#### ・Heat Storage

Change of temperature (thermal energy) over time. It is zero in the steady-state analysis.

#### ・Heat Source

Heat generation (solid only).

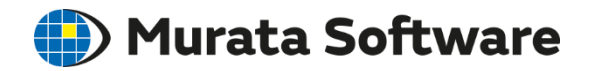

### 7-3. Turbulent Flow Analysis

For the details of variables settings, refer to Home > Technical Note > Fluid Analysis/Fluid-Thermal Analysis > Differential Equations in Fluid Analysis/Fluid-Thermal Analysis

### Classification of Turbulent Flow Analysis  $\bigoplus$  Murata Software

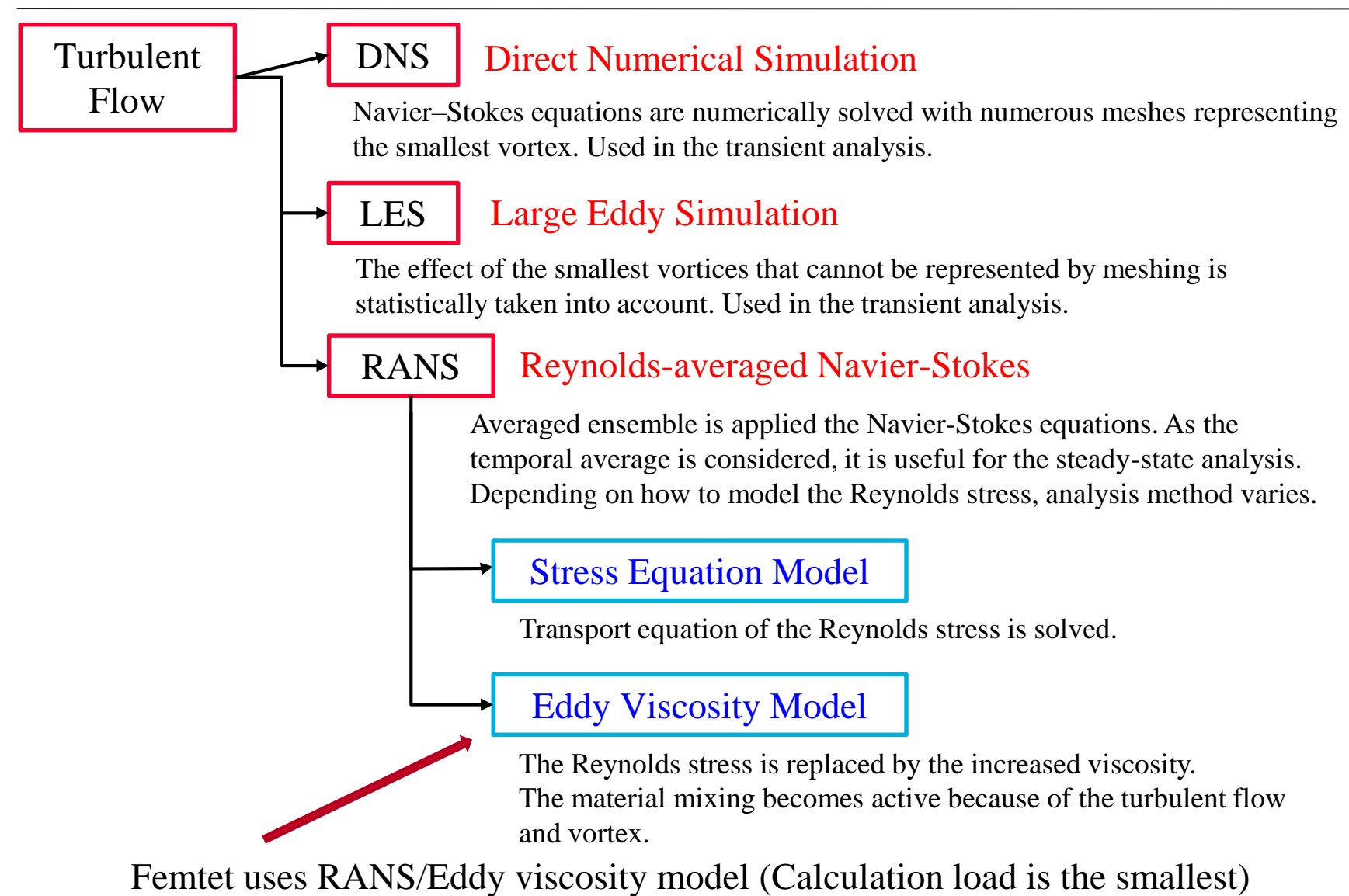

All Rights Reserved, Copyright © Murata Software Co., Ltd.

### Reynolds Average and Eddy Viscosity Model (D Murata Software

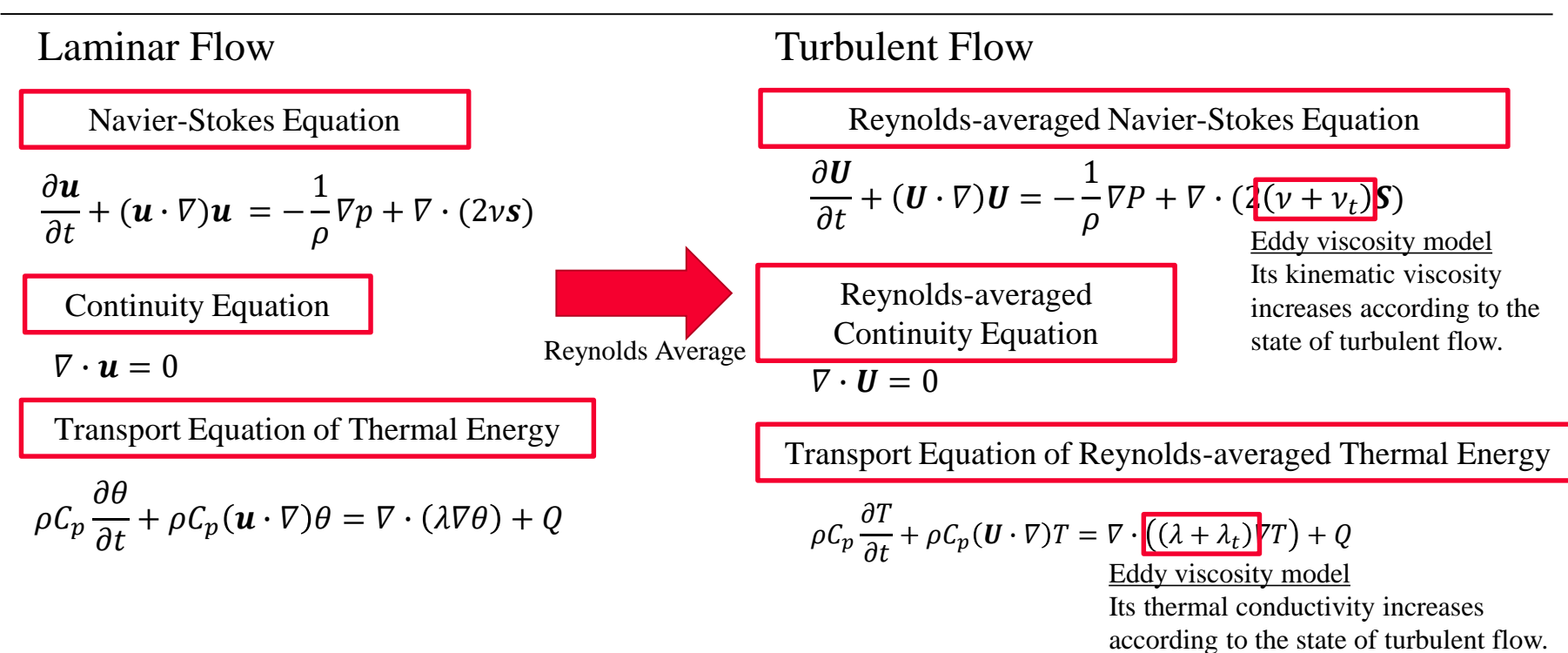

<Reynolds Average>

Variables like flow velocity, pressure, and temperature are separated to the averaged components and the variable components. The converted governing equation is for the averaged quantities.

<Eddy Viscosity Model>

The variable components of turbulent flow are converted to the increase of viscosity and thermal conductivity. (The material mixing becomes active because of the turbulent flow and vortex)

- ・The governing equation's form is similar to the laminar flow.
- Turbulent viscosity coefficient(Eddy viscosity) $v_t$  and turbulent thermal conductivity  $\lambda_t$  must be solved.

### Classification of Eddy Viscosity Model (D Murata Software

There are models for each method of the turbulent kinematic viscosity (Eddy viscosity)  $v_t$ . Classified by the number of equations added.

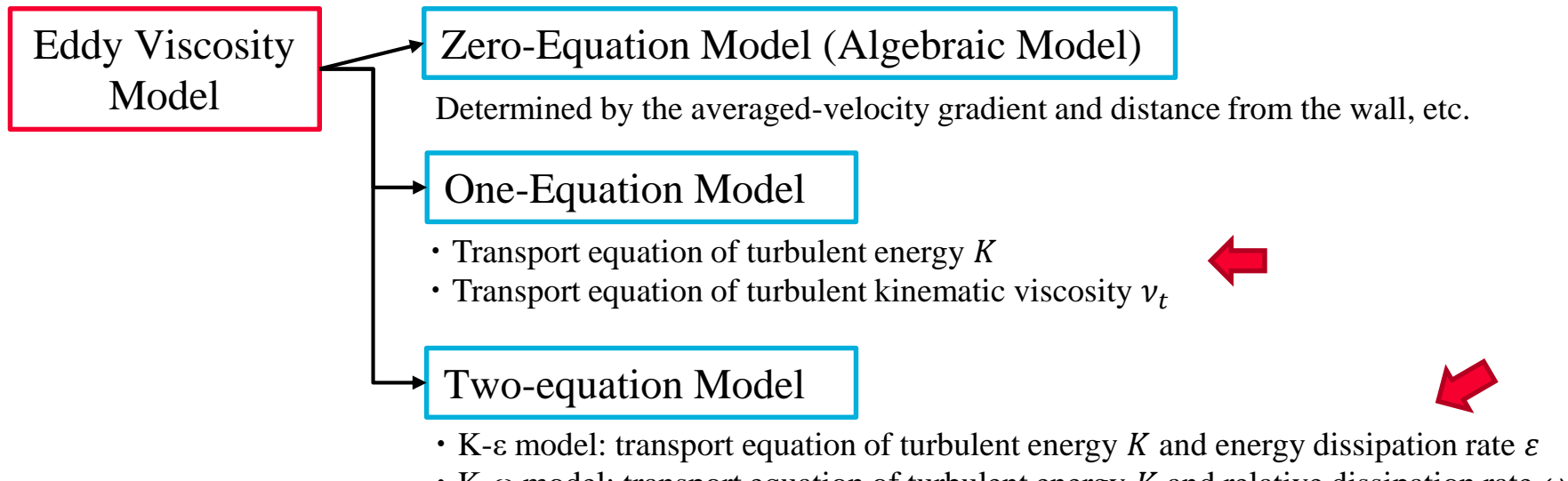

 $\cdot$  K- $\omega$  model: transport equation of turbulent energy K and relative dissipation rate  $\omega$ 

#### Femtet uses hybrid model of one- and two-equation models.

Near wall face  $\Rightarrow$  Wolfshtein's one-equation model divided to two layers | Fully turbulent  $\Rightarrow$  Two-equation model (Realizable K- $\varepsilon$  model) Analysis domain is

- ・Reducing the mesh height near the wall face, detailed analysis of the flow near the wall is possible.
- ・Switching turbulent model is not required.
- ・The impact on the results by the mesh height near the wall face is minimized.

All Rights Reserved, Copyright © Murata Software Co., Ltd.

#### Calculation of Turbulent Viscosity Coefficient **Murata Software** in the Fully Turbulent Domain

Transport Equation of Turbulent Energy

There are various K-ε models. In Femtet, Realizable K-ε model is used.

Realizable K-ε model

 $\lambda_t =$ 

Considering the realizability, setup is made so that K and ε do not become negative. Accuracy is high for the complex flows as well.

 $v_t = C_\mu$  $K^2$  $\mathcal{E}_{\mathcal{E}}$  $\left\lceil m^2/s \right\rceil$  $\partial K$  $\frac{\partial}{\partial t} + (U \cdot \nabla) K = G - \varepsilon + \nabla \cdot \left( \left( \nu + \frac{\partial}{\partial t} \right) \right)$  $v_t$  $\sigma_K$  $\nabla K$  $\partial \varepsilon$  $\frac{\partial}{\partial t} + (\boldsymbol{U} \cdot \nabla) \varepsilon = C_{\varepsilon 1} S \varepsilon - C_{\varepsilon 2}$  $\varepsilon^2$  $K+\sqrt{\nu\varepsilon}$  $+\nabla \cdot \left( \left( \nu + \frac{\nu_t}{\nu} \right)$ Transport Equation of Energy Dissipation Rate  $\rho C_p v_t$  $Pr_t$  $[W/m/deg]$ Turbulent Kinematic Viscosity Coefficient Turbulent Thermal Conductivity (proportional to the turbulent kinematic viscosity coefficient)  $C_\mu =$ 1  $A_0 + A_s U^* \frac{K}{\varepsilon}$ Variables of Model

Displayable items are:

Turbulent energy K, Energy dissipation rate  $\varepsilon$ , Energy generation rate  $G$ ,

Turbulent viscosity rate  $(\rho v_t)$ , Turbulent viscosity ratio  $v_t/v$ ,

and Turbulent thermal conductivity  $\lambda_t$ 

All Rights Reserved, Copyright © Murata Software Co., Ltd.

 $\sigma_{\varepsilon}$ 

Γε

#### Calculation of Turbulent Viscosity Coefficient Murata Software near Wall Face

#### Wolfshtein's One-equation Model

The transport equation of turbulent energy  $K$  is solved to obtain the turbulent viscosity coefficient near the wall face.

The equations for turbulent kinematic viscosity coefficient  $v_{t_{near\_wall}}$  and energy dissipation rate  $\varepsilon_{near\_wall}$  are applied according to K and height y from the wall.

The Reynolds number of the wall  $Re_y$  is used to judge the nearness to the wall. ( $Re_y < 200$ )

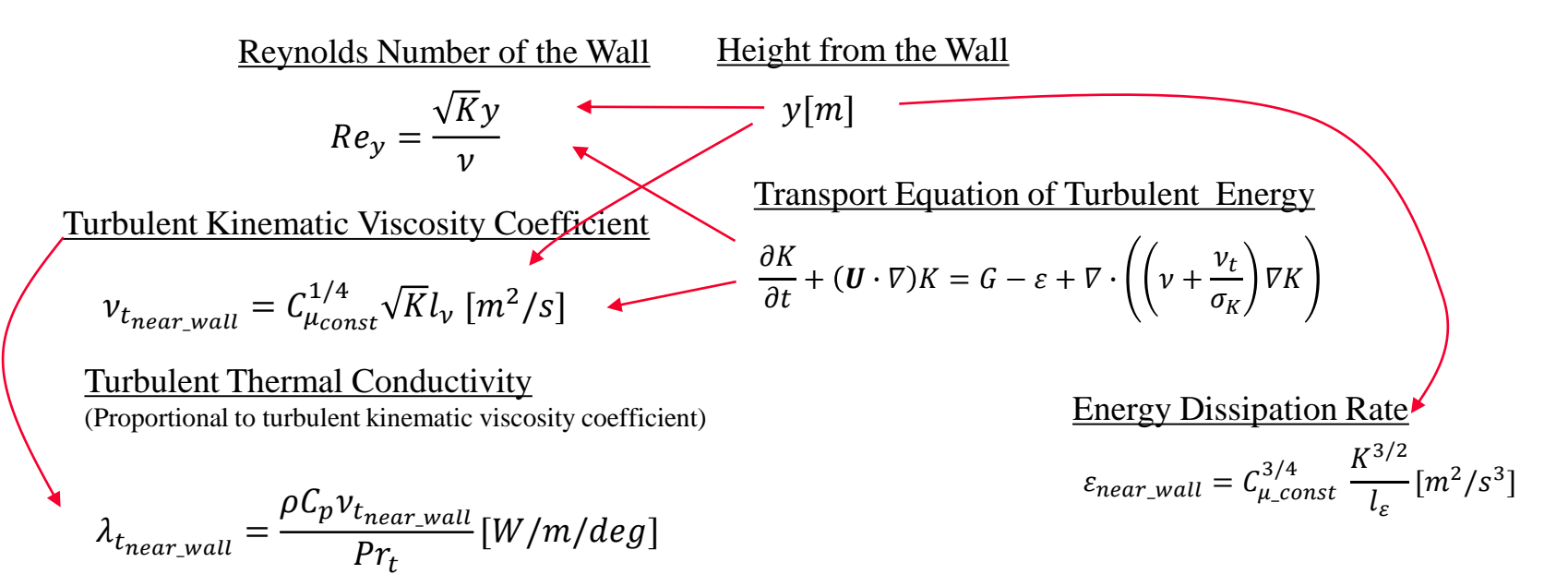

Displayable items are: height from the wall, Reynolds number of the wall, and distribution of layers near the wall ( $Re<sub>y</sub> < 200$ )
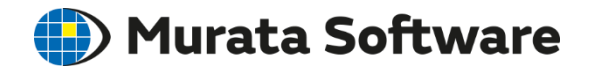

### 7-4. Simple Fluid-Thermal Analysis

# Simple Fluid-Thermal Analysis<sup>(1)</sup> Murata Software

Assuming the plate, heat transfer coefficient is given to the solid surface.

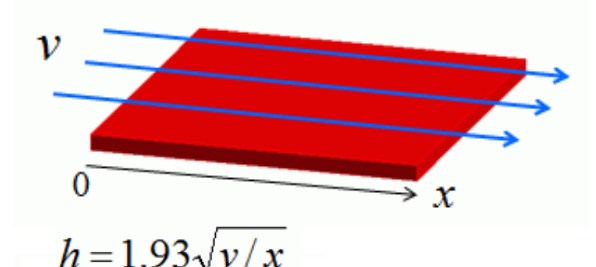

v: Flow velocity over the solid surface obtained by the analysis x: Path length given by the analysis results

Heat transfer coefficient becomes smaller as the path length becomes larger (farther away from the upwind side)

#### Features

-Effective if the model form is close to flat plate and temperature is constant.

-Assumption is that;

the surrounding space is wide.

the fluid is not viscous.

the flow is laminar.

the temperature of the flow is constant (given as a main flow temperature)

-Calculation load is smaller than the fluid-thermal analysis by more than 10 times.

The case where the accuracy deteriorates

-The model form is not smooth but rough

-Narrow path like a heatsink exists

- Flow velocity is large

All Rights Reserved, Copyright © Murata Software Co., Ltd.

## Comparison

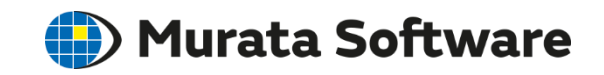

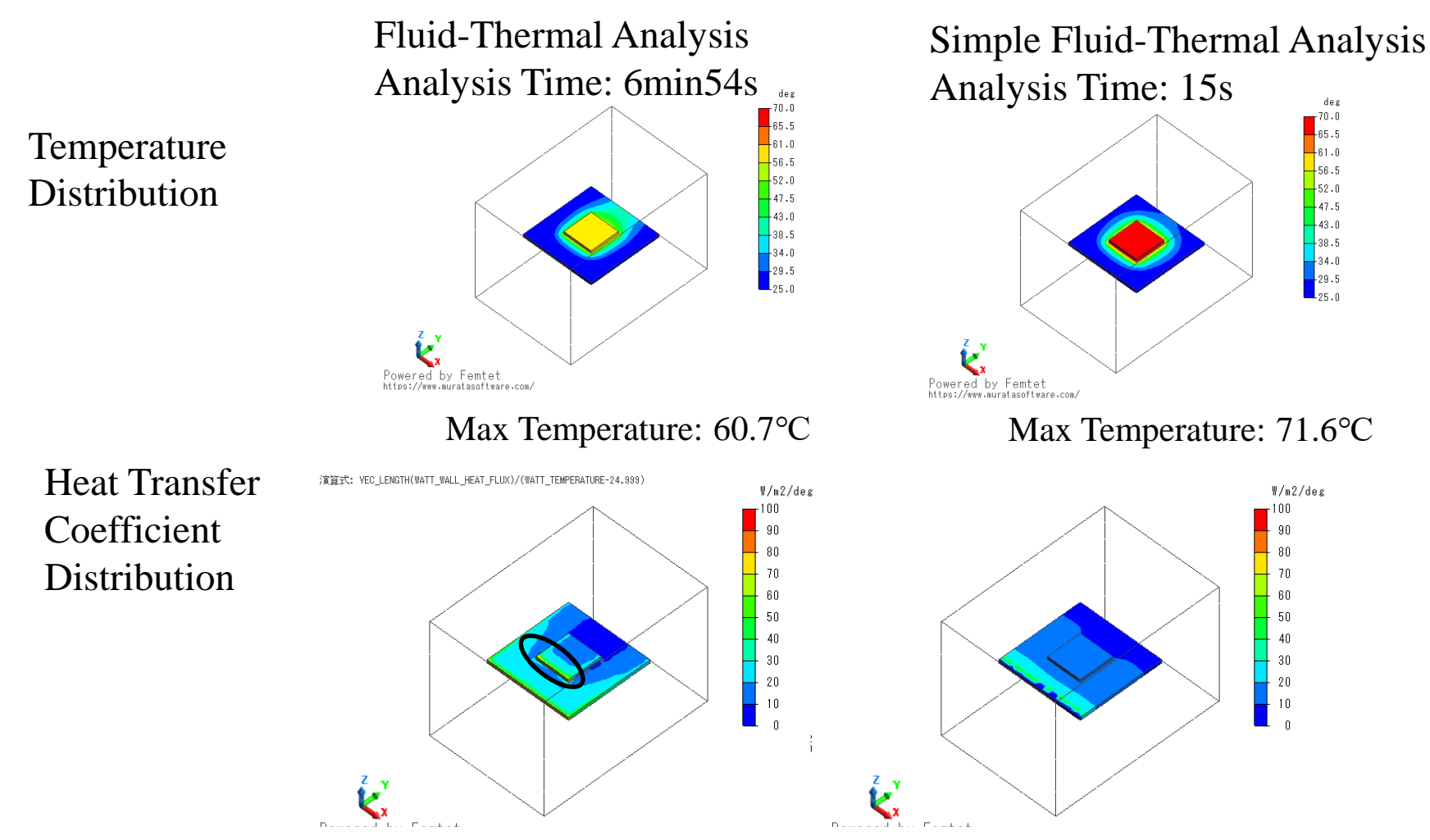

As the increase of the heat transfer coefficient due to the unevenness of the surface is not taken into account, the calculation tends to result in the higher temperature.

All Rights Reserved, Copyright © Murata Software Co., Ltd.

## Comparison

Murata Software

Two substrates are placed in short distance with narrow flow path in between.

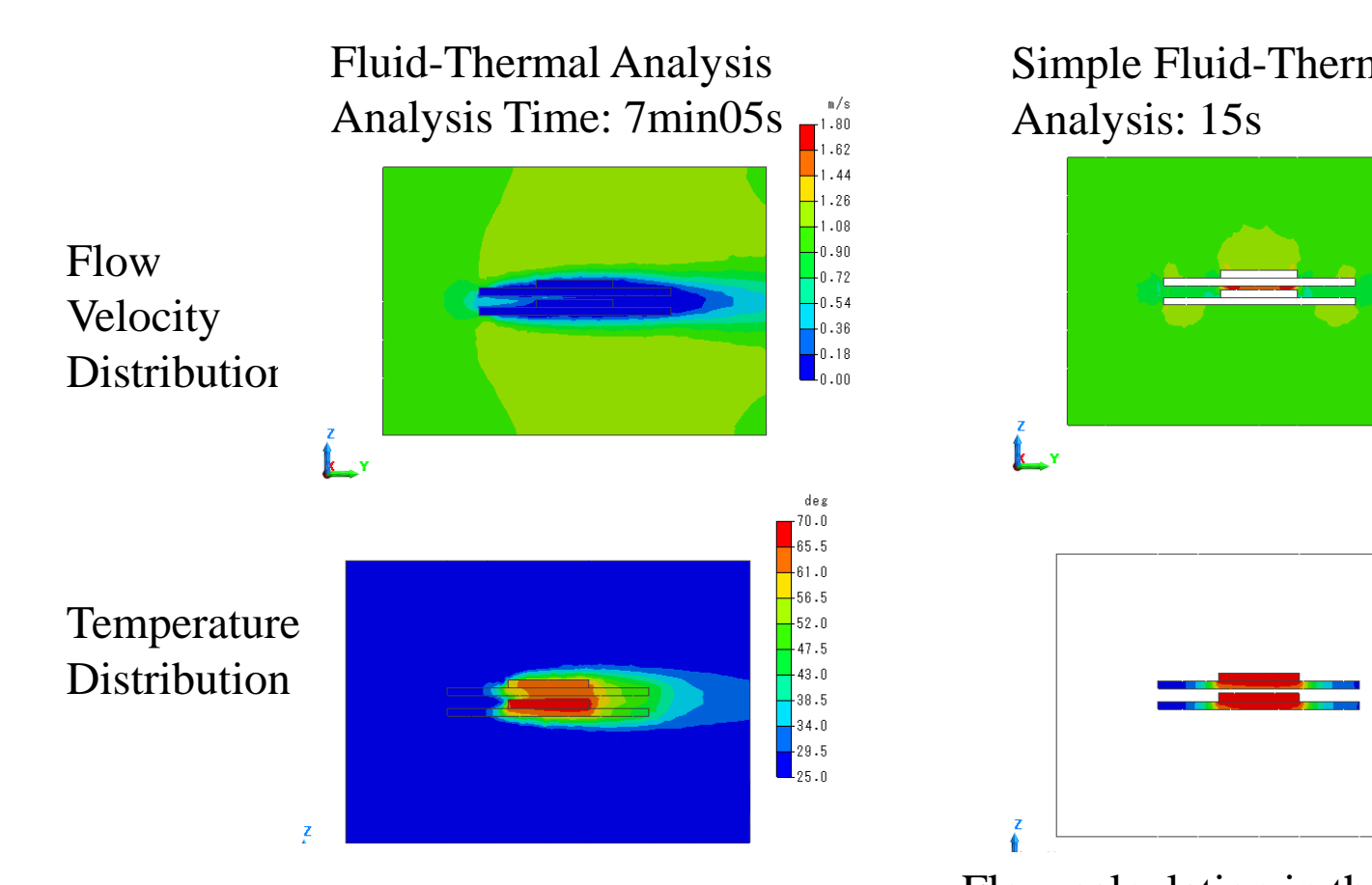

Mutual interference increases the temperature: 60℃⇒67℃

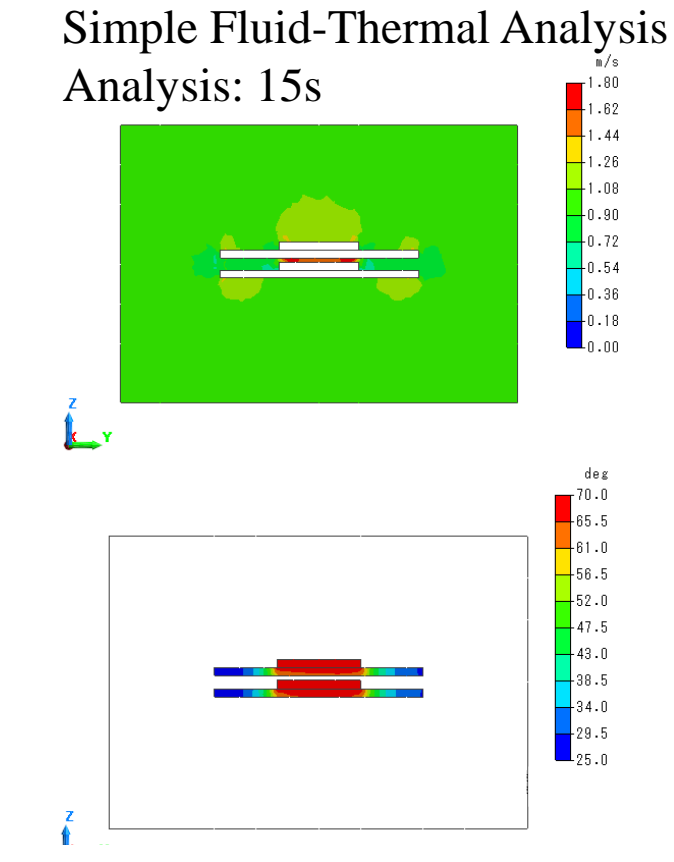

Flow calculation in the path results in the large velocity and the temperature decreases: 71℃⇒69℃